## ® Ασύρματο Σύστημα Παρακολούθησης Γλυκόζης

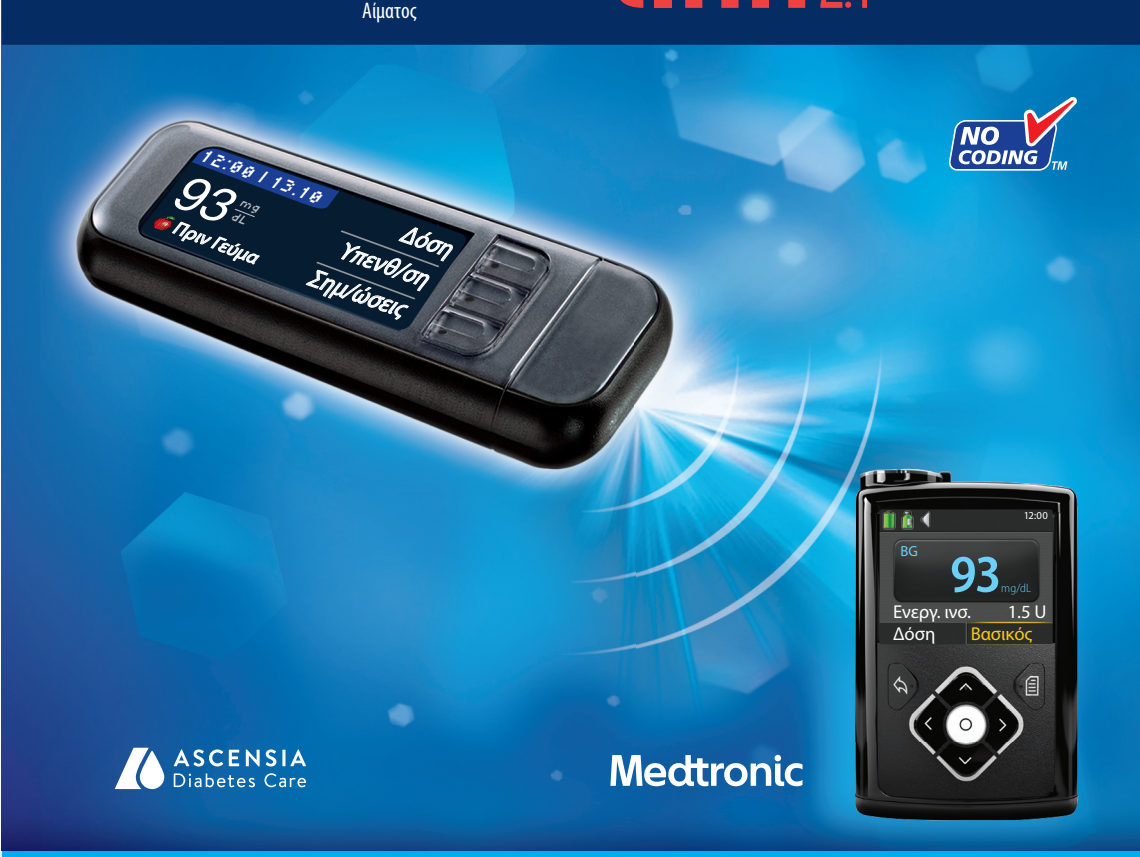

**Χρησιμοποιεί μόνο ταινίες μέτρησης γλυκόζης αίματος CONTOUR**®**NEXT**

## **ΟΔΗΓΟΣ ΧΡΗΣΤΗ**

#### **ΠΡΟΟΡΙΖΟΜΕΝΗ ΧΡΗΣΗ**

Το ασύρματο σύστημα παρακολούθησης γλυκόζης αίματος CONTOUR®NEXT LINK 2.4 (μετρητής, ταινίες μέτρησης Το ασύρματο σύστημα παρακολούθησης γλυκόζης αίματος CONTOUR®NEXT LINK 2.4 (μετρητής, ταινίες μέτρησης και διάλυμα ελέγχου) προορίζεται για αυτομέτρηση από διαβητικούς για την παρακολούθηση των συγκεντρώσεων και διάλυμα ελέγχου) προορίζεται για αυτομέτρηση από διαβητικούς για την παρακολούθηση των συγκεντρώσεων γλυκόζης για την ποσοτική μέτρηση της γλυκόζης στο φρέσκο τριχοειδικό ολικό αίμα που λαμβάνεται από γλυκόζης για την ποσοτική μέτρηση της γλυκόζης στο φρέσκο τριχοειδικό ολικό αίμα που λαμβάνεται από το ακροδάχτυλο ή την παλάμη. **Προορίζεται αποκλειστικά για διαγνωστική χρήση** *in vitro.* Η κλινική το ακροδάχτυλο ή την παλάμη. **Προορίζεται αποκλειστικά για διαγνωστική χρήση** *in vitro.* Η κλινική λειτουργία αυτής της συσκευής είναι ότι μπορεί να χρησιμοποιηθεί ως βοήθημα για την παρακολούθηση της λειτουργία αυτής της συσκευής είναι ότι μπορεί να χρησιμοποιηθεί ως βοήθημα για την παρακολούθηση της αποτελεσματικότητας ενός προγράμματος ελέγχου του διαβήτη.

Το ασύρματο σύστημα παρακολούθησης γλυκόζης αίματος CONTOUR NEXT LINK 2.4 προορίζεται για να Το ασύρματο σύστημα παρακολούθησης γλυκόζης αίματος CONTOUR NEXT LINK 2.4 προορίζεται για να χρησιμοποιείται για τη μετάδοση των τιμών γλυκόζης και αποστολή μίας απομακρυσμένης δόσης στις συσκευές χρησιμοποιείται για τη μετάδοση των τιμών γλυκόζης και αποστολή μίας απομακρυσμένης δόσης στις συσκευές Medtronic και για να διευκολύνει τη μεταβίβαση πληροφοριών στο λογισμικό CareLink® μέσω της χρήσης Medtronic και για να διευκολύνει τη μεταβίβαση πληροφοριών στο λογισμικό CareLink® μέσω της χρήσης επικοινωνίας ραδιοσυχνοτήτων.

Το ασύρματο σύστημα παρακολούθησης γλυκόζης αίματος CONTOUR NEXT LINK 2.4 δεν προορίζεται για διάγνωση ή Το ασύρματο σύστημα παρακολούθησης γλυκόζης αίματος CONTOUR NEXT LINK 2.4 δεν προορίζεται για διάγνωση ή προσυμπτωματικό έλεγχο σακχαρώδους διαβήτη και δεν προορίζεται για χρήση σε νεογνά. προσυμπτωματικό έλεγχο σακχαρώδους διαβήτη και δεν προορίζεται για χρήση σε νεογνά.

#### **ΣΗΜΑΝΤΙΚΕΣ ΠΛΗΡΟΦΟΡΙΕΣ ΑΣΦΑΛΕΙΑΣ**

#### **ΠΡΟΕΙΔΟΠΟΙΗΣΕΙΣ**

#### **Σοβαρή Ασθένεια**

**ΠΡΟΕΙΔΟΠΟΙΗΣΕΙΣ**

- Η μέτρηση γλυκόζης αίματος των τριχοειδών (από το ακροδάχτυλο ή Εναλλακτικό Σημείο) ενδέχεται να Η μέτρηση γλυκόζης αίματος των τριχοειδών (από το ακροδάχτυλο ή Εναλλακτικό Σημείο) ενδέχεται να μην είναι κλινικά κατάλληλη σε περίπτωση μειωμένης περιφερικής ροής αίματος. Σοκ, σοβαρή υπόταση, μην είναι κλινικά κατάλληλη σε περίπτωση μειωμένης περιφερικής ροής αίματος. Σοκ, σοβαρή υπόταση, υπερωσμωτική υπεργλυκαιμία, διαβητική κετοξέωση και σοβαρή αφυδάτωση είναι παραδείγματα κλινικών υπερωσμωτική υπεργλυκαιμία, διαβητική κετοξέωση και σοβαρή αφυδάτωση είναι παραδείγματα κλινικών παθήσεων που μπορεί να επηρεάσουν δυσμενώς τη μέτρηση της γλυκόζης στο περιφερικό αίμα.1-3 παθήσεων που μπορεί να επηρεάσουν δυσμενώς τη μέτρηση της γλυκόζης στο περιφερικό αίμα.1-3
- Φυλάσσεται μακριά από παιδιά. Το παρόν κιτ περιέχει μικρά εξαρτήματα που μπορεί να προκαλέσουν ασφυξία Φυλάσσεται μακριά από παιδιά. Το παρόν κιτ περιέχει μικρά εξαρτήματα που μπορεί να προκαλέσουν ασφυξία σε περίπτωση τυχαίας κατάποσης.

#### **Απευθυνθείτε στον Επαγγελματία Υγείας που σας παρακολουθεί Απευθυνθείτε στον Επαγγελματία Υγείας που σας παρακολουθεί**

- Πριν ρυθμίσετε το Εύρος Στόχου ή τις Ειδοποιήσεις για Υψηλή ή Χαμηλή Γλυκόζη στον μετρητή σας. Πριν ρυθμίσετε το Εύρος Στόχου ή τις Ειδοποιήσεις για Υψηλή ή Χαμηλή Γλυκόζη στον μετρητή σας.
- Πριν αλλάξετε τη φαρμακευτική αγωγή σας με βάση τα αποτελέσματα μέτρησης. Πριν αλλάξετε τη φαρμακευτική αγωγή σας με βάση τα αποτελέσματα μέτρησης.
- Εάν η ένδειξη γλυκόζης αίματος είναι κάτω από 50 mg/dL, ακολουθήστε αμέσως ιατρική συμβουλή. Εάν η ένδειξη γλυκόζης αίματος είναι κάτω από 50 mg/dL, ακολουθήστε αμέσως ιατρική συμβουλή.
- Εάν η ένδειξη γλυκόζης αίματος είναι πάνω από 250 mg/dL, πλύνετε και στεγνώστε καλά τα χέρια σας Εάν η ένδειξη γλυκόζης αίματος είναι πάνω από 250 mg/dL, πλύνετε και στεγνώστε καλά τα χέρια σας και επαναλάβετε τη μέτρηση με καινούργια ταινία. Εάν εμφανιστεί παρόμοιο αποτέλεσμα, καλέστε τον και επαναλάβετε τη μέτρηση με καινούργια ταινία. Εάν εμφανιστεί παρόμοιο αποτέλεσμα, καλέστε τον επαγγελματία υγείας που σας παρακολουθεί το συντομότερο δυνατό. επαγγελματία υγείας που σας παρακολουθεί το συντομότερο δυνατό.
- Σχετικά με το αν το Εναλλακτικό Σημείο Μέτρησης (ΕΣΜ) είναι κατάλληλο για εσάς. Σχετικά με το αν το Εναλλακτικό Σημείο Μέτρησης (ΕΣΜ) είναι κατάλληλο για εσάς.

## **Εν δυνάμει Βιολογικός Κίνδυνος**

- Πλένετε πάντα τα χέρια σας με σαπούνι και νερό και στεγνώστε τα καλά πριν και μετά τη μέτρηση, τον Πλένετε πάντα τα χέρια σας με σαπούνι και νερό και στεγνώστε τα καλά πριν και μετά τη μέτρηση, τον χειρισμό του μετρητή, της συσκευής τρυπήματος ή των ταινιών μέτρησης. χειρισ
- Η συσκευή τρυπήματος και οι βελόνες προορίζονται για χρήση από ένα άτομο. Μην τα μοιράζεστε με κανέναν Η συσκευή τρυπήματος και οι βελόνες προορίζονται για χρήση από ένα άτομο. Μην τα μοιράζεστε με κανέναν συμπεριλαμβανομένων των μελών της οικογενείας σας. Μην τα χρησιμοποιείτε σε πολλαπλά άτομα.4,5 συμπεριλαμβανομένων των μελών της οικογενείας σας. Μην τα χρησιμοποιείτε σε πολλαπλά άτομα.4,5
- Όλα τα εξαρτήματα του κιτ αυτού θεωρούνται βιολογικά επικίνδυνα απόβλητα και ενδέχεται να μεταδίδουν Όλα τα εξαρτήματα του κιτ αυτού θεωρούνται βιολογικά επικίνδυνα απόβλητα και ενδέχεται να μεταδίδουν μολυσματικές ασθένειες, ακόμα και μετά τον καθαρισμό. Για οδηγίες καθαρισμού, βλ. ενότητα Καθαρισμός του μολυσματικές ασθένειες, ακόμα και μετά τον καθαρισμό. Για οδηγίες καθαρισμού, βλ. ενότητα Καθαρισμός του Mετρητή σας, σελίδα 62.
- Η συσκευή τρυπήματος που παρέχεται με το κιτ σας προορίζεται για αυτομέτρηση από έναν ασθενή μόνο. Η συσκευή τρυπήματος που παρέχεται με το κιτ σας προορίζεται για αυτομέτρηση από έναν ασθενή μόνο. Δεν πρέπει να χρησιμοποιείται σε περισσότερα από ένα άτομα λόγω κινδύνου μόλυνσης. Δεν πρέπει να χρησιμοποιείται σε περισσότερα από ένα άτομα λόγω κινδύνου μόλυνσης.
- Χρησιμοποιήστε νέα βελόνα κάθε φορά που κάνετε μέτρηση γιατί παύει να είναι αποστειρωμένη Χρησιμοποιήστε νέα βελόνα κάθε φορά που κάνετε μέτρηση γιατί παύει να είναι αποστειρωμένη μετά τη χρήση.

• Να απορρίπτετε πάντα τις ταινίες μέτρησης και τις βελόνες ως ιατρικά απόβλητα ή όπως σας συμβουλεύει ο επαγγελματίας υγείας σας. Όλα τα προϊόντα που έρχονται σε επαφή με το ανθρώπινο αίμα θα πρέπει να αντιμετωπίζονται ως ικανά να μεταδώσουν μολυσματικές ασθένειες.

## **ΠΡΟΦΥΛΑΞΕΙΣ**

- Διαβάστε τον οδηγό χρήστη του CONTOUR NEXT LINK 2.4, το ένθετο συσκευασίας της συσκευής τρυπήματος, τον οδηγό χρήστη της συσκευής Medtronic που διαθέτετε και όλο το υλικό οδηγιών που συνοδεύει το κιτ του μετρητή σας πριν από τη μέτρηση. Παρακαλείστε να τηρείτε όλες τις οδηγίες για τη χρήση και τη φροντίδα, ακριβώς όπως περιγράφονται, ώστε να αποφύγετε ανακριβή αποτελέσματα.
- Ελέγξτε το προϊόν για εξαρτήματα που τυχόν λείπουν, φέρουν βλάβες ή είναι σπασμένα. Εάν το φιαλίδιο των ταινιών μέτρησης είναι ανοιχτό μέσα σε καινούργιο κουτί ταινιών, μην χρησιμοποιείτε αυτές τις ταινίες. Για ανταλλακτικά, επικοινωνήστε με την Εξυπηρέτηση Πελατών. Για πληροφορίες επικοινωνίας, ανατρέξτε στο οπισθόφυλλο.
- Ο μετρητής CONTOUR®NEXT LINK 2.4 λειτουργεί μόνον με ταινίες μέτρησης CONTOUR®NEXT και διαλύματα ελέγχου CONTOUR<sup>®</sup>NEXT.
- Να φυλάσσετε πάντα τις ταινίες μέτρησης CONTOUR NEXT στο αυθεντικό τους φιαλίδιο. Κλείστε ερμητικά το φιαλίδιο, αμέσως μόλις βγάλετε μία ταινία μέτρησης. Το φιαλίδιο έχει σχεδιαστεί για να διατηρεί τις ταινίες μέτρησης στεγνές. Αποφεύγετε την έκθεση του μετρητή και των ταινιών μέτρησης σε υπερβολική υγρασία, ζέστη, κρύο, σκόνη και ρύπους. Η έκθεση σε υγρασία δωματίου από το αν αφήσετε ανοιχτό το φιαλίδιο ή εάν δεν αποθηκεύσετε τις ταινίες στο αυθεντικό φιαλίδιο μπορεί να προκαλέσουν φθορά στις ταινίες μέτρησής σας. Αυτό θα μπορούσε να οδηγήσει σε ανακριβή αποτελέσματα μέτρησης. Μην χρησιμοποιείτε μία ταινία μέτρησης που φαίνεται φθαρμένη ή χρησιμοποιημένη.
- Ελέγξτε τις ημερομηνίες λήξης των ταινιών μέτρησης και του διαλύματος ελέγχου. Μην χρησιμοποιήσετε τις ταινίες μέτρησης ή το διάλυμα ελέγχου μετά την ημερομηνία λήξης που είναι τυπωμένη στην ετικέτα του φιαλιδίου και της χάρτινης συσκευασίας. Αυτό θα μπορούσε να προκαλέσει ανακριβή αποτελέσματα μέτρησης. Όσον αφορά στο διάλυμα ελέγχου, μην το χρησιμοποιείτε αν έχουν περάσει 6 μήνες από την πρώτη φορά που ανοίξατε το φιαλίδιο. Αφού ανοίξετε για πρώτη φορά το φιαλίδιο, γράψτε την ημερομηνία απόρριψης των 6 μηνών στην ετικέτα του διαλύματος ελέγχου.
- Εάν το αποτέλεσμα μέτρησης με διάλυμα ελέγχου είναι εκτός εύρους, επικοινωνήστε με την Εξυπηρέτηση Πελατών. Για πληροφορίες επικοινωνίας, ανατρέξτε στο οπισθόφυλλο. Μην χρησιμοποιήσετε τον μετρητή σας για μέτρηση της γλυκόζης αίματος, έως ότου βρείτε λύση στο πρόβλημα.
- Ο μετρητής έχει σχεδιαστεί για να παρέχει ακριβή αποτελέσματα σε θερμοκρασίες μεταξύ 5° έως 45°C. Αν βρίσκεστε εκτός αυτού του εύρους, δεν θα πρέπει να κάνετε μέτρηση. Όποτε ο μετρητής μεταφέρεται από μία τοποθεσία σε κάποια άλλη, αφήστε να περάσουν περίπου 20 λεπτά, ώστε να προσαρμοστεί στη θερμοκρασία της νέας τοποθεσίας πριν πραγματοποιήσετε μέτρηση γλυκόζης αίματος.
- Μην εκτελείτε μέτρηση γλυκόζης αίματος όταν ο μετρητής CONTOUR NEXT LINK 2.4 είναι συνδεδεμένος σε ηλεκτρονικό υπολογιστή.
- Χρησιμοποιείτε μόνον εγκεκριμένα καλώδια ή φορτιστή τοίχου του κατασκευαστή ή έναν φορτιστή 5V που φέρει τη σήμανση CE.
- Ο μετρητής CONTOUR NEXT LINK 2.4 έχει προκαθοριστεί και κλειδώσει να εμφανίζει τα αποτελέσματα σε mg/dL (χιλιοστά του γραμμαρίου της γλυκόζης ανά δέκατο του λίτρου αίματος).
	- ❖ Τα αποτελέσματα σε mg/dL δεν θα έχουν **ποτέ** υποδιαστολή.
	- ❖ Τα αποτελέσματα σε mmol/L θα έχουν **πάντα** υποδιαστολή.

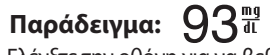

- ❖ Ελέγξτε την οθόνη για να βεβαιωθείτε ότι τα αποτελέσματα παρουσιάζονται με τον σωστό τρόπο. Αν όχι, παρακαλούμε δείτε τα στοιχεία επικοινωνίας της Εξυπηρέτηση Πελατών στο οπισθόφυλλο αυτού του οδηγού χρήστη.
- Το ασύρματο σύστημα παρακολούθησης γλυκόζης αίματος CONTOUR®NEXT LINK 2.4 διαθέτει εύρος μέτρησης από 20 mg/dL έως 600 mg/dL.
	- ❖ Για αποτελέσματα κάτω από 20 mg/dL ή πάνω από 600 mg/dL:
		- **iii** <sup>о</sup> Εάν η ένδειξη γλυκόζης αίματος είναι κάτω από 20 mg/dL, η οθόνη **«Ακολουθήστε Αμέσως Ιατρική Συμβουλή»** θα εμφανιστεί και ο μετρητής θα εκπέμψει δύο σύντομους χαρακτηριστικούς ήχους. Επικοινωνήστε με τον επαγγελματία υγείας που σας παρακολουθεί.
- <sup>о</sup> Εάν η ένδειξη γλυκόζης αίματος είναι πάνω από 600 mg/dL, στην επόμενη οθόνη θα σας ζητηθεί να <sup>о</sup> Εάν η ένδειξη γλυκόζης αίματος είναι πάνω από 600 mg/dL, στην επόμενη οθόνη θα σας ζητηθεί να επαναλάβετε τη μέτρηση. Ο μετρητής θα εκπέμψει δύο σύντομους χαρακτηριστικούς ήχους. Εάν τα επαναλάβετε τη μέτρηση. Ο μετρητής θα εκπέμψει δύο σύντομους χαρακτηριστικούς ήχους. Εάν τα αποτελέσματα εξακολουθούν να είναι πάνω από 600 mg/dL, εμφανίζεται το **«Ακολουθήστε Αμέσως**  αποτελέσματα εξακολουθούν να είναι πάνω από 600 mg/dL, εμφανίζεται το **«Ακολουθήστε Αμέσως Ιατρική Συμβουλή»**.
- Έχετε υπόψη σας ότι οι θύρες USB σε κάποιους ηλεκτρονικούς υπολογιστές και αυτόνομους διανομείς USB Έχετε υπόψη σας ότι οι θύρες USB σε κάποιους ηλεκτρονικούς υπολογιστές και αυτόνομους διανομείς USB μπορεί να αποκτήσουν μεγαλύτερη θερμοκρασία από εκείνη του δωματίου. Διατίθεται ένα καλώδιο προέκτασης μπορεί να αποκτήσουν μεγαλύτερη θερμοκρασία από εκείνη του δωματίου. Διατίθεται ένα καλώδιο προέκτασης USB. Εάν επιθυμείτε να κάνετε μέτρηση αμέσως μετά την αποσύνδεση από τον ηλεκτρονικό υπολογιστή USB. Εάν επιθυμείτε να κάνετε μέτρηση αμέσως μετά την αποσύνδεση από τον ηλεκτρονικό υπολογιστή σας, χρησιμοποιήστε το καλώδιο USB για να προστατεύσετε τον μετρητή από την έκθεση σε θερμότητα που σας, χρησιμοποιήστε το καλώδιο USB για να προστατεύσετε τον μετρητή από την έκθεση σε θερμότητα που προκαλείται από τον ηλεκτρονικό υπολογιστή.

**ΠΡΟΣΟΧΗ:** Ο μετρητής σας CONTOUR®NEXT LINK 2.4 λειτουργεί μόνο με ταινίες μέτρησης CONTOUR®NEXT και **ΠΡΟΣΟΧΗ:** Ο μετρητής σας CONTOUR®NEXT LINK 2.4 λειτουργεί μόνο με ταινίες μέτρησης CONTOUR®NEXT και διαλύματα ελέγχου CONTOUR®NEXT.

## **Επαναφορτιζόμενη Μπαταρία**

Ο μετρητής CONTOUR NEXT LINK 2.4 διαθέτει μία επαναφορτιζόμενη μπαταρία. Θα πρέπει να φορτίσετε την Ο μετρητής CONTOUR NEXT LINK 2.4 διαθέτει μία επαναφορτιζόμενη μπαταρία. Θα πρέπει να φορτίσετε την μπαταρία σας προτού μπορέσετε να χρησιμοποιήσετε τον μετρητή σας και δεν μπορείτε να πραγματοποιήσετε μπαταρία σας προτού μπορέσετε να χρησιμοποιήσετε τον μετρητή σας και δεν μπορείτε να πραγματοποιήσετε μέτρηση γλυκόζης αίματος ενώ φορτίζει η μπαταρία.

#### **Φορτίστε τον μετρητή σας χρησιμοποιώντας μία επιτοίχια πρίζα ή έναν ηλεκτρονικό Φορτίστε τον μετρητή σας χρησιμοποιώντας μία επιτοίχια πρίζα ή έναν ηλεκτρονικό υπολογιστή**

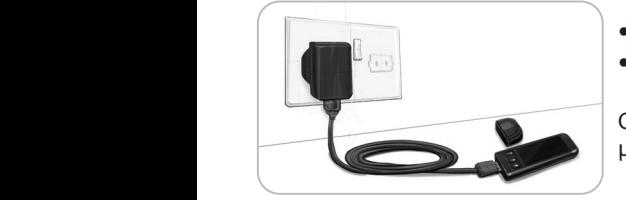

- Αφαιρέστε το καπάκι USB.
- Συνδέστε το βύσμα USB του μετρητή στον φορτιστή τοίχου\* ή χρησιμοποιήστε το καλώδιο προέκτασης USB.

Ο μετρητής έχει φορτιστεί πλήρως όταν το φως στη θύρα ταινιών μέτρησης σταματήσει να αναβοσβήνει και σβήσει.

\* Ο φορτιστής τοίχου μπορεί να μην περιλαμβάνεται σε όλα τα κιτ μετρητή. Επικοινωνήστε με την Εξυπηρέτηση Πελατών για πληροφορίες σχετικά με την απόκτηση ενός φορτιστή τοίχου.

**ΠΡΟΣΟΧΗ:** Μην εκτελείτε μέτρηση γλυκόζης αίματος, όταν ο μετρητής σας είναι συνδεδεμένος σε **ΠΡΟΣΟΧΗ:** Μην εκτελείτε μέτρηση γλυκόζης αίματος, όταν ο μετρητής σας είναι συνδεδεμένος σε εξωτερική συσκευή, π.χ. ηλεκτρονικό υπολογιστή.

#### **ΣΗΜΕΙΩΣΗ: Ο μετρητής σας μπορεί να κάνει Ταχεία Φόρτιση. Έπειτα από 1 λεπτό φόρτισης, μπορείτε να ΣΗΜΕΙΩΣΗ: Ο μετρητής σας μπορεί να κάνει Ταχεία Φόρτιση. Έπειτα από 1 λεπτό φόρτισης, μπορείτε να βγάλετε τον μετρητή και να κάνετε μία μέτρηση γλυκόζης αίματος, εάν χρειαστεί. βγάλετε τον μετρητή και να κάνετε μία μέτρηση γλυκόζης αίματος, εάν χρειαστεί.**

Προς διευκόλυνσή σας, περιλαμβάνεται ένα καλώδιο προέκτασης USB. Για

**Ή**

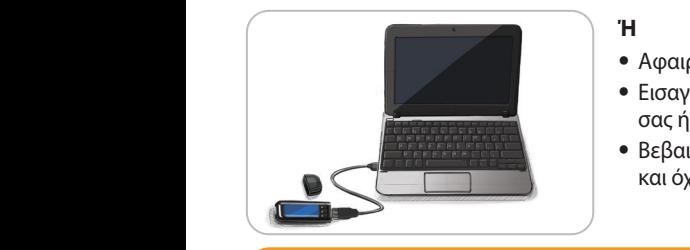

- Αφαιρέστε το καπάκι USB.
- Εισαγάγετε το βύσμα USB του μετρητή στον ηλεκτρονικό υπολογιστή σας ή χρησιμοποιήστε το καλώδιο προέκτασης USB.
- Βεβαιωθείτε ότι ο ηλεκτρονικός υπολογιστής σας είναι ενεργοποιημένος Βεβαιωθείτε ότι ο ηλεκτρονικός υπολογιστής σας είναι ενεργοποιημένος και όχι σε κατάσταση αναμονής, αδράνειας ή εξοικονόμησης ενέργειας.

**ΠΡΟΣΟΧΗ:** Έχετε υπόψη σας ότι οι θύρες USB σε κάποιους ηλεκτρονικούς υπολογιστές και αυτόνομους **ΠΡΟΣΟΧΗ:** Έχετε υπόψη σας ότι οι θύρες USB σε κάποιους ηλεκτρονικούς υπολογιστές και αυτόνομους διανομείς USB μπορεί να αποκτήσουν μεγαλύτερη θερμοκρασία από εκείνη του δωματίου. Εάν επιθυμείτε διανομείς USB μπορεί να αποκτήσουν μεγαλύτερη θερμοκρασία από εκείνη του δωματίου. Εάν επιθυμείτε να κάνετε μέτρηση αμέσως μετά την αποσύνδεση από τον ηλεκτρονικό υπολογιστή σας, χρησιμοποιήστε να κάνετε μέτρηση αμέσως μετά την αποσύνδεση από τον ηλεκτρονικό υπολογιστή σας, χρησιμοποιήστε το καλώδιο USB για να προστατεύσετε τον μετρητή από την έκθεση σε θερμότητα που προκαλείται από το καλώδιο USB για να προστατεύσετε τον μετρητή από την έκθεση σε θερμότητα που προκαλείται από τον ηλεκτρονικό υπολογιστή.

## **Πίνακας Περιεχομένων**

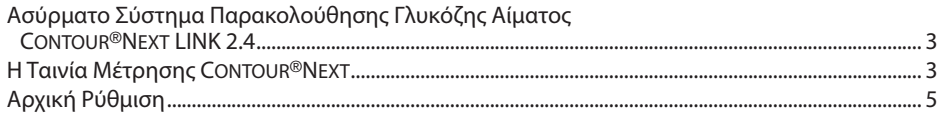

Προετοιμασία της Συσκευής Τρυπήματος ...................................................................................................13 Λήψη της Σταγόνας Αίματος – Μέτρηση από το Ακροδάχτυλο ...........................................................15 Αποτέλεσμα Μέτρησης .......................................................................................................................................16 Εναλλακτικό Σημείο Μέτρησης (ΕΣΜ) – Παλάμη .......................................................................................18 Μέτρηση Διαλύματος Ελέγχου .........................................................................................................................23 ΞΕΚΙΝΗ <u>ΠΑΤΑΣ</u>

**EEKINHMA** 

 **ΧΡΗΣΗ ΤΟΥ ΚΥΡΙΟΥ ΜΕΝΟΥ**

**KONEN AOIGAN**<br>KYPIOY MENOY

**ΤΕΧΝΙΚΗ** 

**& ΦΡΟΝΤΙΔΑ ΥΠΟΣΤΗΡΙΞΗ**

TEXNIKH<br>HEIPIEH<br>& OPONTIAA

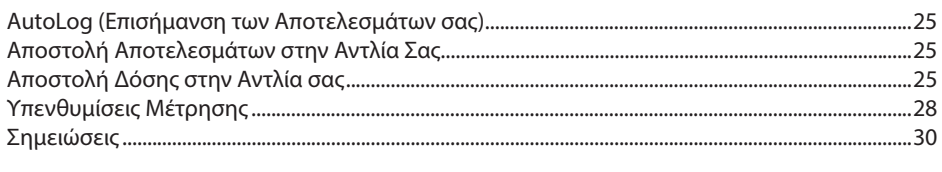

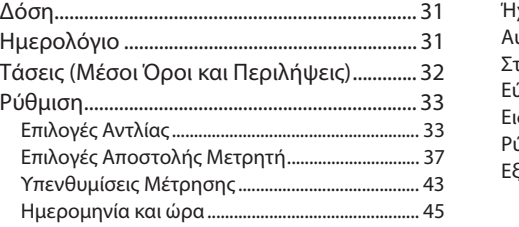

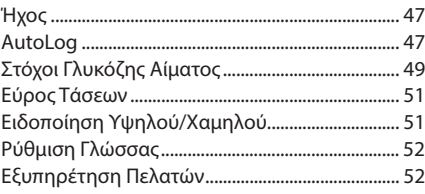

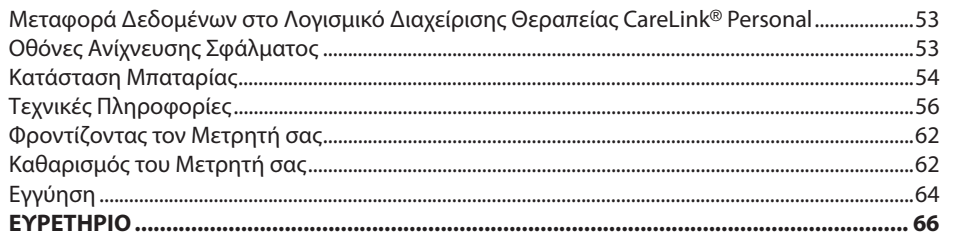

## **Ξεκίνημα**

#### **Ασύρματο Σύστημα Παρακολούθησης Γλυκόζης Αίματος CONTOUR**®**NEXT LINK 2.4**

Το ασύρματο σύστημα παρακολούθησης γλυκόζης αίματος CONTOUR NEXT LINK 2.4 λειτουργεί με τις ταινίες μέτρησης CONTOUR®NEXT.

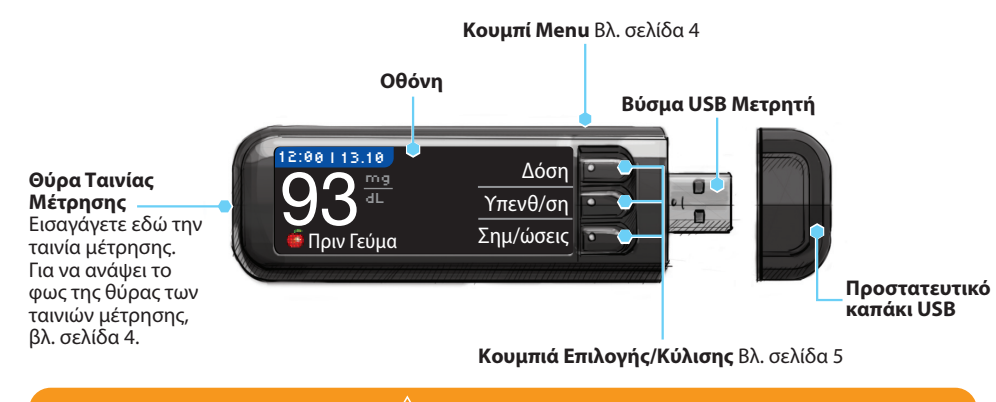

 **ΠΡΟΕΙΔΟΠΟΙΗΣΗ**

**Φυλάσσεται μακριά από παιδιά. Ακούσια κατάποση μπορεί να προκαλέσει ασφυξία.**

#### **Η Ταινία Μέτρησης CONTOUR NEXT**

**Γκρι Τετράγωνο Άκρο** Εισαγάγετε αυτό το άκρο στη θύρα ταινιών μέτρησης με το γκρι άκρο προς τα πάνω.

**Άκρο Δείγματος** Το δείγμα αίματος απορροφάται εδώ.

**ΠΡΟΣΟΧΗ:** Ο μετρητής CONTOUR®NEXT LINK 2.4 λειτουργεί μόνο με ταινίες μέτρησης CONTOUR NEXT και διαλύματα ελέγχου CONTOUR®NEXT.

ΞΕΚΙΝΗ <u>ΠΑΤΑΣ</u>

EEKINHMA

#### **«Μιλάει» με την Αντλία Iνσουλίνης σας MiniMed**® **640G «Μιλάει» με την Αντλία Iνσουλίνης σας MiniMed**® **640G**

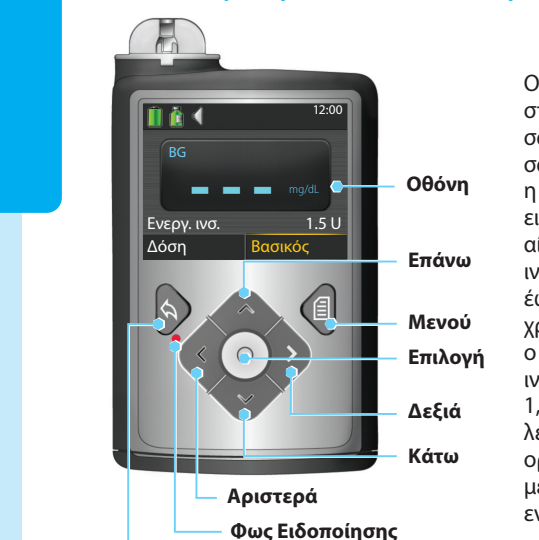

Ο μετρητής σας CONTOUR®NEXT LINK 2.4 μπορεί να στείλει αυτόματα το αποτέλεσμα γλυκόζης αίματός σας ή μία δόση απευθείας στην αντλία ινσουλίνης σας MiniMed, όταν συνδέονται ο μετρητής και η αντλία σας. Αυτό εξαλείφει την ανάγκη για να εισαγάγετε χειροκίνητα το αποτέλεσμα γλυκόζης αίματος στην αντλία ινσουλίνης σας. Στην αντλία ινσουλίνης σας MiniMed μπορούν να συνδεθούν έως 3 μετρητές CONTOUR NEXT LINK 2.4. Για να χρησιμοποιήσετε τη λειτουργία σύνδεσης μετρητή, ο μετρητής σας CONTOUR NEXT LINK 2.4 και η αντλία ινσουλίνης MiniMed πρέπει να είναι σε απόσταση μέχρι 1,83 μέτρων μεταξύ τους. Αν δεν χρησιμοποιείτε τη λειτουργία σύνδεσης μετρητή, μπορείτε αν θέλετε να ορίσετε την Επιλογή Αποστολής στη ρύθμιση Ποτέ στον μετρητή σας CONTOUR NEXT LINK 2.4 για εξοικονόμηση ενέργειας μπαταρίας.

#### **Πίσω**

### **Επισκόπηση Μετρητή**

#### Ενεργοποίηση ή Απενεργοποίηση του Μετρητή

- Πατήστε και κρατήστε πατημένο το κουμπί **Menu** για να ενεργοποιήσετε ή να απενεργοποιήσετε Πατήστε και κρατήστε πατημένο το κουμπί **Menu** για να ενεργοποιήσετε ή να απενεργοποιήσετε τον μετρητή.
- Εισαγάγετε μία ταινία μέτρησης για να ανοίξει ο μετρητής. • Εισαγάγετε μία ταινία μέτρησης για να ανοίξει ο μετρητής.
	- Ο μετρητής κλείνει μετά από 3 λεπτά αδράνειας.

#### Χρησιμοποιώντας το Κουμπί Menu

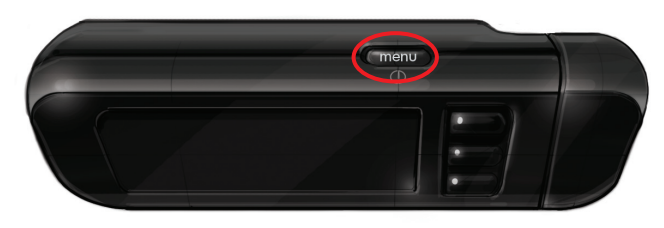

Το κουμπί **Menu** έχει τρεις λειτουργίες:

- **Για να ενεργοποιήσετε / απενεργοποιήσετε τον μετρητή,** πατήστε και κρατήστε πατημένο το **Για να ενεργοποιήσετε / απενεργοποιήσετε τον μετρητή,** πατήστε και κρατήστε πατημένο το κουμπί **Menu**.
- **Για να επιστρέψετε κατά μια οθόνη** από τις περισσότερες οθόνες, πατήστε μια φορά το κουμπί **Για να επιστρέψετε κατά μια οθόνη** από τις περισσότερες οθόνες, πατήστε μια φορά το κουμπί **Menu**.
- **Για να ανάψετε/σβήσετε το φως της θύρας των ταινιών μέτρησης,** πατήστε γρήγορα δύο **Για να ανάψετε/σβήσετε το φως της θύρας των ταινιών μέτρησης,** πατήστε γρήγορα δύο φορές το κουμπί **Menu**.

#### Χρήση των Κουμπιών Επιλογής/Κύλισης

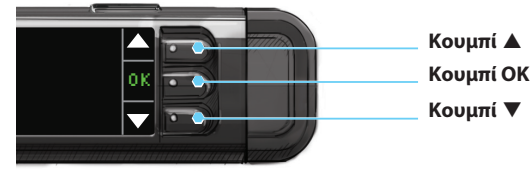

- Τα τρία κουμπιά πλάι στην οθόνη σας επιτρέπουν να κάνετε την επιλογή σας, πατώντας το κουμπί δίπλα σε αυτή.
- Κάντε κύλιση προς τα πάνω ή προς τα κάτω για επιπρόσθετες επιλογές όταν τα βέλη ▲ ή ▼ εμφανιστούν στην οθόνη του μετρητή.
- Όταν επισημαίνεται η επιλογή σας, επιβεβαιώστε την πατώντας **OK**.

**ΣΗΜΕΙΩΣΗ: Πατήστε και κρατήστε πατημένα τα κουμπιά** ▲ **ή** ▼ **για ταχύτερη κύλιση στη λίστα.**

#### Χρήση του Κύριου Μενού

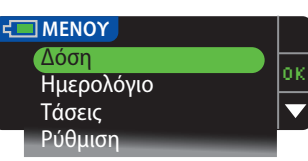

Το Κύριο Μενού διαθέτει τέσσερις επιλογές: Δόση, Ημερολόγιο, Τάσεις και Ρύθμιση. Πατήστε το κουμπί ▲ ή ▼ για να μετακινηθείτε με κύλιση στην επιθυμητή επιλογή σας. Όταν επισημανθεί η επιλογή σας, πατήστε **OK**.

**ΠΡΟΣΟΧΗ:** Αποσυνδέστε τον μετρητή από την πηγή φόρτισης προτού ξεκινήσετε τη Ρύθμιση.

#### **Αρχική Ρύθμιση**

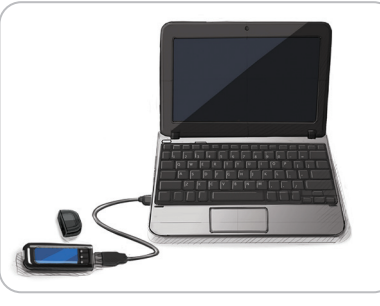

**1. Πριν από τη χρήση, φορτίστε πλήρως τον μετρητή σας. Βλ. σελίδα iv.**

#### Άνοιγμα

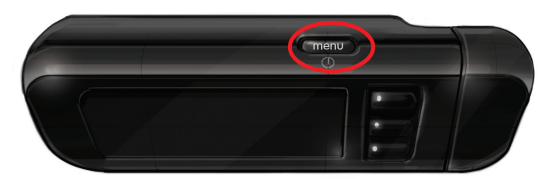

**2.** Πατήστε και κρατήστε πατημένο το κουμπί **Menu**, μέχρι να ενεργοποιηθεί ο μετρητής. Μετά από την οθόνη καλωσορίσματος, θα δείτε την οθόνη επιλογής για τη **Γλώσσα** .

**Αρχική Ρύθμιση**

Αρχική Ρύθμιση

**ΞΕΚΙΝΗΜΑ**

**EEKINHMA** 

## Ρύθμιση Γλώσσας

**LANGUAGE**

Español

# **Ρύθμιση Γλώσσας Ρύθμιση Γλώσσας**

Language:

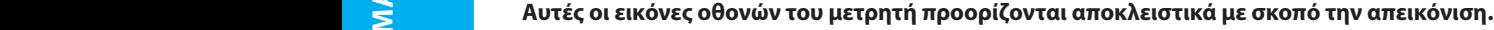

**Επαιδίδη Το Γραμμ**ίου <sub>Το κ</sub>ουμπί **3.** Πα  $\overline{H}$  **Deutsch**  $\overline{H}$  **existed** OK **3.** Πατήστε το κουμπί ▼ για να δείτε περισσότερες επιλογές γλώσσας. Όταν επισημανθεί η γλώσσα επιλογής σας, πατήστε **ΟΚ**.

**Το παράδειγμα σε αυτή την οθόνη παρουσιάζει τις επιλογές γλώσσας. Η σειρά των Το παράδειγμα σε αυτή την οθόνη παρουσιάζει τις επιλογές γλώσσας. Η σειρά των γλωσσών μπορεί να διαφέρει ανάλογα με τη χώρα σας. γλωσσών μπορεί να διαφέρει ανάλογα με τη χώρα σας.**

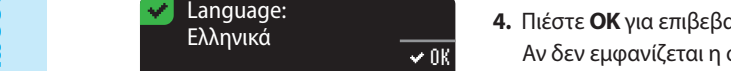

No

OK

Επιστροφή

**4.** Πιέστε **OK** για επιβεβαίωση. Αν δεν εμφανίζεται η σωστή γλώσσα, πατήστε **No ('Oχι)**.

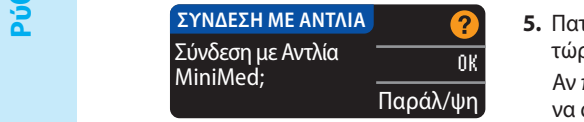

**5.** Πατήστε **ΟΚ** για σύνδεση με αντλία ινσουλίνης MiniMed τώρα.

Αν πατήσετε **Παράλ/ψη**, θα σας ζητηθεί να αποδεχτείτε ή να αλλάξετε την ημερομηνία και ώρα.

Για αλλαγή, ακολουθήστε τις οδηγίες που ξεκινούν στη σελίδα 45, βήμα 5. Επιστρέψτε στην Αρχική Ρύθμιση, σελίδα 10, βήμα 21, όταν ρυθμιστεί. Για αλλαγή, ακολουθήστε τις οδηγίες που ξεκινούν στη

**6.** Πατήστε **ΟΚ**.

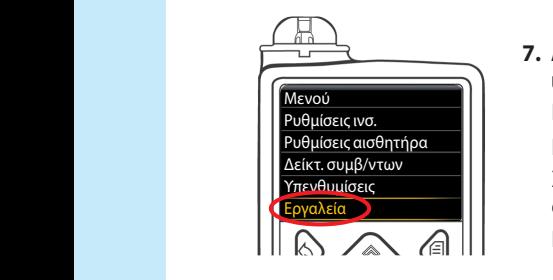

Επιλέξτε "Σύνδεση συσκευής" στην Αντλία.

**ΣΥΝΔΕΣΗ ΜΕ ΑΝΤΛΙΑ**

#### **7. Αφήστε κάτω τον μετρητή και κρατήστε την αντλία ινσουλίνης σας MiniMed.**

Πατήστε οποιοδήποτε κουμπί για να ενεργοποιήσετε την οθόνη. Πατήστε οποιοδήποτε κουμπί για να ενεργοποιήσετε την οθόνη. Πατήστε το κουμπί **Μενού** . Χρησιμοποιήστε το βέλος προς τα κάτω για να κάνετε κύλιση Χρησιμοποιήστε το βέλος προς τα κάτω για να κάνετε κύλιση στα **Εργαλεία**. Πατήστε το κουμπί Επιλογή ...

**ΣΗΜΕΙΩΣΗ: Αν η οθόνη της αντλίας σας κλείσει, πατήστε οποιοδήποτε κουμπί για να ΣΗΜΕΙΩΣΗ: Αν η οθόνη της αντλίας σας κλείσει, πατήστε οποιοδήποτε κουμπί για να ανοίξει ξανά.**

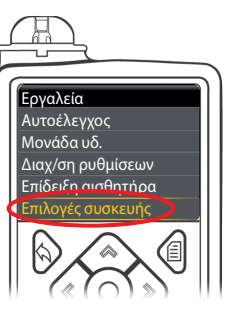

**8.** Στο μενού Εργαλεία, χρησιμοποιήστε το βέλος προς τα κάτω για να κάνετε κύλιση στις **Επιλογές συσκευής**. Πατήστε το κουμπί Επιλογή ...

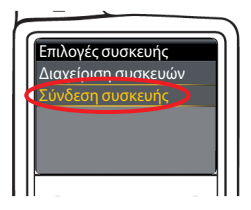

**9.** Στο μενού Επιλογές συσκευής, κάντε κύλιση έως την επιλογή **Σύνδεση συσκευής**. Πατήστε το κουμπί Επιλογή ...

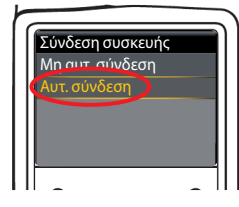

**10.** Τοποθετήστε τον μετρητή και την αντλία δίπλα-δίπλα. Επιλέξτε **Αυτ. Σύνδεση** στην αντλία σας.

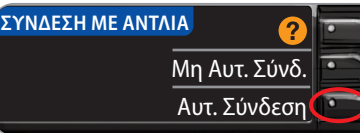

Επιλέξτε **Αυτ. Σύνδεση** στον μετρητή σας. Αν επιλέξετε **Μη Αυτ. Σύνδ.**, βλ. σελίδα 38.

**ΣΗΜΕΙΩΣΗ: Αν ο μετρητής σας χαθεί ή κλαπεί, διαγράψτε τον μετρητή από την αντλία σας. Βλ. τον οδηγό χρήστη της αντλίας ινσουλίνης σας MiniMed.**

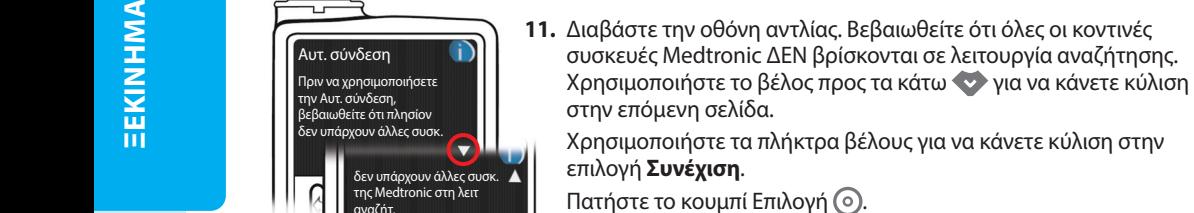

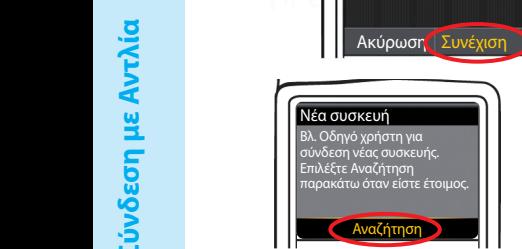

δεν υπάρχουν άλλες συσκ. της Medtronic στη λειτ αναζήτ.

Αυτ. σύνδεση

Πριν να χρησιμοποιήσετε την Αυτ. σύνδεση,<br>βεβαιωθείτε ότι πλησίον δεν υπάρχουν άλλες συσκ.

**12.** Επιλέξτε **Αναζήτηση** στην αντλία σας.

Πατήστε το κουμπί Επιλογή ..

στην επόμενη σελίδα.

επιλογή **Συνέχιση**.

**ΣΥΝΔΕΣΗ ΜΕ ΑΝΤΛΙΑ Επιλ. "Αναζήτ." σε τον μετρεπ** Αναζήτηση lo. Αντλία και μετρητή. Ακύρωση

Επιλέξτε **Αναζήτηση** στον μετρητή σας.

Η αναζήτηση μπορεί να διαρκέσει έως 2 λεπτά.

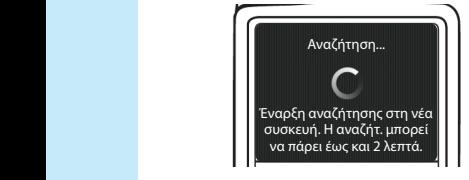

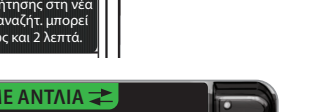

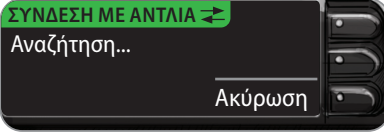

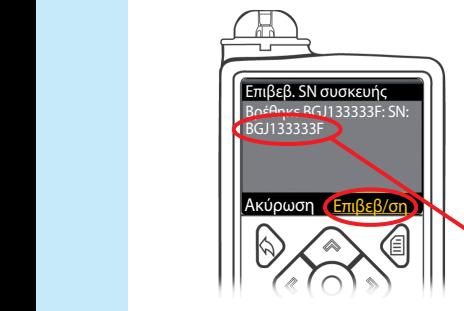

**13.** Ελέγξτε να δείτε αν ο SN Συσκευής (σειριακός αριθμός) στην **13.** Ελέγξτε να δείτε αν ο SN Συσκευής (σειριακός αριθμός) στην οθόνη της **αντλίας** είναι ίδιος με τον SN **μετρητή** στην οθόνη του οθόνη της **αντλίας** είναι ίδιος με τον SN **μετρητή** στην οθόνη του **μετρητή**.

Αν είναι οι ίδιοι, επιλέξτε **Επιβεβ/ση** στην αντλία. Πατήστε το κουμπί Επιλογή ...

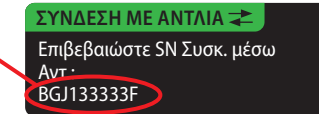

Όταν η αντλία συνδέεται με τον μετρητή, ο SN στην οθόνη του **μετρητή** θα αλλάξει σε έναν διαφορετικό αριθμό σειράς. Αυτός ο αριθμός είναι ο SN της **αντλίας**.

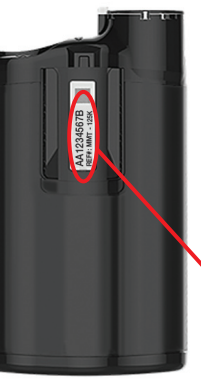

**14.** Αναποδογυρίστε την αντλία. Ελέγξτε αν ο SN στο πίσω μέρος της **αντλίας** είναι ίδιος με τον αριθμό σειράς της **αντλίας** τώρα στην οθόνη του **μετρητή**.

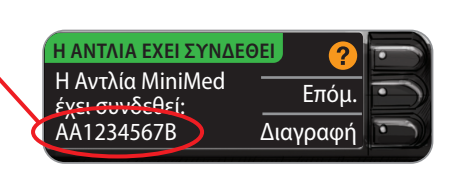

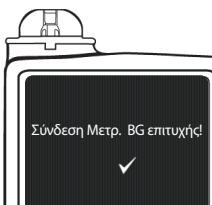

**15.** Η οθόνη επιβεβαίωσης εμφανίζεται στιγμιαία στην αντλία σας.

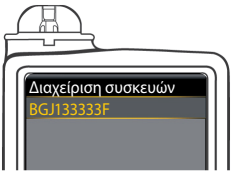

Η οθόνη Διαχείριση συσκευών εμφανίζεται στην αντλία σας.

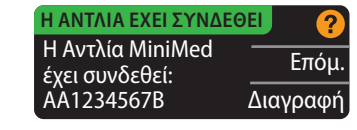

Κατόπιν, πατήστε **Επόμ.** στον μετρητή.

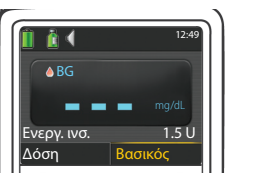

- Κρατήστε πατημένο το πίσω κουμπί μέχρι να δείτε την αρχική οθόνη.
- **16.** Αφήστε κάτω την αντλία σας και κρατήστε τον μετρητή.

**8**

## **EEKINHMA** ΞΕΚΙΝΗ <u>ΠΑΤΑΣ</u>

## Επιλογές Αποστολής Μετρητή

**17.** Αφού συνδεθούν ο μετρητής και η αντλία, ρυθμίστε τις **Επιλογές Αποστολής** σας. Έτσι **17.** Αφού συνδεθούν ο μετρητής και η αντλία, ρυθμίστε τις **Επιλογές Αποστολής** σας. Έτσι ελέγχεται πώς ο μετρητής σας στέλνει ενδείξεις γλυκόζης αίματος στην αντλία ινσουλίνης σας ελέγχεται πώς ο μετρητής σας στέλνει ενδείξεις γλυκόζης αίματος στην αντλία ινσουλίνης σας MiniMed.

#### Οι επιλογές σας είναι:

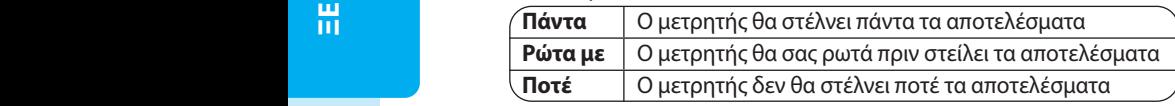

Πατήστε την **Επιλογή Αποστολής** που είναι η καλύτερη για εσάς. Πατήστε την **Επιλογή Αποστολής** που είναι η καλύτερη για εσάς.

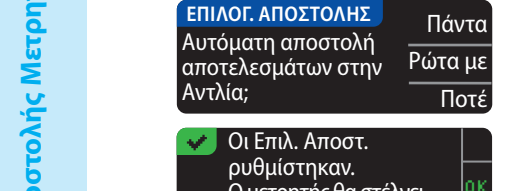

Η επιλογή σας μπορεί να αλλάξει αργότερα χρησιμοποιώντας και αλλάξει αργότερα χρησιμοποιώντας τη Ρύθμιση (βλ. σελίδα 42).

> ρυθμίστηκαν. Ο μετρητής θα στέλνει πάντα τα αποτελέσματα.

**18.** Πατήστε **ΟΚ**.

#### Μορφή Ημερομηνίας και Ώρας

Σε αυτό το βήμα, επιλέγετε πώς εμφανίζεται η ημερομηνία και η ώρα στον μετρητή σας. Αν δεν Σε αυτό το βήμα, επιλέγετε πώς εμφανίζεται η ημερομηνία και η ώρα στον μετρητή σας. Αν δεν συνδέεστε σε μία αντλία (π.χ., αν πατήσετε το **Παράλ/ψη** στο Βήμα 5 της Αρχικής Ρύθμισης), σας συνδέεστε σε μία αντλία (π.χ., αν πατήσετε το **Παράλ/ψη** στο Βήμα 5 της Αρχικής Ρύθμισης), σας ζητείται να αποδεχτείτε ή να αλλάξετε την προβαλλόμενη ημερομηνία και μετά την ώρα. ζητείται να αποδεχτείτε ή να αλλάξετε την προβαλλόμενη ημερομηνία και μετά την ώρα.

**ΣΗΜΕΙΩΣΗ: Η αντλία σας ελέγχει αυτόματα την ημερομηνία και ώρα. Αν χρειαστεί να ΣΗΜΕΙΩΣΗ: Η αντλία σας ελέγχει αυτόματα την ημερομηνία και ώρα. Αν χρειαστεί να αλλάξουν στην αντλία σας, βλ. τον οδηγό χρήστη της αντλίας ινσουλίνης σας MiniMed. Η αλλάξουν στην αντλία σας, βλ. τον οδηγό χρήστη της αντλίας ινσουλίνης σας MiniMed. Η μορφή ημερομηνίας που επιλέγετε στον μετρητή ισχύει μόνο για τον μετρητή. μορφή ημερομηνίας που επιλέγετε στον μετρητή ισχύει μόνο για τον μετρητή.**

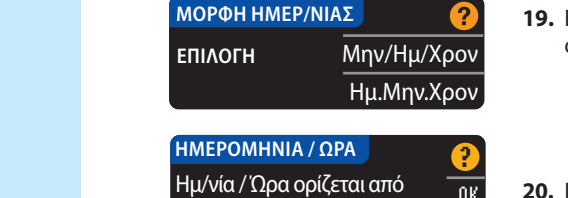

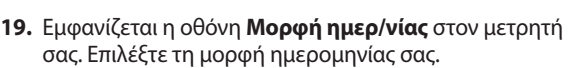

**20.** Πατήστε **ΟΚ**.

#### AutoLog

Αντλία 10:30 | 13.10.11

Η Λειτουργία AutoLog σάς επιτρέπει να επισημάνετε το αποτέλεσμα της μέτρησής σας ως Η Λειτουργία AutoLog σάς επιτρέπει να επισημάνετε το αποτέλεσμα της μέτρησής σας ως

ΣΕ Πριν Γεύμα Μετά Γεύμα Μετά Γεύμα (Καμία Σήμανση

#### **Ο μετρητής σας παρέχεται με το AutoLog Κλειστό.**

OK

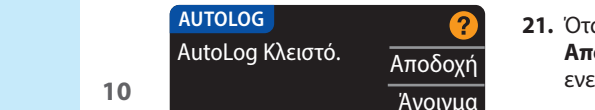

**21.** Όταν εμφανίζεται η οθόνη AutoLog, πατήστε το **Αποδοχή** για να διατηρηθεί Κλειστό το AutoLog. Ή για να ενεργοποιήσετε το AutoLog, επιλέξτε **Άνοιγμα**.

## Ειδοποιήσεις Υψηλού/Χαμηλού

Η λειτουργία Ειδοποίηση Υψηλού/Χαμηλού σας ειδοποιεί όταν το αποτέλεσμα της μέτρησης είναι πάνω ή κάτω από τις ρυθμίσεις που έχετε επιλέξει. Αποτελέσματα πάνω από το Υψηλό σημειώνονται ως Υψηλό Σάκχαρο Αίματος. Αποτελέσματα κάτω από το Χαμηλό σημειώνονται ως Χαμηλό Σάκχαρο Αίματος. Οι Ειδοποιήσεις εμφανίζονται ως μεγάλοι πορτοκαλί αριθμοί.

## **ΠΡΟΕΙΔΟΠΟΙΗΣΗ**

**Μιλήστε με τον επαγγελματία υγείας που σας παρακολουθεί προτού ρυθμίσετε κάποιες Ειδοποιήσεις για Υψηλή ή Χαμηλή Γλυκόζη στον μετρητή σας.**

Ο μετρητής σας παρέχεται προκαθορισμένος με υψηλό επίπεδο ειδοποίησης στα 250 mg/dL και χαμηλό επίπεδο ειδοποίησης στα 70 mg/dL. Μπορείτε να κάνετε **Αποδοχή** ή **Αλλαγή** για αυτά τα επίπεδα.

**ΣΗΜΕΙΩΣΗ: Οι ειδοποιήσεις μπορούν να ρυθμιστούν μόνο εκτός του επιλεγμένου Εύρους(ών) Στόχου σας. Για επιπλέον πληροφορίες, μπορείτε να επικοινωνήσετε με την Εξυπηρέτηση Πελατών. Τα στοιχεία επικοινωνίας για την Εξυπηρέτηση Πελατών βρίσκονται στο οπισθόφυλλο.**

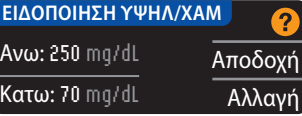

**22.** Επιλέξτε **Αποδοχή** για να διατηρήσετε τα προεπιλεγμένα επίπεδα ειδοποίησης. Πατήστε **Αλλαγή**, αν επιθυμείτε να αλλάξετε αυτά τα επίπεδα ειδοποίησης.

**ΣΗΜΕΙΩΣΗ: Τα Εύρη Στόχου σας πρέπει να βρίσκονται μεταξύ των επιπέδων Ειδοποίησης Υψηλού/Χαμηλού. Στη συνέχεια θα ρυθμίσετε τα Εύρη Στόχου σας.**

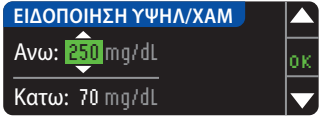

**23.** Αν επιλέξατε **Αλλαγή**, πατήστε το κουμπί ▲ ή ▼ για να επιλέξετε το επίπεδο Ειδοποίησης Υψηλού. Αυτό μπορεί να ρυθμιστεί μεταξύ 126 - 360 mg/dL. Πατήστε **ΟΚ**.

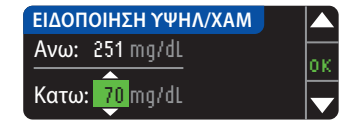

**24.** Πατήστε το κουμπί ▲ ή ▼ για να επιλέξετε το επίπεδο Eιδοποίησης Χαμηλού. Αυτό μπορεί να ρυθμιστεί μεταξύ 54 - 99 mg/dL. Πατήστε **ΟΚ**.

**ΣΗΜΕΙΩΣΗ: Πατήστε και κρατήστε πατημένο το κουμπί** ▲ **ή** ▼ **για ταχύτερη κύλιση στους αριθμούς.**

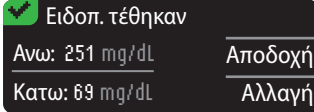

**25.** Η επόμενη οθόνη επιβεβαιώνει τις επιλογές σας. Πατήστε **Αποδοχή** για να επιβεβαιώσετε τις ρυθμίσεις σας για Ειδοποίηση.

**11**

**Επιλογές Αποστολής Μετρητή**

#### Εύρη Στόχου

Μετά, θα σας ζητηθεί να αποδεχτείτε τους Στόχους γλυκόζης αίματος. Οι στόχοι είναι τα προσωπικά Μετά, θα σας ζητηθεί να αποδεχτείτε τους Στόχους γλυκόζης αίματος. Οι στόχοι είναι τα προσωπικά — <del>⊆</del> βουσας εύρη για τα αποτελέσματα γλυκόζης αίματος σας. Με το AutoLog Κλειστό, έχετε ένα μεμονωμένο Εύρος στόχου. Με το AutoLog Ανοιχτό, έχετε Εύρη στόχου για Σε Νηστεία, Πριν Γεύμα μεμονωμένο Εύρος στόχου. Με το AutoLog Ανοιχτό, έχετε Εύρη στόχου για Σε Νηστεία, Πριν Γεύμα και Μετά Γεύμα.

**ΣΗΜΕΙΩΣΗ: Οι στόχοι μπορούν να ρυθμιστούν μόνο μέσα στο επιλεγμένο επίπεδο(α) ΣΗΜΕΙΩΣΗ: Οι στόχοι μπορούν να ρυθμιστούν μόνο μέσα στο επιλεγμένο επίπεδο(α) Ειδοποίησής σας. Για επιπλέον πληροφορίες, μπορείτε να επικοινωνήσετε με την Ειδοποίησής σας. Για επιπλέον πληροφορίες, μπορείτε να επικοινωνήσετε με την Εξυπηρέτηση Πελατών. Τα στοιχεία επικοινωνίας για την Εξυπηρέτηση Πελατών Εξυπηρέτηση Πελατών. Τα στοιχεία επικοινωνίας για την Εξυπηρέτηση Πελατών βρίσκονται στο οπισθόφυλλο.**

## **ΠΡΟΕΙΔΟΠΟΙΗΣΗ**

**Μιλήστε με τον επαγγελματία υγείας που σας παρακολουθεί προτού θέσετε Μιλήστε με τον επαγγελματία υγείας που σας παρακολουθεί προτού θέσετε οποιοδήποτε Εύρος Στόχου στον μετρητή σας.**

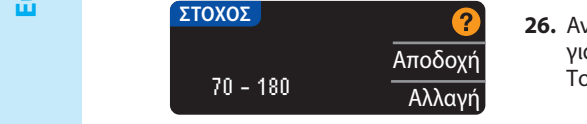

**26.** Αν το AutoLog είναι Κλειστό, κάντε **Αποδοχή** ή **Αλλαγή** για το προκαθορισμένο Εύρος Στόχου γλυκόζης αίματος. Το προκαθορισμένο εύρος είναι 70 - 180 mg/dL.

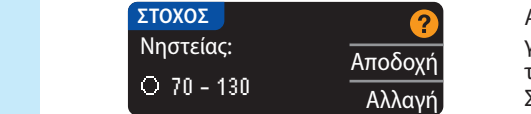

Αν το AutoLog είναι Ανοιχτό, κάντε **Αποδοχή** ή **Αλλαγή** για το προκαθορισμένο εύρος γλυκόζης αίματος για τις οθόνες Νηστείας, Πριν Γεύμα και Μετά Γεύμα. Κάθε Στόχος έχει μία επιλογή για **Αποδοχή** ή **Αλλαγή**.

Οι προκαθορισμένες τιμές που βασίζονται στις συστάσεις ADA είναι:<sup>6</sup> Οι προκαθορισμένες τιμές που βασίζονται στις συστάσεις ADA είναι:<sup>6</sup>

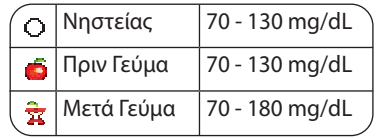

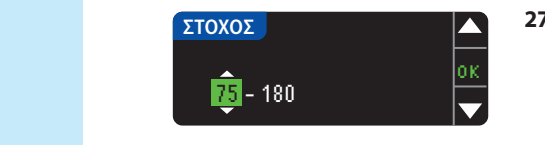

Ρύθμιση ολοκληρώθηκε. Εισάγετε ταινία για να **Η αρχική ρύθμιση έχει ολοκληρωθεί. Τώρα μπορείτε**  και μετανός του αποτείτες του αίματος σας. Βλ. του αίματος σας. Βλ. του αίματος σας. Βλ. του αίματος σας. Βλ. **Δ Μέτρηση, στην επόμενη σελίδα.**

**27.** Για να αλλάξουν οι Στόχοι, πατήστε τα κουμπιά ▲ ή ▼ μέχρι να φτάσετε στον επιθυμητό Στόχο και μετά πατήστε **OK**. Πατήστε **Αποδοχή** στην οθόνη επιβεβαίωσης.

Μπορείτε να αλλάξετε αυτές τις ρυθμίσεις αργότερα πηγαίνοντας στο Κύριο Μενού και επιλέγοντας Ρύθμιση. Βλ. σελίδα 49. πηγαίνοντας στο Κύριο Μενού και επιλέγοντας Ρύθμιση. Επιλέγοντας Ρύθμιση. Επιλέγοντας Ρύθμιση. Επι

> **Η αρχική ρύθμιση έχει ολοκληρωθεί. Τώρα μπορείτε να μετρήσετε τη γλυκόζη του αίματός σας. Βλ. Μέτρηση, στην επόμενη σελίδα.**

## **Μέτρηση**

## **Προετοιμασία για Μέτρηση**

 Διαβάστε τον οδηγό χρήστη του CONTOUR NEXT LINK 2.4, τον οδηγό χρήστη της αντλίας ινσουλίνης MiniMed, το ένθετο της συσκευής τρυπήματος και όλα τα εκπαιδευτικά υλικά που παρέχονται στο κιτ του μετρητή σας προτού κάνετε μέτρηση. Παρακαλείστε να τηρείτε όλες τις οδηγίες για τη χρήση και τη φροντίδα, ακριβώς όπως περιγράφονται.

Ελέγξτε το προϊόν για εξαρτήματα που τυχόν λείπουν, φέρουν βλάβες ή είναι σπασμένα. Εάν το φιαλίδιο των ταινιών μέτρησης είναι ανοιχτό μέσα σε καινούργιο κουτί ταινιών, μην χρησιμοποιείτε αυτές τις ταινίες. Για ανταλλακτικά, επικοινωνήστε με την Εξυπηρέτηση Πελατών. Για πληροφορίες επικοινωνίας, ανατρέξτε στο οπισθόφυλλο.

#### **ΠΡΟΣΟΧΗ:** Ο μετρητής σας CONTOUR®NEXT LINK 2.4 λειτουργεί μόνο με ταινίες μέτρησης CONTOUR®NEXT και διαλύματα ελέγχου CONTOUR®NEXT.

**Να έχετε μπροστά σας όλα τα υλικά που χρειάζεστε πριν ξεκινήσετε τη μέτρηση.** Σε αυτά συγκαταλέγονται τα εξής: ο μετρητής σας CONTOUR NEXT LINK 2.4, οι ταινίες μέτρησης CONTOUR NEXT η συσκευή τρυπήματος και οι βελόνες που παρέχονται με το κιτ σας. Μπορεί επίσης να χρειαστείτε το διάλυμα ελέγχου CONTOUR NEXT για να κάνετε έλεγχο ποιότητας. Τα διαλύματα ελέγχου CONTOUR NEXT διατίθενται ξεχωριστά, εάν δεν περιλαμβάνονται στο κιτ μετρητή.

- Μην εκτελείτε μέτρηση γλυκόζης αίματος, όταν ο μετρητής σας είναι συνδεδεμένος σε εξωτερική συσκευή, π.χ., ηλεκτρονικό υπολογιστή.
- Χρησιμοποιείτε μόνον εγκεκριμένα καλώδια ή φορτιστή τοίχου του κατασκευαστή ή έναν φορτιστή 5V που φέρει τη σήμανση CE.

## **Προετοιμασία της Συσκευής Τρυπήματος**

**Τα γραφήματα της συσκευής τρυπήματος είναι μόνο για λόγους απεικόνισης. Η συσκευή τρυπήματος που διαθέτετε μπορεί να είναι διαφορετική. Ανατρέξτε στο ένθετο της συσκευής τρυπήματος που διαθέτετε για λεπτομερείς οδηγίες σχετικά με την προετοιμασία της συσκευής τρυπήματος.**

## **ΠΡΟΕΙΔΟΠΟΙΗΣΗ: Εν δυνάμει Βιολογικός Κίνδυνος**

**Η συσκευή τρυπήματος που παρέχεται με το κιτ σας προορίζεται για αυτομέτρηση από έναν ασθενή μόνο. Δεν πρέπει να χρησιμοποιείται σε περισσότερα από ένα άτομα λόγω κινδύνου μόλυνσης.**

## **ΠΡΟΕΙΔΟΠΟΙΗΣΗ**

- **Απορρίψτε τη χρησιμοποιημένη βελόνα ως ιατρικό απόβλητο ή σύμφωνα με τις συμβουλές του επαγγελματία υγείας που σας παρακολουθεί.**
- **Μην επαναχρησιμοποιείτε τις βελόνες. Χρησιμοποιήστε νέα βελόνα κάθε φορά που κάνετε μια μέτρηση.**

Διαβάστε το ένθετο της συσκευής τρυπήματος για πλήρεις οδηγίες. Εάν χρησιμοποιείτε διαφορετική συσκευή τρυπήματος, δείτε τις οδηγίες χρήσης του κατασκευαστή. Για οδηγίες σχετικά με Εναλλακτικό Σημείο Μέτρησης, ανατρέξτε στη σελίδα 18.

**Εύρη Στόχου**

**οποιοδήποτε Εύρος Στόχου στον μετρητή σας.**

 **ΠΡΟΕΙΔΟΠΟΙΗΣΗ**

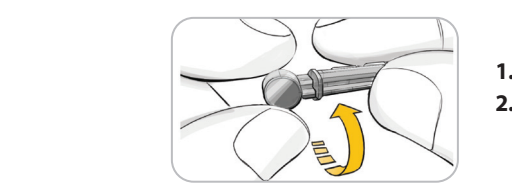

- **1.** Αφαιρέστε το τερματικό καπάκι από τη συσκευή τρυπήματος. **1.** Αφαιρέστε το τερματικό καπάκι από τη συσκευή τρυπήματος.
- **2.** Χαλαρώστε το στρογγυλό προστατευτικό πώμα της βελόνας **2.** Χαλαρώστε το στρογγυλό προστατευτικό πώμα της βελόνας περιστρέφοντάς το κατά ¼ της στροφής, αλλά μην το αφαιρέσετε.

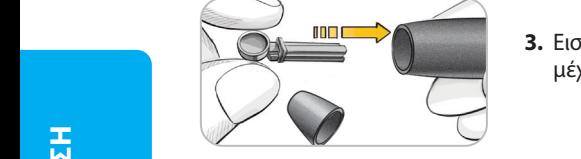

**3.** Εισαγάγετε τη βελόνα σταθερά στη συσκευή τρυπήματος μέχρι να σταματήσει εντελώς.

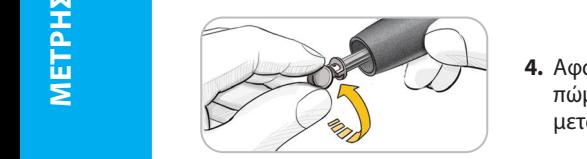

**4.** Αφαιρέστε στρέφοντας το στρογγυλό προστατευτικό πώμα της βελόνας. Φύλαξε το πώμα για την απόρριψη της μεταχειρισμένης βελόνας.

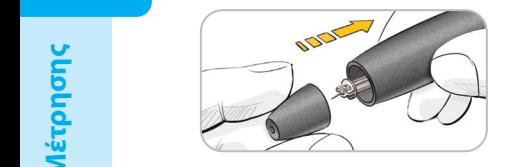

**5.** Επανατοποθετήστε το τερματικό καπάκι.

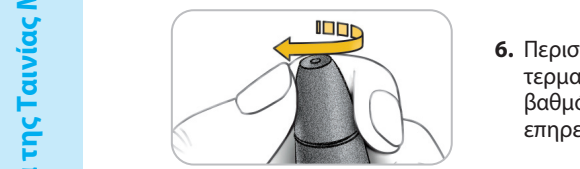

**6.** Περιστρέψτε τον επιλογέα που είναι ενσωματωμένος στο **6.** Περιστρέψτε τον επιλογέα που είναι ενσωματωμένος στο τερματικό καπάκι, για να ρυθμίσετε το βάθος τρυπήματος. Ο βαθμός της πίεσης που εφαρμόζεται στο σημείο τρυπήματος βαθμός της πίεσης που εφαρμόζεται στο σημείο τρυπήματος επηρεάζει επίσης το βάθος τρυπήματος.

#### **Προετοιμασία της Ταινίας Μέτρησης**

## **ΠΡΟΕΙΔΟΠΟΙΗΣΗ**

**Πλένετε πάντα τα χέρια σας με σαπούνι και νερό και στεγνώνετέ τα καλά πριν και Πλένετε πάντα τα χέρια σας με σαπούνι και νερό και στεγνώνετέ καλά πριν και μετά τη μέτρηση, τον χειρισμό του μετρητή, της συσκευής τρυπήματος ή των ταινιών μετά τη μέτρηση, τον χειρισμό του μετρητή, της συσκευής τρυπήματος ή των ταινιών μέτρησης.**

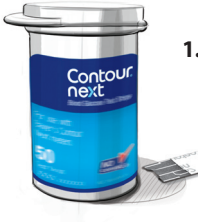

**1.** Βγάλτε μία ταινία μέτρησης CONTOUR®NEXT από το φιαλίδιο. **Κλείστε ερμητικά 1.** Βγάλτε μία ταινία μέτρησης CONTOUR®NEXT από το φιαλίδιο. **Κλείστε ερμητικά το καπάκι του φιαλιδίου αμέσως μόλις βγάλετε την ταινία μέτρησης. το καπάκι του φιαλιδίου αμέσως μόλις βγάλετε την ταινία μέτρησης.** 

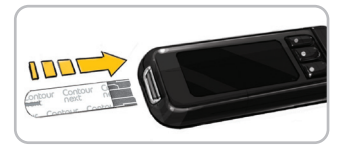

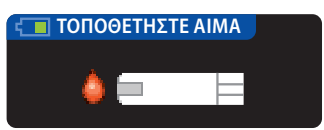

- **2.** Κρατήστε την ταινία μέτρησης με το γκρι τετράγωνο άκρο προς τα πάνω.
- **3.** Εισαγάγετε το γκρι τετράγωνο άκρο στη θύρα ταινιών μέτρησης έως ότου ο μετρητής να εκπέμψει έναν σύντομο χαρακτηριστικό ήχο (αν ο Ήχος έχει ρυθμιστεί σε Ανοικτός).

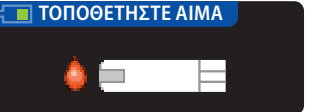

Θα εμφανιστεί η οθόνη **Τοποθετήστε Αίμα**. Ο μετρητής είναι πλέον έτοιμος για να πραγματοποιήσετε τη μέτρηση.

**ΣΗΜΕΙΩΣΗ: Αφού εισαγάγετε την ταινία μέτρησης, εάν δεν τοποθετήσετε αίμα στην ταινία μέτρησης εντός 1 λεπτού, η οθόνη του μετρητή θα σκοτεινιάσει και ο μετρητής θα εκπέμψει έναν σύντομο χαρακτηριστικό ήχο. Πατήστε οποιοδήποτε κουμπί και η οθόνη Τοποθετήστε Αίμα θα ενεργοποιηθεί ξανά. Μετά από συνολικά 3 λεπτά αδράνειας, ο μετρητής θα κλείσει.**

## **Λήψη της Σταγόνας Αίματος — Μέτρηση από το Ακροδάχτυλο**

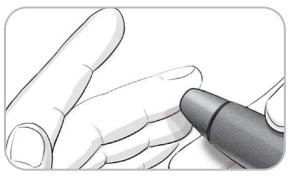

**1.** Πιέστε τη συσκευή τρυπήματος σταθερά στο σημείο τρυπήματος και πατήστε το κουμπί απελευθέρωσης.

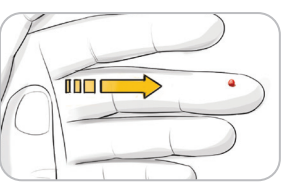

**2.** Πιέστε το χέρι και το δάχτυλό σας προς το σημείο τρυπήματος για να σχηματιστεί μία σταγόνα αίματος. Μην ασκείτε πίεση γύρω από το σημείο τρυπήματος.

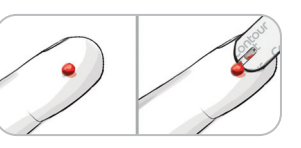

**3.** Εκτελέστε τη μέτρηση αμέσως αφού σχηματιστεί μία καλή σταγόνα αίματος.

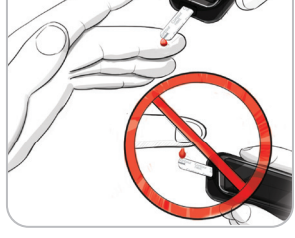

**4.** Ακουμπήστε αμέσως την άκρη της ταινίας μέτρησης στη σταγόνα του αίματος. Το αίμα απορροφάται στην ταινία μέτρησης από το άκρο.

**Κρατήστε το άκρο της ταινίας μέτρησης στη σταγόνα αίματος έως ότου ο μετρητής εκπέμψει έναν σύντομο χαρακτηριστικό ήχο.**

Μην πιέζετε το άκρο στο δέρμα και μην τοποθετείτε το αίμα πάνω στην ταινία μέτρησης, ειδάλλως μπορεί να λάβετε ανακριβή αποτελέσματα ή σφάλματα.

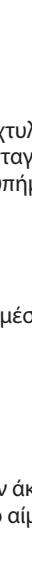

 **Λήψη της Σταγόνας Αίματος — Μέτρηση από** 

— Métpnon anó

**15**

 **ΠΡΟΕΙΔΟΠΟΙΗΣΗ**

**Προετοιμασία της Ταινίας Μέτρησης**

Προετοιμασία της Ταινίας Μέτρησης

**Προετοιμασία της Ταινίας Μέτρησης**

#### Τοποθετήστε Περισσότερο Αίμα

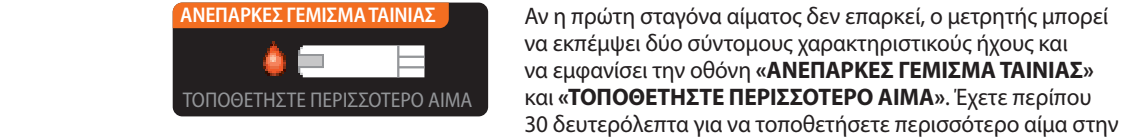

Πολύ Λίγο Αίμα Αφαιρέστε τη προσταλισμοποιημένη του θα σας λέει να σας λέει να σας λέει να σας λέει να σας λέει να σας λέει να σας λέει να<br>Για σας λέει να σας λέει να σας λέει να σας λέει να σας λέει να σας λέει να σας λέει να σας λέει να σας λέει ν παινία Ξαναμετρήστε επαναλάβετε την ταινία και να επαναλέτει με νέα ταινία.<br>Γεγάλετε με νέα ταινία. <u>Ε</u> ΠΟΛΟ Λίγο Αίμα μέσα σε περίπου Εάν δ

**ΜΕΤΡΗΣΗ**

**Αποτέλεσμα Μέτρησης**

#### **Αποτέλεσμα Μέτρησης** Μέτρηση με το AutoLog Κλειστό

#### 5 **ΓΙΝΕΤΑΙ ΜΕΤΡΗΣΗ...** Αφού το προσωπικό μέτρησης ενώ το προσωπικό μέτρησης ενώ το προσωπικό μέτρησης ενώ το προσωπικό μέτρησης ενώ τ<br>Γεγονότα την αντίστροφη μέτρηση των 5 δευτερολέπτων.

167

Αφού τοποθετήσετε αίμα στην ταινία μέτρησης ενώ το AutoLog είναι κλειστό, το αποτέλεσμά σας θα εμφανιστεί μετά AutoLog είναι κλειστό, το αποτέλεσμά σας θα εμφανιστεί μετά την αντίστροφη μέτρηση των 5 δευτερολέπτων.

Αν η πρώτη σταγόνα αίματος δεν επαρκεί, ο μετρητής μπορεί να εκπέμψει δύο σύντομους χαρακτηριστικούς ήχους και να εμφανίσει την οθόνη **«ΑΝΕΠΑΡΚΕΣ ΓΕΜΙΣΜΑ ΤΑΙΝΙΑΣ»** και **«ΤΟΠΟΘΕΤΗΣΤΕ ΠΕΡΙΣΣΟΤΕΡΟ ΑΙΜΑ»**. Έχετε περίπου

Εάν δεν τοποθετήσετε ξανά αρκετό αίμα μέσα σε περίπου 30 δευτερόλεπτα, θα δείτε μία οθόνη που θα σας λέει να βγάλετε την ταινία και να επαναλάβετε με νέα ταινία.

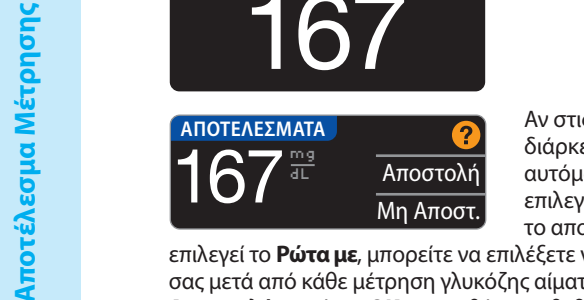

Αν στις Επιλογές Αποστολής επιλεγεί το **Πάντα** κατά τη διάρκεια της Ρύθμισης, το αποτέλεσμά σας θα αποσταλεί αυτόματα στην αντλία σας. Αν στις Επιλογές Αποστολής επιλεγεί το **Ποτέ**, δεν θα έχετε την επιλογή να αποστείλετε το αποτέλεσμα στην αντλία σας. Αν στις Επιλογές Αποστολής

επιλεγεί το **Ρώτα με**, μπορείτε να επιλέξετε να αποστέλνετε το αποτέλεσμά σας στην αντλία επιλεγεί το **Ρώτα με**, μπορείτε να επιλέξετε να αποστέλνετε το αποτέλεσμά σας στην αντλία σας μετά από κάθε μέτρηση γλυκόζης αίματος. Πατήστε **Αποστολή** ή **Μη Αποστ.**. Αν επιλεγεί σας μετά από κάθε μέτρηση γλυκόζης αίματος. Πατήστε **Αποστολή** ή **Μη Αποστ.**. Αν επιλεγεί **Αποστολή**, πατήστε **OK** στην οθόνη επιβεβαίωσης Αποστολής. **Αποστολή**, πατήστε **OK** στην οθόνη επιβεβαίωσης Αποστολής.

ίδια ταινία.

Αφήστε την ταινία μέτρησης στον μετρητή για να στείλετε μια δόση στην αντλίας σας (βλ. σελίδα Αφήστε την ταινία μέτρησης στον μετρητή για να στείλετε μια δόση στην αντλίας σας (βλ. σελίδα 25), να ορίσετε μία προαιρετική υπενθύμιση για την επόμενη μέτρησή σας (βλ. σελίδα 28) ή για να 25), να ορίσετε μία προαιρετική υπενθύμιση για την επόμενη μέτρησή σας (βλ. σελίδα 28) ή για να προσθέσετε μία σημείωση (βλ. σελίδα 30).

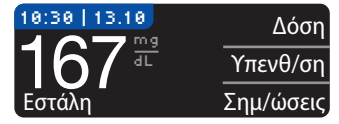

Αν τελειώσατε, αφαιρέστε την ταινία μέτρησης από τον μετρητή. Πατήστε και κρατήστε πατημένο Αν τελειώσατε, αφαιρέστε την ταινία μέτρησης από τον μετρητή. Πατήστε και κρατήστε πατημένο το κουμπί **Μενού** για να απενεργοποιήσετε τον μετρητή. Ο μετρητής απενεργοποιείται και μετά το κουμπί **Μενού** για να απενεργοποιήσετε τον μετρητή. Ο μετρητής απενεργοποιείται και μετά από 3 λεπτά αδράνειας.

**ΠΡΟΣΟΧΗ:** Να ελέγχετε πάντα την οθόνη στην αντλία σας για να διασφαλιστεί ότι το **ΠΡΟΣΟΧΗ:** Να ελέγχετε πάντα την οθόνη στην αντλία σας για να διασφαλιστεί ότι το αποτέλεσμα γλυκόζης που εμφανίζεται συμφωνεί με το αποτέλεσμα γλυκόζης που εμφανίζεται αποτέλεσμα γλυκόζης που εμφανίζεται συμφωνεί με το αποτέλεσμα γλυκόζης που εμφανίζεται στον μετρητή.

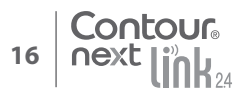

Μέτρηση με το AutoLog Ανοιχτό

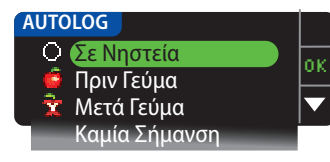

Αφού τοποθετήσετε αίμα στην ταινία μέτρησης, χρησιμοποιήστε το ▼ για να επιλέξετε **Σε Νηστεία**, **Πριν Γεύμα**, **Μετά Γεύμα** ή **Καμία Σήμανση** και κατόπιν πατήστε **OK**. (Κάντε κύλιση προς τα κάτω για να δείτε το **Καμία Σήμανση**.)

#### **ΣΗΜΕΙΩΣΗ:**

- **Το αποτέλεσμα της μέτρησής σας δεν θα εμφανιστεί μέχρι να κάνετε μία επιλογή AutoLog.**
- **Αν το αποτέλεσμά σας είναι πάνω ή κάτω από τις ρυθμίσεις για Ειδοποιήσεις για Υψηλή ή Χαμηλή Γλυκόζη, θα δείτε το αποτέλεσμά σας χωρίς να πατήσετε κάποιο κουμπί.**

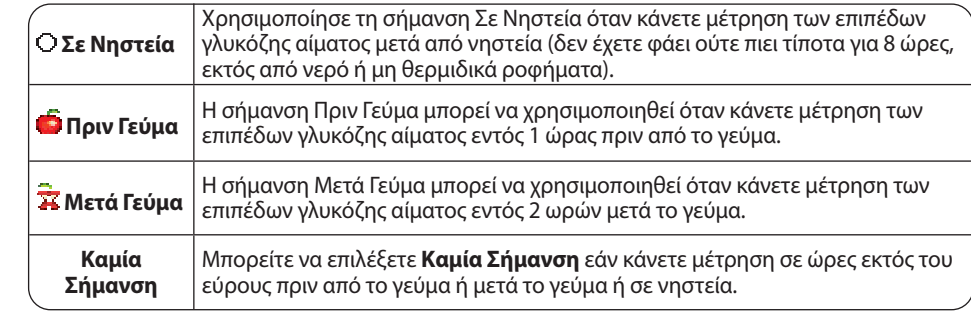

Αν κάνετε την επιλογή AutoLog πολύ γρήγορα, μπορείτε να δείτε το υπόλοιπο της αντίστροφης μέτρησης.

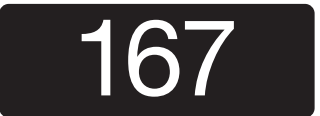

Το αποτέλεσμα της μέτρησης εμφανίζεται ως μεγάλος αριθμός και έπειτα αλλάζει στη συνήθη οθόνη των αποτελεσμάτων της μέτρησης.

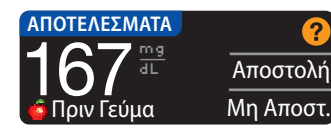

Αν στις Επιλογές Αποστολής επιλεγεί το **Πάντα** κατά τη διάρκεια της Ρύθμισης, το αποτέλεσμά σας θα αποσταλεί

αυτόματα στην αντλία σας. Αν στις Επιλογές Αποστολής επιλεγεί το **Ποτέ**, δεν θα έχετε την επιλογή να αποστείλετε το αποτέλεσμα στην αντλία σας. Αν στις Επιλογές Αποστολής

επιλεγεί το **Ρώτα με**, μπορείτε να επιλέξετε να αποστέλνετε το αποτέλεσμά σας στην αντλία σας μετά από κάθε μέτρηση γλυκόζης αίματος. Πατήστε **Αποστολή** ή **Μη Αποστ.**. Αν επιλεγεί **Αποστολή**, πατήστε **OK** στην οθόνη επιβεβαίωσης Αποστολής.

Επιλέξτε **Δόση** για να στείλετε μία δόση στην αντλία σας. Επιλέξτε **Υπενθ/ση** για να ρυθμίσετε μία υπενθύμιση για την επόμενη μέτρησή σας. Επιλέξτε **Σημ/ώσεις** για να προσθέσετε περισσότερες πληροφορίες στο αποτέλεσμα.

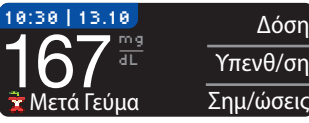

Αν τελειώσατε, αφαιρέστε την ταινία μέτρησης. Πατήστε και κρατήστε πατημένο το κουμπί **Menu** για να απενεργοποιήσετε τον μετρητή. Ή, μετά από 3 λεπτά αδράνειας, ο μετρητής κλείνει αυτόματα.

#### **Εναλλακτικό Σημείο Μέτρησης (ΕΣΜ) – Παλάμη Εναλλακτικό Σημείο Μέτρησης (ΕΣΜ) – Παλάμη**

## **ΠΡΟΕΙΔΟΠΟΙΗΣΗ**

- **Συμβουλευτείτε τον επαγγελματία υγείας που σας παρακολουθεί για να καθορίσετε εάν Συμβουλευτείτε τον επαγγελματία υγείας που σας παρακολουθεί για να καθορίσετε εάν είναι κατάλληλο για εσάς το Εναλλακτικό Σημείο Μέτρησης. είναι κατάλληλο για εσάς το Εναλλακτικό Σημείο Μέτρησης.**
- **Μην βαθμονομήσετε τη συσκευή συνεχούς παρακολούθησης γλυκόζης από ένα Μην βαθμονομήσετε τη συσκευή συνεχούς παρακολούθησης γλυκόζης από ένα αποτέλεσμα ΕΣΜ.**
- **Μην υπολογίσετε μία δόση με βάση ένα αποτέλεσμα ΕΣΜ. Μην υπολογίσετε μία δόση με βάση ένα αποτέλεσμα ΕΣΜ.**

**ΣΗΜΑΝΤΙΚΟ:** Για Εναλλακτικό Σημείο Μέτρησης, χρησιμοποιήστε το διαφανές τερματικό καπάκι **ΣΗΜΑΝΤΙΚΟ:** Για Εναλλακτικό Σημείο Μέτρησης, χρησιμοποιήστε το διαφανές τερματικό καπάκι της συσκευής τρυπήματος που διαθέτετε. Ο μετρητής CONTOUR®NEXT LINK 2.4 που διαθέτετε μπορεί της συσκευής τρυπήματος που διαθέτετε. Ο μετρητής CONTOUR®NEXT LINK 2.4 που διαθέτετε μπορεί να χρησιμοποιηθεί για μέτρηση στο ακροδάχτυλο ή στην παλάμη. Βλ. το ένθετο της συσκευής να χρησιμοποιηθεί για μέτρηση στο ακροδάχτυλο ή στην παλάμη. Βλ. το ένθετο της συσκευής τρυπήματος για πλήρεις οδηγίες σχετικά με το Εναλλακτικό Σημείο Μέτρησης. τρυπήματος για πλήρεις οδηγίες σχετικά με το Εναλλακτικό Σημείο Μέτρησης.

**ΣΗΜΑΝΤΙΚΟ:** Μην χρησιμοποιείτε ΕΣΜ υπό τις παρακάτω συνθήκες: **ΣΗΜΑΝΤΙΚΟ:** Μην χρησιμοποιείτε ΕΣΜ υπό τις παρακάτω συνθήκες:

- Αν θεωρείτε ότι η γλυκόζη αίματός σας είναι χαμηλή
- Όταν η γλυκόζη αίματος αλλάζει γρήγορα (μετά από γεύμα, δόση ινσουλίνης ή άσκηση) Όταν η γλυκόζη αίματος αλλάζει γρήγορα (μετά από γεύμα, δόση ινσουλίνης ή άσκηση)
- Αν δεν μπορείτε να αισθανθείτε συμπτώματα χαμηλής γλυκόζης αίματος (υπογλυκαιμική άγνοια) Αν δεν μπορείτε να αισθανθείτε συμπτώματα χαμηλής γλυκόζης αίματος (υπογλυκαιμική άγνοια)
- Εάν τα αποτελέσματα της γλυκόζης αίματος εναλλακτικού σημείου δεν συμφωνούν με αυτό που Εάν τα αποτελέσματα της γλυκόζης αίματος εναλλακτικού σημείου δεν συμφωνούν με αυτό που αισθάνεστε
	- Ενώ ασθενείτε ή σε περιόδους στρες
- Σε περίπτωση που θα οδηγήσετε ή θα χειριστείτε κάποιο μηχάνημα Σε περίπτωση που θα οδηγήσετε ή θα χειριστείτε κάποιο μηχάνημα

Τα αποτελέσματα μέτρησης από το Εναλλακτικό Σημείο μπορεί να είναι διαφορετικά από τα Τα αποτελέσματα μέτρησης από το Εναλλακτικό Σημείο μπορεί να είναι διαφορετικά από τα αποτελέσματα από το ακροδάχτυλο όταν τα επίπεδα γλυκόζης αλλάζουν γρήγορα (π.χ., μετά από αποτελέσματα από το ακροδάχτυλο όταν τα επίπεδα γλυκόζης αλλάζουν γρήγορα (π.χ., μετά από γεύμα, μετά τη λήψη ινσουλίνης ή κατά τη διάρκεια ή μετά από άσκηση). Επιπλέον, τα επίπεδα γεύμα, μετά τη λήψη ινσουλίνης ή κατά τη διάρκεια ή μετά από άσκηση). Επιπλέον, τα επίπεδα γλυκόζης μπορεί να μην αυξάνονται ή να μην πέφτουν τόσο όσο αυτά στο ακροδάχτυλο. Συνεπώς, γλυκόζης μπορεί να μην αυξάνονται ή να μην πέφτουν τόσο όσο αυτά στο ακροδάχτυλο. Συνεπώς, τα αποτελέσματα μέτρησης από το ακροδάχτυλο μπορούν να αναγνωρίσουν ταχύτερα τα τα αποτελέσματα μέτρησης από το ακροδάχτυλο μπορούν να αναγνωρίσουν ταχύτερα τα υπογλυκαιμικά επίπεδα συγκριτικά με τα αποτελέσματα από το εναλλακτικό σημείο. υπογλυκαιμικά επίπεδα συγκριτικά με τα αποτελέσματα από το εναλλακτικό σημείο.

Προτείνεται Εναλλακτικό Σημείο Μέτρησης μόνο όταν έχουν περάσει πάνω από 2 ώρες μετά το Προτείνεται Εναλλακτικό Σημείο Μέτρησης μόνο όταν έχουν περάσει πάνω από 2 ώρες μετά το γεύμα, τη λήψη διαβητικών φαρμάκων ή την άσκηση.

Εάν δεν διαθέτετε διαφανές τερματικό καπάκι για μέτρηση σε ΕΣΜ, επικοινωνήστε με την Εάν δεν διαθέτετε διαφανές τερματικό καπάκι για μέτρηση σε ΕΣΜ, επικοινωνήστε με την Εξυπηρέτηση Πελατών. Για πληροφορίες επικοινωνίας, ανατρέξτε στο οπισθόφυλλο. Εξυπηρέτηση Πελατών. Για πληροφορίες επικοινωνίας, ανατρέξτε στο οπισθόφυλλο.

#### Λήψη Σταγόνας Αίματος για Εναλλακτικό Σημείο Μέτρησης Λήψη Σταγόνας Αίματος για Εναλλακτικό Σημείο Μέτρησης

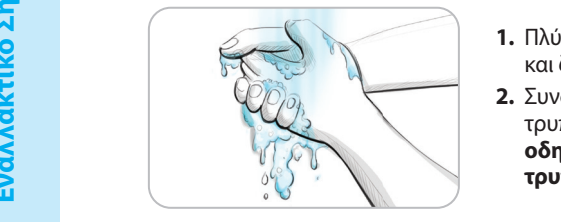

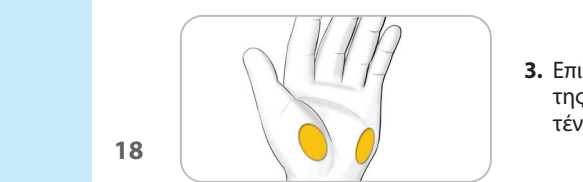

- **1.** Πλύνετε τα χέρια σας και το σημείο τρυπήματος με σαπούνι **1.** Πλύνετε τα χέρια σας και το σημείο τρυπήματος με σαπούνι και ζεστό νερό. Ξεπλύνετε και στεγνώστε τα καλά.
- **2.** Συνδέστε το διαφανές τερματικό καπάκι ΕΣΜ στη συσκευή **2.** Συνδέστε το διαφανές τερματικό καπάκι ΕΣΜ στη συσκευή τρυπήματος που παρέχεται με το κιτ σας. **Για λεπτομερείς οδηγίες, ανατρέξτε στο ένθετο της συσκευής τρυπήματος.**
	- **3.** Επιλέξτε περιοχή τρυπήματος σε κάποια μαλακή περιοχή της παλάμης. Αποφύγετε φλέβες, κρεατοελιές, κόκαλα και τένοντες.

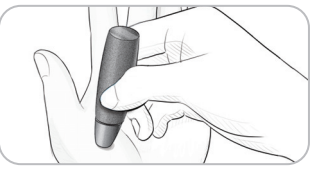

**4.** Πιέστε τη συσκευή τρυπήματος σταθερά στο σημείο τρυπήματος και, στη συνέχεια, πατήστε το κουμπί απελευθέρωσης.

#### **Τα γραφήματα της συσκευής τρυπήματος είναι μόνο για λόγους απεικόνισης.**

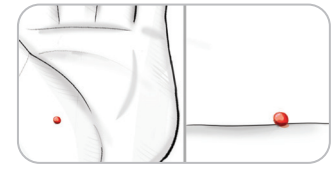

**5.** Διατηρήστε σταθερή πίεση μέχρι να σχηματιστεί μία μικρή στρογγυλή σταγόνα αίματος.

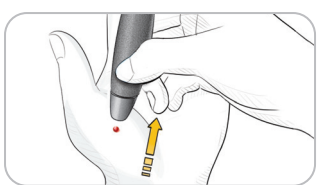

- **6.** Σηκώστε και απομακρύνετε τη συσκευή από το δέρμα χωρίς να σκορπίσετε το αίμα.
- **7.** Μετρήστε αμέσως μόλις σχηματιστεί μία μικρή, στρογγυλή σταγόνα αίματος. Ακουμπήστε αμέσως την άκρη της ταινίας μέτρησης στη σταγόνα του αίματος. Το αίμα απορροφάται στην ταινία μέτρησης από το άκρο.

Μην μετράτε το δείγμα αίματος από την παλάμη εάν λάβετε:

- Απλωμένο αίμα
- Πηγμένο αίμα
- Ρευστό αίμα
- Διαφανές υγρό αναμεμειγμένο με το αίμα

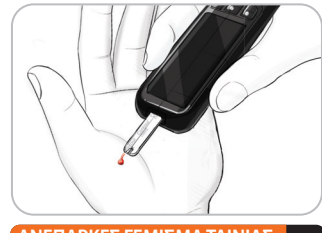

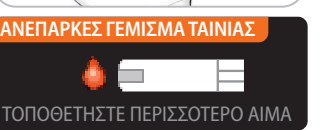

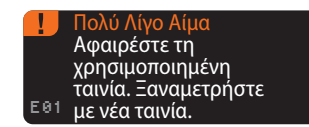

**8.** Κρατήστε το άκρο της ταινίας μέτρησης στη σταγόνα αίματος έως ότου ο μετρητής εκπέμψει έναν σύντομο χαρακτηριστικό ήχο. Μην πιέζετε το άκρο στο δέρμα και μην τοποθετείτε το αίμα πάνω στην ταινία μέτρησης, ειδάλλως μπορεί να λάβετε ανακριβή αποτελέσματα ή σφάλματα.

Αν η πρώτη σταγόνα αίματος δεν επαρκεί, ο μετρητής μπορεί να εκπέμψει δύο σύντομους χαρακτηριστικούς ήχους και να εμφανίσει την οθόνη **« ΑΝΕΠΑΡΚΕΣ ΓΕΜΙΣΜΑ ΤΑΙΝΙΑΣ»** και **«ΤΟΠΟΘΕΤΗΣΤΕ ΠΕΡΙΣΣΟΤΕΡΟ ΑΙΜΑ»**. Έχετε περίπου 30 δευτερόλεπτα για να τοποθετήσετε περισσότερο αίμα στην ίδια ταινία.

Εάν δεν τοποθετήσετε περισσότερο αίμα εντός 30 δευτερολέπτων, αφαιρέστε την ταινία και επαναλάβετε με καινούργια ταινία.

**ΜΕΤΡΗΣΗ**

 **ΠΡΟΕΙΔΟΠΟΙΗΣΗ**

• Αν θεωρείτε ότι η γλυκόζη αίματός σας είναι χαμηλή

γεύμα, τη λήψη διαβητικών φαρμάκων ή την άσκηση.

**Εναλλακτικό Σημείο Μέτρησης (ΕΣΜ) – Παλάμη**

<mark>Εναλλακτικό Σημείο Μέτρησης (ΕΣΜ) – Παλάμη</mark>

**Αποτελέσματα Μέτρησης – Αναμενόμενες Τιμές**

Αποτελέσματα Μέτρησης – Αναμενόμενες Τιμές

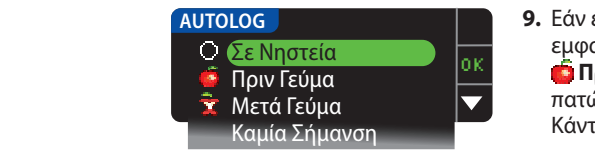

**9.** Εάν είναι ενεργοποιημένη η λειτουργία AutoLog, εμφανίζεται η οθόνη AutoLog. Επιλέξτε **Σε Νηστεία**, **Πριν Γεύμα**, **Μετά Γεύμα** ή **Καμία Σήμανση** πατώντας το κουμπί ΟΚ όταν επισημανθεί η επιλογή σας. Κάντε κύλιση προς τα κάτω για να δείτε το **Καμία Σήμανση**.

#### **ΣΗΜΕΙΩΣΗ:**

- **Το αποτέλεσμα της μέτρησής σας δεν θα εμφανιστεί μέχρι να κάνετε μία επιλογή AutoLog. Το αποτέλεσμα της μέτρησής σας δεν θα εμφανιστεί μέχρι να κάνετε μία επιλογή AutoLog.**
- **Αν το αποτέλεσμά σας είναι πάνω ή κάτω από τις ρυθμίσεις για Ειδοποιήσεις για Υψηλή ή Αν το αποτέλεσμά σας είναι πάνω ή κάτω από τις ρυθμίσεις για Ειδοποιήσεις για Υψηλή ή Χαμηλή Γλυκόζη, θα δείτε το αποτέλεσμά σας χωρίς να πατήσετε κάποιο κουμπί. Χαμηλή Γλυκόζη, θα δείτε το αποτέλεσμά σας χωρίς να πατήσετε κάποιο κουμπί.**

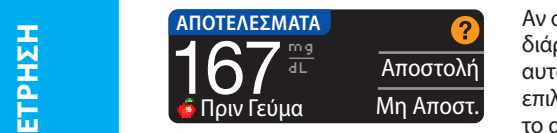

Αν στις Επιλογές Αποστολής επιλεγεί το **Πάντα** κατά τη διάρκεια της Ρύθμισης, το αποτέλεσμά σας θα αποσταλεί αυτόματα στην αντλία σας. Αν στις Επιλογές Αποστολής επιλεγεί το **Ποτέ**, δεν θα έχετε την επιλογή να αποστείλετε το αποτέλεσμα στην αντλία σας. Αν στις Επιλογές Αποστολής το αποτέλεσμα στην αντλία σας. Αν στις Επιλογές Αποστολής

επιλεγεί το **Ρώτα με**, μπορείτε να επιλέξετε να αποστέλνετε το αποτέλεσμά σας στην αντλία επιλεγεί το **Ρώτα με**, μπορείτε να επιλέξετε να αποστέλνετε το αποτέλεσμά σας στην αντλία σας μετά από κάθε μέτρηση γλυκόζης αίματος. Πατήστε **Αποστολή** ή **Μη Αποστ.**. Αν επιλεγεί σας μετά από κάθε μέτρηση γλυκόζης αίματος. Πατήστε **Αποστολή** ή **Μη Αποστ.**. Αν επιλεγεί **Αποστολή**, πατήστε **OK** στην οθόνη επιβεβαίωσης Αποστολής. Μπορείτε να αλλάξετε την επιλογή **Αποστολή**, πατήστε **OK** στην οθόνη επιβεβαίωσης Αποστολής. Μπορείτε να αλλάξετε την επιλογή αποστολής ανά πάσα στιγμή χρησιμοποιώντας το Μενού Ρύθμιση (βλ. σελίδα 42). αποστολής ανά πάσα στιγμή χρησιμοποιώντας το Μενού Ρύθμιση (βλ. σελίδα 42).

## **ΠΡΟΕΙΔΟΠΟΙΗΣΗ**

- **Μην υπολογίσετε μία δόση με βάση ένα αποτέλεσμα ΕΣΜ. Μην υπολογίσετε μία δόση με βάση ένα αποτέλεσμα ΕΣΜ.**
- **Μην βαθμονομήσετε τη συσκευή συνεχούς παρακολούθησης γλυκόζης από ένα ΕΣΜ. Μην βαθμονομήσετε τη συσκευή συνεχούς παρακολούθησης γλυκόζης από ένα ΕΣΜ.**

Αν τελειώσατε, αφαιρέστε την ταινία μέτρησης από τον μετρητή. Πατήστε και κρατήστε πατημένο Αν τελειώσατε, αφαιρέστε την ταινία μέτρησης από τον μετρητή. Πατήστε και κρατήστε πατημένο το κουμπί **Menu** για να απενεργοποιήσετε τον μετρητή. Ο μετρητής απενεργοποιείται και μετά από το κουμπί **Menu** για να απενεργοποιήσετε τον μετρητή. Ο μετρητής απενεργοποιείται και μετά από 3 λεπτά αδράνειας.

#### **Εξαγωγή και απόρριψη της Χρησιμοποιημένης Βελόνας Εξαγωγή και απόρριψη της Χρησιμοποιημένης Βελόνας**

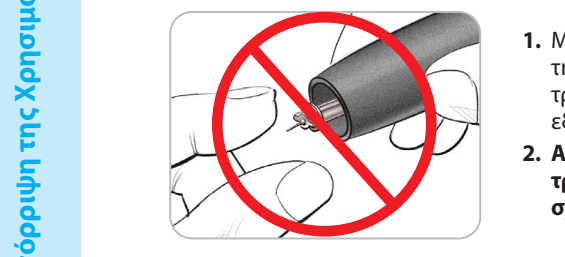

- **1.** Μην χρησιμοποιείτε τα δάκτυλά σας για να αφαιρέσετε τη βελόνα από τη συσκευή τρυπήματος. Η συσκευή τρυπήματος που διαθέτετε έχει δυνατότητα αυτόματης εξαγωγής της βελόνας.
- **2. Ανατρέξτε στο ξεχωριστό ένθετο της συσκευής τρυπήματος που παρέχεται με το κιτ σας για οδηγίες σχετικά με την αυτόματη εξαγωγή της βελόνας.**

## **ΠΡΟΕΙΔΟΠΟΙΗΣΗ**

- **Απορρίπτετε τη χρησιμοποιημένη βελόνα ως ιατρικό απόβλητο ή όπως σας Απορρίπτετε τη χρησιμοποιημένη βελόνα ως ιατρικό απόβλητο ή όπως σας συμβουλεύει ο επαγγελματίας υγείας σας.**
- **Μην επαναχρησιμοποιείτε τις βελόνες. Χρησιμοποιήστε νέα βελόνα κάθε φορά Μην επαναχρησιμοποιείτε τις βελόνες. Χρησιμοποιήστε νέα βελόνα κάθε φορά που κάνετε μια μέτρηση.**

#### **ΠΡΟΕΙΔΟΠΟΙΗΣΗ: Εν δυνάμει Βιολογικός Κίνδυνος**

- **Να απορρίπτετε πάντα την ταινία μέτρησης και τη βελόνα ως ιατρικά απόβλητα ή όπως σας συμβουλεύει ο επαγγελματίας υγείας σας. Όλα τα προϊόντα που έρχονται σε επαφή με το ανθρώπινο αίμα θα πρέπει να αντιμετωπίζονται ως ικανά να μεταδώσουν μολυσματικές ασθένειες.**
- **Για οδηγίες σχετικά με τη σωστή αφαίρεση και απόρριψη της βελόνας, ανατρέξτε στο ένθετο συσκευασίας της συσκευής τρυπήματος που διαθέτετε.**

#### **Αποτελέσματα Μέτρησης – Αναμενόμενες Τιμές**

Οι τιμές της γλυκόζης αίματος θα διαφέρουν ανάλογα με την πρόσληψη φαγητού, τις δόσεις φαρμάκων, την υγεία, το στρες ή τη δραστηριότητα. Οι μη διαβητικές τιμές συγκέντρωσης γλυκόζης πλάσματος συνήθως διατηρούνται εντός σχετικά στενού εύρους, περίπου 70 - 110 mg/dL σε νηστεία.<sup>7</sup>

## **ΠΡΟΕΙΔΟΠΟΙΗΣΗ**

- **Θα πρέπει να συμβουλευτείτε τον επαγγελματία υγείας σας για τιμές γλυκόζης ειδικά για τις ανάγκες σας.**
- **Εάν η ένδειξη γλυκόζης αίματος είναι κάτω από 50 mg/dL, ακολουθήστε αμέσως ιατρική συμβουλή.**
- **Εάν η ένδειξη γλυκόζης αίματος είναι πάνω από 250 mg/dL, πλύνετε και στεγνώνετε καλά τα χέρια σας και επαναλάβετε τη μέτρηση με καινούργια ταινία. Αν λάβετε παρόμοιο αποτέλεσμα, ακολουθήστε αμέσως ιατρική συμβουλή.**
- **Να συμβουλεύεστε πάντα τον επαγγελματία υγείας πριν αλλάξετε τη φαρμακευτική αγωγή σας με βάση τα αποτελέσματα μέτρησης.**

**ΜΕΤΡΗΣΗ**

 **ΠΡΟΕΙΔΟΠΟΙΗΣΗ**

### **Οθόνες Ειδοποίησης Υψηλής και Χαμηλής Γλυκόζης Αίματος Οθόνες Ειδοποίησης Υψηλής και Χαμηλής Γλυκόζης Αίματος**

Ο μετρητής σας είναι προκαθορισμένος με μία χαμηλή τιμή γλυκόζης αίματος (υπογλυκαιμία) Ο μετρητής σας είναι προκαθορισμένος με μία χαμηλή τιμή γλυκόζης αίματος (υπογλυκαιμία) στα 70 mg/dL και μία υψηλή τιμή γλυκόζης αίματος (υπεργλυκαιμία) στα 250 mg/dL. Αυτές είναι στα 70 mg/dL και μία υψηλή τιμή γλυκόζης αίματος (υπεργλυκαιμία) στα 250 mg/dL. Αυτές είναι οι προκαθορισμένες τιμές, αλλά μπορούν να προσαρμοστούν από εσάς ή/και τον επαγγελματία οι προκαθορισμένες τιμές, αλλά μπορούν να προσαρμοστούν από εσάς ή/και τον επαγγελματία υγείας που σας παρακολουθεί. Μπορείτε να αλλάξετε τα επίπεδα Ειδοποίησης Υψηλής και Χαμηλής υγείας που σας παρακολουθεί. Μπορείτε να αλλάξετε τα επίπεδα Ειδοποίησης Υψηλής και Χαμηλής γλυκόζης στο Κύριο Μενού, επιλογή Ρύθμιση (βλ. σελίδα 51). γλυκόζης στο Κύριο Μενού, επιλογή Ρύθμιση (βλ. σελίδα 51).

Αν η ένδειξη γλυκόζης αίματος είναι κάτω από το επίπεδο ειδοποίησής σας για χαμηλή γλυκόζη αίματος: Αν η ένδειξη γλυκόζης αίματος είναι κάτω από το επίπεδο ειδοποίησής σας για χαμηλή γλυκόζη αίματος:

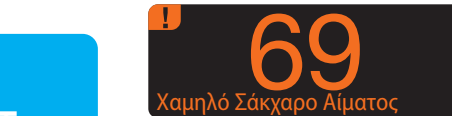

• Μία οθόνη με μεγάλους πορτοκαλί αριθμούς σας ειδοποιεί • Μία οθόνη με μεγάλους πορτοκαλί αριθμούς σας ειδοποιεί ότι η γλυκόζη αίματος σας είναι χαμηλή.

Αν η ένδειξη γλυκόζης αίματός σας είναι πάνω από το επίπεδο ειδοποίησής σας για υψηλή γλυκόζη Αν η ένδειξη γλυκόζης αίματός σας είναι πάνω από το επίπεδο ειδοποίησής σας για υψηλή γλυκόζη αίματος:

## Υψηλό Σάκχαρο Αίματος 251 ότι η γλυκόζη αίματος είναι υψηλή.

- 10:30 | 13.10 Δόση Υπενθ/ση Σημ/ώσεις  $\sum_{\mu}$  251 mg  $\sum_{\mu}$   $\sum_{\mu}$   $\sum_{\mu}$   $\sum_{\mu}$   $\sum_{\mu}$   $\sum_{\mu}$   $\sum_{\mu}$   $\sum_{\mu}$   $\sum_{\mu}$   $\sum_{\mu}$   $\sum_{\mu}$   $\sum_{\mu}$ Υψηλό Σάκχαρο Αίματος **στο Αυτο** Αναιχτίαι Αντικό και δεν επισημάνων και δεν επισημάνων και δεν επισημάνων και δεν επισημάνων και δεν χαμηλό, επιλέξτε **Σημ/ώσεις**.
- $\frac{Q}{\sqrt{2}}$   $\frac{Q}{\sqrt{2}}$  Πριν Γεύμα **1984 - Πατά Γεύμα** το ΟΚ Χρόν Μετά Γεύμα Δεν Νιώθω Καλά Άρρωστος Στρες Δραστηριότητα Επιστροφή **ΠΡΟΣΘΕΣΤΕ ΣΗΜΕΙΩΣΕΙΣ**
- Μία οθόνη με μεγάλους πορτοκαλί αριθμούς σας ειδοποιεί Μία οθόνη με μεγάλους πορτοκαλί αριθμούς σας ειδοποιεί ότι η γλυκόζη αίματος είναι υψηλή.
	- Εάν το AutoLog είναι Ανοιχτό και δεν επισημάνατε το αποτέλεσμά σας πριν εμφανιστεί η ειδοποίηση για υψηλό ή χαμηλό, επιλέξτε **Σημ/ώσεις**.
	- Πατήστε το κουμπί ▲ ή ▼ για κύλιση στις επιλογές.
	- Πατήστε το **OK** όταν επισημανθεί η επιλογή σας.

## **Μέτρηση στο Σκοτάδι**

Ο μετρητής σας έχει ένα φως στη θύρα ταινιών μέτρησης που σας βοηθά να κάνετε μέτρηση στο σκοτάδι. Ο μετρητής σας έχει ένα φως στη θύρα ταινιών μέτρησης που σας βοηθά να κάνετε μέτρηση στο σκοτάδι.

- Με τον μετρητή κλειστό, πατήστε γρήγορα το κουμπί **Menu** δύο φορές για να ανάψει το φως της Με τον μετρητή κλειστό, πατήστε γρήγορα το κουμπί **Menu** δύο φορές για να ανάψει το φως της θύρας των ταινιών μέτρησης.
- Εισαγάγετε μία ταινία μέτρησης και θα εμφανιστεί η οθόνη. **ει** εμπανιστεί η οθόνη εμπανιστεί η εμφανιστεί η οθόνη και θα εμφανιστεί η οθόνη και θα εμφανιστεί η οθόνη. Η

OK

57

- Μόλις τοποθετηθεί το αίμα στην ταινία μέτρησης, το φως θα σβήσει. Μόλις τοποθετηθεί το αίμα στην ταινία μέτρησης, το φως θα σβήσει.
	- Συνεχίστε τη μέτρησή σας.
- Πατώντας ξανά γρήγορα δύο φορές το κουμπί **Menu**, το φως θα σβήσει. Πατώντας ξανά γρήγορα δύο φορές το κουμπί **Menu**, το φως θα σβήσει.

## **Μέτρηση Διαλύματος\* Ελέγχου**

## **ΠΡΟΕΙΔΟΠΟΙΗΣΗ**

**Ανακινήστε καλά το διάλυμα ελέγχου πριν από τη μέτρηση.** 

**ΠΡΟΣΟΧΗ:** Χρησιμοποιείτε μόνο το διάλυμα ελέγχου CONTOUR®NEXT (Κανονικό, Χαμηλό και Υψηλό) με το σύστημα παρακολούθησης γλυκόζης αίματος CONTOUR®NEXT LINK 2.4. Η χρήση οποιουδήποτε άλλου διαλύματος εκτός του διαλύματος ελέγχου CONTOUR NEXT μπορεί να προκαλέσει ανακριβή αποτελέσματα.

\* Το διάλυμα ελέγχου μπορεί να μην περιλαμβάνεται σε όλα τα κιτ μετρητή. Επικοινωνήστε με την Εξυπηρέτηση Πελατών για πληροφορίες σχετικά με τη λήψη ενός διαλύματος ελέγχου. Βλ. οπισθόφυλλο για τα στοιχεία επικοινωνίας με την Εξυπηρέτηση Πελατών.

#### Έλεγχος Ποιότητας

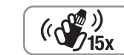

- Ανακινήστε καλά το φιαλίδιο του διαλύματος ελέγχου, περίπου 15 φορές πριν από κάθε χρήση.
- Τυχόν μη αναμεμειγμένο διάλυμα ελέγχου μπορεί να προκαλέσει την εμφάνιση ανακριβών αποτελεσμάτων.

Θα πρέπει να κάνετε μέτρηση ελέγχου όταν:

- χρησιμοποιείτε τον μετρητή για πρώτη φορά
- ανοίγετε ένα καινούργιο φιαλίδιο ή μία συσκευασία ταινιών μέτρησης
- νομίζετε ότι ο μετρητής σας μπορεί να μην λειτουργεί σωστά
- έχετε επανειλημμένα, μη αναμενόμενα αποτελέσματα γλυκόζης αίματος

## **ΠΡΟΕΙΔΟΠΟΙΗΣΗ**

- **Μην βαθμονομήσετε τη συσκευή συνεχούς παρακολούθησης γλυκόζης από ένα αποτέλεσμα ελέγχου.**
- **Μην υπολογίσετε μία δόση με βάση ένα αποτέλεσμα ελέγχου.**

**ΠΡΟΣΟΧΗ:** Ελέγξτε την ημερομηνία λήξης στο φιαλίδιο των ταινιών μέτρησης, την ημερομηνία λήξης και την ημερομηνία απόρριψης στο φιαλίδιο του διαλύματος ελέγχου. ΜΗΝ χρησιμοποιείτε ληγμένα υλικά.

Διατίθενται διαλύματα Κανονικού, Χαμηλού και Υψηλού ελέγχου ξεχωριστά αν δεν περιλαμβάνονται στο κιτ μετρητή. Μπορείτε να κάνετε μέτρηση με τον μετρητή σας CONTOUR®NEXT LINK 2.4 με διάλυμα ελέγχου όταν η θερμοκρασία είναι 15°C–35°C. Πάντα να χρησιμοποιείτε τα διαλύματα ελέγχου CONTOUR NEXT. Οι άλλες μάρκες ενδέχεται να παρουσιάσουν λανθασμένα αποτελέσματα. Αν δεν μπορείτε να εντοπίσετε τα διαλύματα ελέγχου CONTOUR NEXT, επικοινωνήστε με την Εξυπηρέτηση Πελατών. Για πληροφορίες επικοινωνίας, ανατρέξτε στο οπισθόφυλλο.

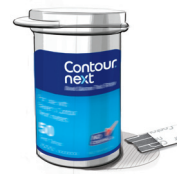

**1.** Αφαιρέστε την ταινία μέτρησης από το φιαλίδιο και κλείστε ερμητικά το καπάκι.

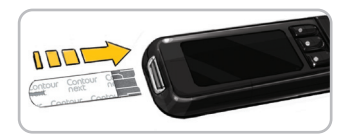

- **2.** Κρατήστε την ταινία μέτρησης με το γκρι τετράγωνο άκρο προς τα πάνω.
- **3.** Εισαγάγετε το γκρι τετράγωνο άκρο της ταινίας μέτρησης στη θύρα των ταινιών μέτρησης μέχρι να ακουστεί σύντομος προειδοποιητικός ήχος από τον μετρητή.

**ΜΕΤΡΗΣΗ**

**Οθόνες Ειδοποίησης Υψηλής και Χαμηλής** 

**Γλυκόζης Αίματος**

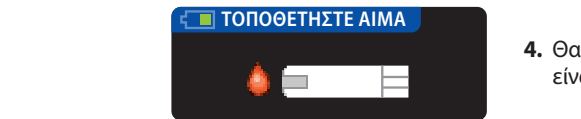

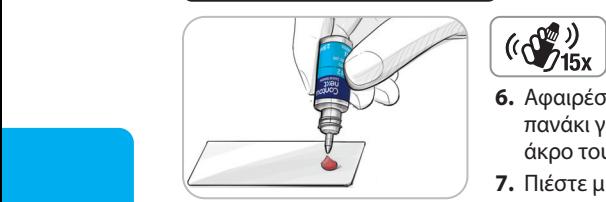

- **4.** Θα εμφανιστεί η οθόνη **Τοποθετήστε Αίμα**. Ο μετρητής είναι πλέον έτοιμος για να πραγματοποιήσετε τη μέτρηση.
	- **5.** Ανακινήστε καλά το φιαλίδιο του διαλύματος ελέγχου, περίπου 15 φορές πριν από κάθε χρήση.
- **6.** Αφαιρέστε το καπάκι του φιαλιδίου και χρησιμοποιήστε ένα **6.** Αφαιρέστε το καπάκι του φιαλιδίου και χρησιμοποιήστε ένα πανάκι για να σκουπίσετε οποιοδήποτε διάλυμα γύρω από το πανάκι για να σκουπίσετε οποιοδήποτε διάλυμα γύρω από το άκρο του φιαλιδίου πριν από τη χορήγηση μιας σταγόνας.
- **7.** Πιέστε μια μικρή σταγόνα διαλύματος ελέγχου σε καθαρή, μη **7.** Πιέστε μια μικρή σταγόνα διαλύματος ελέγχου σε καθαρή, μη απορροφητική επιφάνεια.

**Μη βάζετε διάλυμα ελέγχου στο ακροδάχτυλό σας ή στην ταινία μέτρησης απευθείας Μη βάζετε διάλυμα ελέγχου στο ακροδάχτυλό σας ή στην ταινία μέτρησης απευθείας από το φιαλίδιο.**

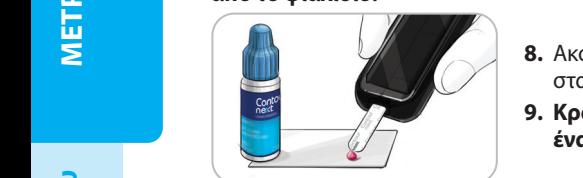

- **8.** Ακουμπήστε αμέσως το άκρο της ταινίας μέτρησης στη σταγόνα του διαλύματος ελέγχου.
- **9. Κρατήστε το άκρο πάνω στη σταγόνα μέχρι να ακουστεί 9. Κρατήστε το άκρο πάνω στη σταγόνα μέχρι να ακουστεί ένα σύντομος χαρακτηριστικός ήχος από τον μετρητή.**

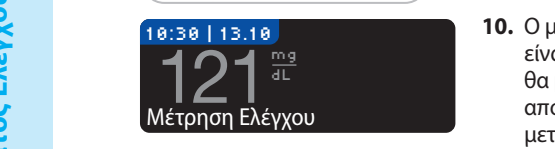

ως "Μέτρηση Ελέγχου" και θα αποθηκευτεί στη

**10.** Ο μετρητής εμφανίζει την οθόνη AutoLog (αν το AutoLog **10.** Ο μετρητής εμφανίζει την οθόνη AutoLog (αν το AutoLog είναι) αλλά θα ανιχνεύσει το διάλυμα ελέγχου. Ο μετρητής θα μετρήσει αντίστροφα για 5 δευτερόλεπτα και το αποτέλεσμα της μέτρησης ελέγχου θα εμφανιστεί στον μετρητή. Το αποτέλεσμα θα επισημανθεί αυτόματα ως "Μέτρηση Ελέγχου" και θα αποθηκευτεί στη μνήμη. Τα αποτελέσματα της μέτρησης ελέγχου δεν συμπεριλαμβάνονται στον μέσο όρο της γλυκόζης του αίματός σας. μνήμη. Τα αποτελέσματα της μέτρησης ελέγχου δεν συμπεριλαμβάνονται στον μέσο όρο της γλυκόζης του

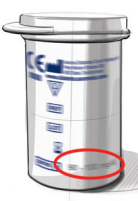

- **11.** Συγκρίνετε το αποτέλεσμα της μέτρησης ελέγχου με το εύρος που αναγράφεται **11.** Συγκρίνετε το αποτέλεσμα της μέτρησης ελέγχου με το εύρος που αναγράφεται στο φιαλίδιο των ταινιών μέτρησης ή στο κάτω μέρος του κουτιού των ταινιών στο φιαλίδιο των ταινιών μέτρησης ή στο κάτω μέρος του κουτιού των ταινιών μέτρησης.
- **12.** Αφαιρέστε την ταινία μέτρησης. Για να απενεργοποιήσετε τον μετρητή, πατήστε **12.** Αφαιρέστε την ταινία μέτρησης. Για να απενεργοποιήσετε τον μετρητή, πατήστε και κρατήστε πατημένο το κουμπί **Menu**. Ή μετά από τρία λεπτά αδράνειας, ο και κρατήστε πατημένο το κουμπί **Menu**. Ή μετά από τρία λεπτά αδράνειας, ο μετρητής απενεργοποιείται. Απορρίπτετε τη χρησιμοποιημένη ταινία μέτρησης μετρητής απενεργοποιείται. Απορρίπτετε τη χρησιμοποιημένη ταινία μέτρησης ως ιατρικό απόβλητο ή όπως σας συμβουλεύει ο επαγγελματίας υγείας σας. ως ιατρικό απόβλητο ή όπως σας συμβουλεύει ο επαγγελματίας υγείας σας.

#### **ΣΗΜΕΙΩΣΗ: Τα αποτελέσματα μέτρησης ελέγχου που σημειώνονται ως «Μέτρηση ΣΗΜΕΙΩΣΗ: Τα αποτελέσματα μέτρησης ελέγχου που σημειώνονται ως «Μέτρηση Ελέγχου» δεν μεταδίδονται στην αντλία.**

## **ΠΡΟΕΙΔΟΠΟΙΗΣΗ**

- **Αν το αποτέλεσμα μέτρησης του διαλύματος ελέγχου είναι εκτός εύρους, το αποτέλεσμα Αν το αποτέλεσμα μέτρησης του διαλύματος ελέγχου είναι εκτός εύρους, το αποτέλεσμα μπορεί να μεταδοθεί στην αντλία σας όταν βρίσκεται σε λειτουργία αποστολής «Πάντα» μπορεί να μεταδοθεί στην αντλία σας όταν βρίσκεται σε λειτουργία αποστολής «Πάντα» (βλ. σελίδα 25).**
- **Μην αποστείλετε ένα αποτέλεσμα ελέγχου εκτός εύρους στην αντλία σας. Μην αποστείλετε ένα αποτέλεσμα ελέγχου εκτός εύρους στην αντλία σας.**

**ΠΡΟΣΟΧΗ:** Εάν το αποτέλεσμα που λαμβάνεται δεν εμπίπτει εντός του εύρους που παρατίθεται στην ετικέτα του φιαλιδίου ή τη χάρτινη συσκευασία των ταινιών μέτρησης, μπορεί να υπάρχει κάποιο πρόβλημα με τις ταινίες μέτρησης, τον μετρητή ή την τεχνική μέτρησης που ακολουθείτε. Εάν το αποτέλεσμα της μέτρησης ελέγχου είναι εκτός εύρους, μη χρησιμοποιείτε τον μετρητή CONTOUR®NEXT LINK 2.4 που διαθέτετε για μέτρηση γλυκόζης αίματος μέχρι να λύσετε αυτό το πρόβλημα. Επικοινωνήστε με την Εξυπηρέτηση Πελατών. Ανατρέξτε στο οπισθόφυλλο για πληροφορίες επικοινωνίας.

## **Λειτουργίες**

Ο μετρητής σας CONTOUR®NEXT LINK 2.4 περιλαμβάνει πολλές λειτουργίες μέτρησης.

## **AutoLog (Επισήμανση των Αποτελεσμάτων σας)**

OK

 $\overline{\blacktriangledown}$ 

Ο μετρητής σας διατίθεται με τη λειτουργία AutoLog που σας επιτρέπει να επισημάνετε το αποτέλεσμα της μέτρησής σας ως Ο Σε Νηστεία, Γηριν Γεύμα,  $\mathfrak F$  Μετά Γεύμα και Καμία Σήμανση. **Ο μετρητής σας διατίθεται με το AutoLog Κλειστό.** Αν θέλετε να δείτε τα αποτελέσματά σας όταν βρίσκεστε Σε Νηστεία, Πριν Γεύμα ή Μετά Γεύμα, συνιστούμε να ενεργοποιήσετε αυτή τη λειτουργία (βλ. σελίδα 47).

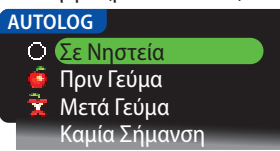

Αν το AutoLog είναι Ανοιχτό στη Ρύθμιση, προτού εμφανιστεί το αποτέλεσμα της μέτρησής σας, εμφανίζεται η οθόνη AutoLog. Ωστόσο, αν το αποτέλεσμά σας είναι πάνω από τη ρύθμιση Eιδοποίησης Υψηλής Γλυκόζης ή κάτω από τη ρύθμιση Ειδοποίησης Χαμηλής Γλυκόζης που έχει οριστεί για σας, θα βλέπετε πάντα το αποτέλεσμά σας σε 5 δευτερόλεπτα χωρίς να πατήσετε κάποιο κουμπί.

## **Αποστολή Αποτελεσμάτων στην Αντλία Σας**

Μπορείτε να στείλετε τα αποτελέσματά σας στην αντλία κατά τη διάρκεια της μέτρησης. Κατά την Αρχική Ρύθμιση (Επιλoγές Αποστολής) ή στη Ρύθμιση (Επιλογές Αντλίας - Επιλογές Αποστολής), επιλέξτε **Ρώτα με** ή **Πάντα**.

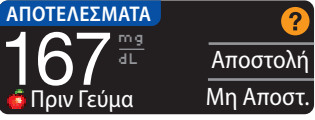

Αν στις Επιλογές Αποστολής επιλεγεί το **Πάντα** κατά τη διάρκεια της Ρύθμισης, το αποτέλεσμά σας θα αποσταλεί αυτόματα στην αντλία σας. Αν στις Επιλογές Αποστολής επιλεγεί το **Ποτέ**, δεν θα έχετε την επιλογή να αποστείλετε

το αποτέλεσμα στην αντλία σας. Αν στις Επιλογές Αποστολής επιλεγεί το **Ρώτα με**, μπορείτε να επιλέξετε να αποστέλνετε το αποτέλεσμά σας στην αντλία σας μετά από κάθε μέτρηση γλυκόζης αίματος. Πατήστε **Αποστολή** ή **Μη Αποστ.**. Μπορείτε να αλλάξετε την επιλογή αποστολής ανά πάσα στιγμή χρησιμοποιώντας το Μενού Ρύθμιση (βλ. σελίδα 42).

Πρέπει να είστε συνδεδεμένοι με την αντλία για να ορίσετε τις Επιλογές Αποστολής σας και να στείλετε τα αποτελέσματά σας.

## **Αποστολή Δόσης στην Αντλία σας**

Η λειτουργία Δόση σας δίνει τη δυνατότητα να στείλετε μία Μη αυτόματη ή Προκαθορισμένη δόση από τον μετρητή σας στην αντλία σας όταν συνδέονται η αντλία και ο μετρητής.

Μπορείτε να στείλετε μία μη αυτόματη ή προκαθορισμένη δόση από την οθόνη αποτελεσμάτων μέτρησής σας ή από το Κύριο Μενού.

Δείτε τον οδηγό χρήστη της αντλίας ινσουλίνης MiniMed για οδηγίες σχετικά με το πώς να ενεργοποιήσετε/απενεργοποιήσετε τη Δόση με τηλεχειριστήριο στην αντλία σας.

**ΣΗΜΕΙΩΣΗ: Για να στείλετε μία δόση από τον μετρητή σας, πρέπει να συνδεθείτε με την αντλία ΚΑΙ η λειτουργία της Δόσης με τηλεχ/ριο πρέπει να είναι Ενεργοποιημένη στην αντλία. Η Δόση με τηλεχ/ριο είναι Ενεργοποιημένη από προεπιλογή στην αντλία. Δείτε τον οδηγό χρήστη της αντλίας ινσουλίνης MiniMed για περισσότερες πληροφορίες.** 

**ΜΕΤΡΗΣΗ**

**ΜΕΤΡΗΣΗ** 

 **ΠΡΟΕΙΔΟΠΟΙΗΣΗ**

Αν η **Λειτουργία αποκλεισμού** είναι Ενεργοποιημένη στην αντλία, ερωτάστε αν θέλετε να Αν η **Λειτουργία αποκλεισμού** είναι Ενεργοποιημένη στην αντλία, ερωτάστε αν θέλετε να προχωρήσετε με τη δόση. Η Λειτουργία αποκλεισμού είναι μία ρύθμιση αντλίας MiniMed που προχωρήσετε με τη δόση. Η Λειτουργία αποκλεισμού είναι μία ρύθμιση αντλίας MiniMed που περιορίζει την πρόσβαση σε κρίσιμες ρυθμίσεις αντλίας. Δείτε τον οδηγό χρήστη της αντλίας περιορίζει την πρόσβαση σε κρίσιμες ρυθμίσεις αντλίας. Δείτε τον οδηγό χρήστη της αντλίας ινσουλίνης MiniMed για πιο λεπτομερείς οδηγίες.

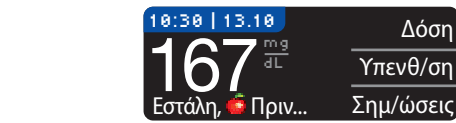

**1.** Ενώ το αποτέλεσμα μέτρησης εξακολουθεί να εμφανίζεται **1.** Ενώ το αποτέλεσμα μέτρησης εξακολουθεί να εμφανίζεται στον μετρητή, πατήστε **Δόση**.

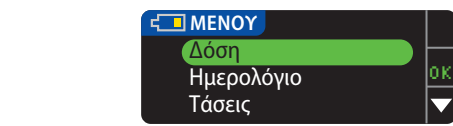

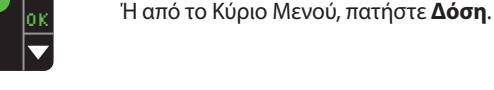

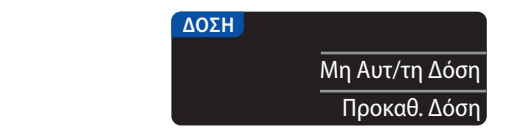

**2.** Στην επόμενη οθόνη, πατήστε **Μη αυτ/τη δόση** ή **Προκαθ. δόση**. **3.** Εμφανίζεται η οθόνη Σύνδεση με Αντλία.

**Για να στείλετε μία Μη αυτ/τη δόση, συνεχίστε με το βήμα 4, παρακάτω. Για να στείλετε μία Μη αυτ/τη δόση, συνεχίστε με το βήμα 4, παρακάτω. Για να στείλετε μία Προκαθ. δόση, συνεχίστε με το βήμα 4, σελίδα 27. Για να στείλετε μία Προκαθ. δόση, συνεχίστε με το βήμα 4, σελίδα 27.**

## Μη Αυτόματη Δόση

**ΛΕΙΤΟΥΡΓΙΕΣ**

**Μη Αυτόματη Δόση**

**0.1, 0.5 ή 0.025 μονάδες** *στην αντλία σας***.** 

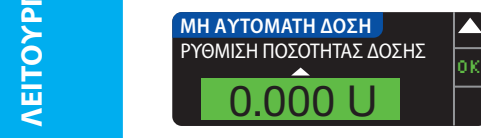

**4.** Μετά, επιλέξτε την ποσότητα της δόσης.

**ΣΗΜΕΙΩΣΗ: Η ρύθμιση αύξησης δόσης στον μετρητή σας καθορίζεται από τη ρύθμιση ΣΗΜΕΙΩΣΗ: Η ρύθμιση αύξησης δόσης στον μετρητή σας καθορίζεται από τη ρύθμιση στην αντλία ινσουλίνης σας MiniMed. Μπορείτε να ορίσετε τα αυξητικά βήματά σας σε στην αντλία ινσουλίνης σας MiniMed. Μπορείτε να ορίσετε τα αυξητικά βήματά σας σε 0.1, 0.5 ή 0.025 μονάδες** *στην αντλία σας***.** 

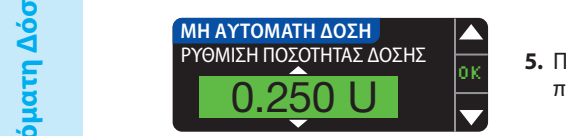

**5.** Πατήστε το κουμπί ▲ ή ▼ για να ορίσετε την επιθυμητή ποσότητα δόσης. Κατόπιν πατήστε **OK**.

**ΣΗΜΕΙΩΣΗ: Πατήστε και κρατήστε πατημένα τα κουμπιά** ▲ **ή** ▼ **για ταχύτερη κύλιση στη ΣΗΜΕΙΩΣΗ: Πατήστε και κρατήστε πατημένα τα κουμπιά** ▲ **ή** ▼ **για ταχύτερη κύλιση στη λίστα.**

#### **1. Επίστε και για να στείλετε τη δύσης;** τη στείλετα στην αντικά στην αντικά στην αντικά στην αντικά στην αντικά<br>1. Ο Πατήστε τη δύση στην αντικά στην αντικά στην αντικά στην αντικά στην αντικά στην αντικά στην αντικά στ **ΜΗ ΑΥΤΟΜΑΤΗ ΔΟΣΗ** Ναι 0.250 U  $\frac{1}{\text{O}_{\text{XI}}}$

**6.** Πατήστε **Ναι** για να στείλετε τη δόση στην αντλία σας.

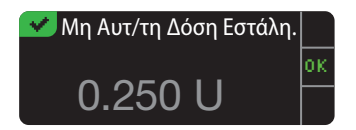

**7.** Μία οθόνη επιβεβαίωσης εμφανίζεται και στον μετρητή και στην αντλία σας.

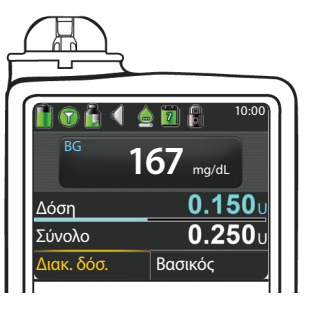

**ΣΗΜΕΙΩΣΗ: Επαληθεύστε ότι η ποσότητα δόσης που εμφανίζεται στον μετρητή σας είναι ίδια με τη συνολική ποσότητα που εμφανίζεται στην αντλία σας.**

#### Προκαθορισμένη Δόση

**Πρώτα, ακολουθήστε τα Βήματα 1, 2 και 3 στη σελίδα 26. 4.** Μετά, επιλέξτε την Προκαθορισμένη Δόση που θέλετε να αποσταλεί στην αντλία σας. **ΣΗΜΕΙΩΣΗ: Η προκαθορισμένη δόση ορίζεται στην αντλία σας.**

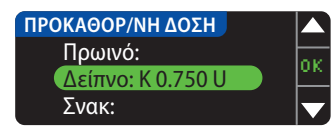

**5.** Πατήστε το κουμπί ▲ ή ▼ μέχρι να επισημανθεί η επιλογή προκαθορισμένης δόσης σας. Κατόπιν πατήστε **OK**.

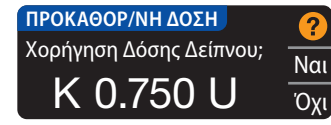

**6.** Πατήστε **Ναι** για να στείλετε τη δόση στην αντλία σας.

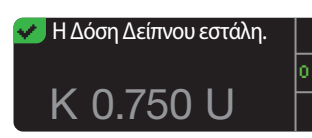

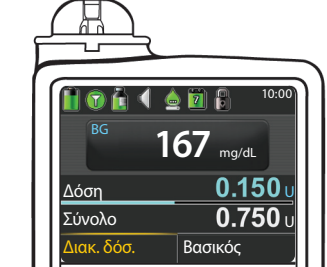

**7.** Μία οθόνη επιβεβαίωσης εμφανίζεται και στον μετρητή και στην αντλία σας.

#### **Υπενθυμίσεις Μέτρησης**

Μπορείτε να ρυθμίσετε μία υπενθύμιση για την επόμενη μέτρησή σας, μετά από τη μέτρηση ή από Μπορείτε να ρυθμίσετε μία υπενθύμιση για την επόμενη μέτρησή σας, μετά από τη μέτρηση ή από το Μενού Ρύθμιση (βλ. σελίδα 43).

Μία υπενθύμιση μπορεί να γίνεται ανά αυξήσεις 15 λεπτών, από 15 λεπτά έως 23 ώρες, 45 λεπτά. Μία υπενθύμιση μπορεί να γίνεται ανά αυξήσεις 15 λεπτών, από 15 λεπτά έως 23 ώρες, 45 λεπτά.

Ρύθμιση μίας Υπενθύμισης Μέτρησης

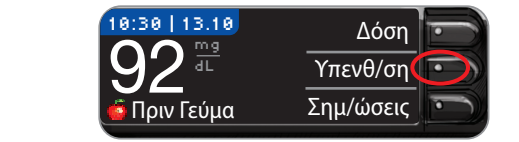

**1.** Με την ταινία μέτρησης ακόμα μέσα στον μετρητή, πατήστε την επιλογή **Υπενθ/ση**.

**2.** Πατήστε **Έναρξη** για να ξεκινήσει η αντίστροφη μέτρηση. Ο προκαθορισμένος χρόνος είναι 2 ώρες ή, αν τον έχετε αλλάξει, ο τελευταίος χρόνος υπενθύμισης που είχε τεθεί είναι πλέον η

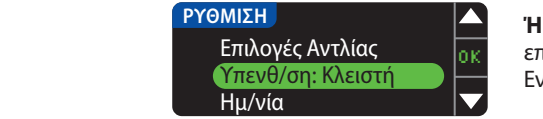

**Ή** από το Μενού Ρύθμιση, πατήστε το κουμπί ▼ για να επισημάνετε την **Υπενθ/ση: Κλειστή**. Πατήστε **ΟΚ** για να Ενεργοποιήσετε την Υπενθύμιση.

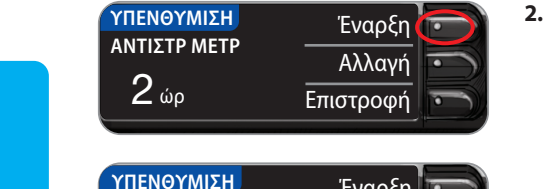

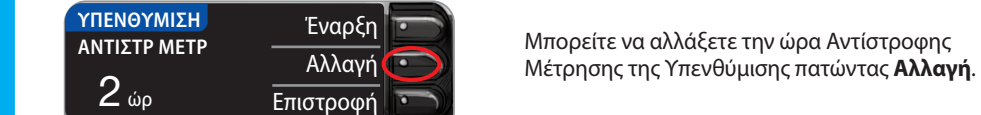

#### Κλείσιμο μίας Υπενθύμισης Μέτρησης

Μπορείτε να απενεργοποιήσετε ή να αλλάξετε μία υπενθύμιση μετά από τη μέτρηση ή από το Μπορείτε να απενεργοποιήσετε ή να αλλάξετε μία υπενθύμιση μετά από τη μέτρηση ή από το Μενού Ρύθμιση.

προεπιλογή.

**ΣΗΜΕΙΩΣΗ: Αν κάνετε μία μέτρηση γλυκόζης αίματος εντός 15 λεπτών από τη ρύθμιση ΣΗΜΕΙΩΣΗ: Αν κάνετε μία μέτρηση γλυκόζης αίματος εντός 15 λεπτών από τη ρύθμιση μίας υπενθύμισης, η υπενθύμιση απενεργοποιείται αυτόματα. μίας υπενθύμισης, η υπενθύμιση απενεργοποιείται αυτόματα.**

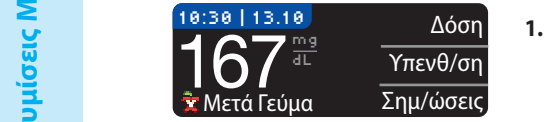

 $2$  ώρ

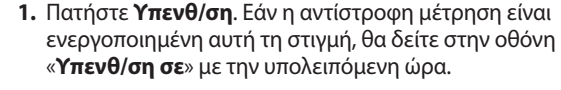

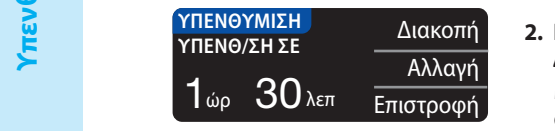

**2.** Για να σταματήσετε την αντίστροφη μέτρηση, πατήστε **Διακοπή**.

Μία οθόνη επιβεβαίωσης εμφανίζεται και σταματά η αντίστροφη μέτρηση.

## Αλλαγή μίας Ώρας Υπενθύμισης

**1.** Πατήστε το κουμπί ▲ ή ▼ για να επιλέξετε τις σωστές ώρες και λεπτά (σε αυξήσεις 15 λεπτών).

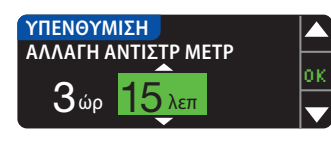

**2.** Πατήστε **ΟΚ** μετά από κάθε επιλογή.

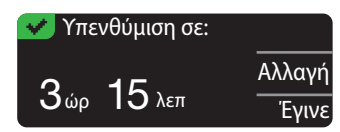

Μία οθόνη θα επιβεβαιώσει τον χρόνο Αντίστροφης Μέτρησης της Υπενθύμισης.

Όταν η ιδιότητα Υπενθύμισης είναι ενεργή, το σύμβολο του ρολογιού εμφανίζεται στις κεφαλίδες των οθονών Ρύθμιση και Κύριο Μενού.

Ο μετρητής διατηρεί την ώρα υπενθύμισης που ρυθμίζετε μέχρι να την αλλάξετε ή να τον απενεργοποιήσετε.

## Ρύθμιση μίας Υπενθύμισης

Όταν έρθει η ώρα της υπενθύμισης, θα ακουστούν 20 σύντομοι χαρακτηριστικοί ήχοι. Ο μετρητής θα ενεργοποιηθεί και θα εμφανιστεί μία οθόνη υπενθύμισης.

Μπορείτε να διακόψετε τους σύντομους προειδοποιητικούς ήχους με δύο τρόπους:

Χρόνος για την επόμενή σας μέτρηση.

- **1.** Πατήστε το **ΟΚ**, εισαγάγετε μία ταινία μέτρησης και συνεχίστε με τη μέτρηση, Ή
- **2.** Εισαγάγετε μία ταινία μέτρησης και συνεχίστε με τη μέτρηση (βλ. σελίδα 13).

**ΣΗΜΕΙΩΣΗ: Αν αποφασίσετε να κάνετε μέτρηση εντός 15 λεπτών πριν από την ώρα υπενθύμισης, η αντίστροφη μέτρηση διακόπτεται με την εισαγωγή της ταινίας μέτρησης. Συνεχίστε με τη μέτρηση.**

#### **Σημειώσεις**

Μπορείτε να προσθέσετε σημειώσεις στο αποτέλεσμα μέτρησής σας που μπορεί να βοηθήσουν Μπορείτε να προσθέσετε σημειώσεις στο αποτέλεσμα μέτρησής σας που μπορεί να βοηθήσουν στην επεξήγηση των αποτελεσμάτων. Οι σημειώσεις σας θα αποθηκευτούν στο Ημερολόγιο. Η στην επεξήγηση των αποτελεσμάτων. Οι σημειώσεις σας θα αποθηκευτούν στο Ημερολόγιο. Η επιλογή για την προσθήκη μίας σημείωσης διατίθεται μόνον μετά από ένα αποτέλεσμα μέτρησης. επιλογή για την προσθήκη μίας σημείωσης διατίθεται μόνον μετά από ένα αποτέλεσμα μέτρησης. **1.** Πατήστε το κουμπί **Σημ/ώσεις** στην οθόνη των αποτελεσμάτων μέτρησης. **1.** Πατήστε το κουμπί **Σημ/ώσεις** στην οθόνη των αποτελεσμάτων μέτρησης.

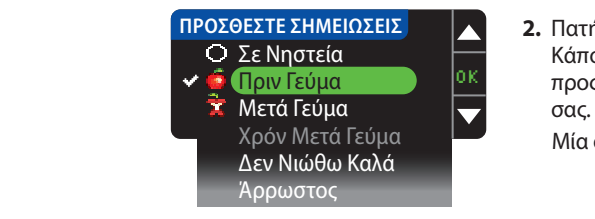

**2.** Πατήστε το κουμπί ▲ ή ▼ για κύλιση στις επιλογές. Κάποιες μπορεί να μην είναι ορατές μέχρι να κάνετε κύλιση προς τα κάτω. Πατήστε το **OK** όταν επισημανθεί η επιλογή σας.

Μία οθόνη επιβεβαιώνει την επιλογή σας.

#### **ΣΗΜΕΙΩΣΗ: Όταν επιλέξετε Μετά Γεύμα, ο Χρόνος Μετά Γεύμα θα μπορεί να επιλεγεί. Επιλέξτε ΣΗΜΕΙΩΣΗ: Όταν επιλέξετε Μετά Γεύμα, ο Χρόνος Μετά Γεύμα θα μπορεί να επιλεγεί. Επιλέξτε Χρόνος Μετά Γεύμα και κατόπιν μπορείτε να επιλέξετε χρόνους από 15 λεπτά έως 3 ώρες. Χρόνος Μετά Γεύμα και κατόπιν μπορείτε να επιλέξετε χρόνους από 15 λεπτά έως 3 ώρες.**

Αφού εξαφανιστεί η οθόνη επιβεβαίωσης, μπορείτε να αφαιρέσετε τη σημείωση ή να προσθέσετε Αφού εξαφανιστεί η οθόνη επιβεβαίωσης, μπορείτε να αφαιρέσετε τη σημείωση ή να προσθέσετε μία ή περισσότερες σημειώσεις, επαναλαμβάνοντας τα παραπάνω βήματα. Θα γίνεται κύλιση ως μία ή περισσότερες σημειώσεις, επαναλαμβάνοντας τα παραπάνω βήματα. Θα γίνεται κύλιση ως το τέλος των σημειώσεων ώστε να τις διαβάσετε όλες. Ενώ μπορείτε να προσθέσετε περισσότερες το τέλος των σημειώσεων ώστε να τις διαβάσετε όλες. Ενώ μπορείτε να προσθέσετε περισσότερες από μία σημειώσεις, μπορείτε να επιλέξετε μόνον μία επιλογή AutoLog (π.χ., Σε Νηστεία, Πριν Γεύμα από μία σημειώσεις, μπορείτε να επιλέξετε μόνον μία επιλογή AutoLog (π.χ., Σε Νηστεία, Πριν Γεύμα ή Μετά Γεύμα).

## **Χρήση του Κύριου Μενού**

Το Κύριο Μενού διαθέτει 4 επιλογές: Δόση, Ημερολόγιο, Τάσεις και Ρύθμιση. Για να επιλέξετε μία, πατήστε το κουμπί ▲ ή ▼ για να κάνετε κύλιση στην επιθυμητή επιλογή σας. Όταν επισημανθεί η επιλογή σας, πατήστε **OK**.

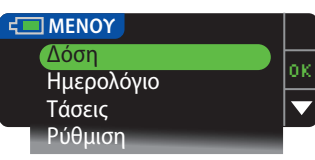

#### **Δόση**

Η λειτουργία Δόση σας δίνει τη δυνατότητα να στείλετε μία Μη αυτόματη ή Προκαθορισμένη δόση από τον μετρητή σας στην αντλία σας όταν συνδέονται η αντλία και ο μετρητής.

Μπορείτε να στείλετε μία δόση από το κύριο μενού ή απευθείας από την οθόνη αποτελέσματος μέτρησης αίματος.

Αν η αντλία και ο μετρητής σας δεν έχουν συνδεθεί ακόμα και επιλέξετε Δόση, θα ερωτηθείτε αν θέλετε να συνδεθείτε με μία αντλία. Μπορείτε μόνο να στείλετε μία δόση στην αντλία αν έχετε ενεργοποιήσει τη Δόση με τηλεχ/ριο στην αντλία.

Αν η **Λειτουργία αποκλεισμού** είναι Ενεργοποιημένη στην αντλία, ερωτάστε αν θέλετε να προχωρήσετε με τη δόση. Η Λειτουργία αποκλεισμού είναι μία ρύθμιση αντλίας ινσουλίνης MiniMed που περιορίζει την πρόσβαση σε κρίσιμες ρυθμίσεις αντλίας. Δείτε τον οδηγό χρήστη της αντλίας ινσουλίνης MiniMed για πιο λεπτομερείς οδηγίες.

**ΣΗΜΕΙΩΣΗ: Για να στείλετε μία δόση από τον μετρητή σας, πρέπει να συνδεθείτε με την αντλία ΚΑΙ η λειτουργία της Δόσης με τηλεχ/ριο πρέπει να είναι Ενεργοποιημένη στην αντλία. Η Δόση με τηλεχ/ριο είναι Ενεργοποιημένη από προεπιλογή στην αντλία.**

**Για βήματα στην αποστολή μίας δόσης στην αντλία σας, βλ. σελίδα 25.**

#### **Ημερολόγιο**

 Το Ημερολόγιο περιέχει αποτελέσματα μέτρησης γλυκόζης αίματος και σημειώσεις που έχετε κάνει για αυτά τα αποτελέσματα μέτρησης. Το Ημερολόγιο θα διατηρεί έως και 1.000 αποτελέσματα. Όταν φτάσετε το μέγιστο όριο, το παλαιότερο αποτέλεσμα μέτρησης θα αφαιρείται κάθε φορά που ολοκληρώνεται μία νέα μέτρηση και αποθηκεύεται στο Ημερολόγιο. Ένας ήχος υποδεικνύει την τελευταία καταχώριση.

- **1.** Για ανασκόπηση καταχωρίσεων στο Ημερολόγιο, πατήστε και κρατήστε πατημένο το κουμπί **Menu** για να ενεργοποιηθεί ο μετρητής.
- **2.** Πατήστε το κουμπί ▼ για να επισημανθεί το Ημερολόγιο. Πατήστε το **ΟΚ** για επιλογή.

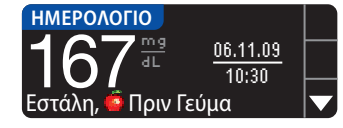

**3.** Μπορείτε να κάνετε κύλιση σε όλα τα αποθηκευμένα αποτελέσματα μέτρησης χρησιμοποιώντας το κουμπί ▼.

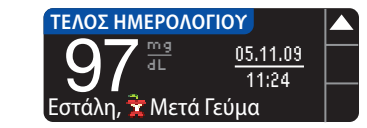

Όταν φτάσετε στην παλαιότερη καταχώρηση, θα δείτε την οθόνη Τέλος ημερολογίου.

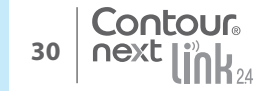

**Σημειώσεις**

Σημειώσεις

#### **Τάσεις (Μέσοι Όροι και Περιλήψεις)**

Η λειτουργία Τάσεις εμφανίζει τους μέσους όρους και τα αποτελέσματά σας καθώς συγκρίνονται με Η λειτουργία Τάσεις εμφανίζει τους μέσους όρους και τα αποτελέσματά σας καθώς συγκρίνονται με τους Στόχους σας, για περίοδο χρόνου που επιλέγετε. Οι διαθέσιμες επιλογές είναι οι μέσοι όροι των τους Στόχους σας, για περίοδο χρόνου που επιλέγετε. Οι διαθέσιμες επιλογές είναι οι μέσοι όροι των ημερών 7, 14, 30 και 90. Ο μετρητής σας έχει προκαθοριστεί σε μέσο όρο 14 ημερών, αλλά μπορείτε ημερών 7, 14, 30 και 90. Ο μετρητής σας έχει προκαθοριστεί σε μέσο όρο 14 ημερών, αλλά μπορείτε να το αλλάξετε αυτό στο Εύρος Τάσεων στο Μενού Ρύθμιση (βλ. σελίδα 51). να το αλλάξετε αυτό στο Εύρος Τάσεων στο Μενού Ρύθμιση (βλ. σελίδα 51).

#### **Ο μέσος όρος των 90 ημερών δεν προορίζεται για να αντικατοπτρίζει το αποτέλεσμα Ο μέσος όρος των 90 ημερών δεν προορίζεται για να αντικατοπτρίζει το αποτέλεσμα HbA1c.**

Στην οθόνη σας θα εμφανιστεί ο συνολικός αριθμός των αποτελεσμάτων μετρήσεων που Στην οθόνη σας θα εμφανιστεί ο συνολικός αριθμός των αποτελεσμάτων μετρήσεων που Fig. Στον πάνα παραλαμβάνονται στον μέσο όρο και ο αριθμός των μετρήσεων πάνω από ↑, εντός και κάτω από από τω από τον Στόχο.

## Προβολή των Τάσεων με το AutoLog Κλειστό

Ο μετρητής σας έχει προκαθοριστεί στους μέσους όρους 14 ημερών. Από τη Ρύθμιση μπορείτε να Ο μετρητής σας έχει προκαθοριστεί στους μέσους όρους 14 ημερών. Από τη Ρύθμιση μπορείτε να αλλάξετε το εύρος χρόνου των Τάσεων σε 7, 30 ή 90 ημέρες. <u>=</u> αλλά

**1.** Πατήστε και κρατήστε πατημένο το κουμπί **Menu** για να ενεργοποιηθεί ο μετρητής. **1.** Πατήστε και κρατήστε πατημένο το κουμπί **Menu** για να ενεργοποιηθεί ο μετρητής.

**2.** Πατήστε το κουμπί ▼ για να επισημανθεί η επιλογή **Τάσεις**. Πατήστε το **ΟΚ** για επιλογή. **2.** Πατήστε το κουμπί ▼ για να επισημανθεί η επιλογή **Τάσεις**. Πατήστε το **ΟΚ** για επιλογή.

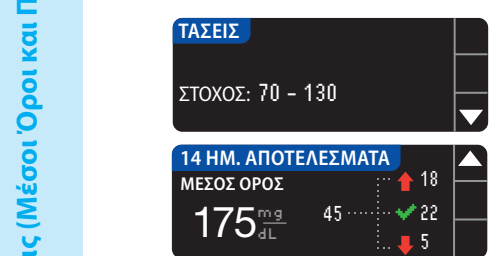

**3.** Πατήστε το κουμπί ▼ για να εμφανιστεί η οθόνη **14 Ημερών Αποτελέσματα**.

#### Επισκόπηση των Τάσεων με το AutoLog Ανοιχτό Επισκόπηση των Τάσεων με το AutoLog Ανοιχτό

**1.** Πατήστε και κρατήστε πατημένο το κουμπί **Menu** για να ενεργοποιηθεί ο μετρητής. **1.** Πατήστε και κρατήστε πατημένο το κουμπί **Menu** για να ενεργοποιηθεί ο μετρητής.

**2.** Πατήστε το κουμπί ▼ για να επισημανθεί η επιλογή **Τάσεις**. Πατήστε το **ΟΚ** για επιλογή. **2.** Πατήστε το κουμπί ▼ για να επισημανθεί η επιλογή **Τάσεις**. Πατήστε το **ΟΚ** για επιλογή.

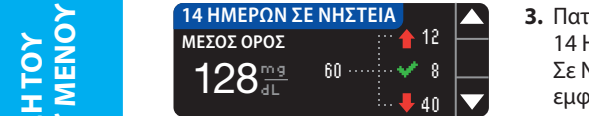

**3.** Πατήστε το κουμπί ▼ για να εμφανιστεί ο Μέσος Όρος  $\vdash$  Υ Γιανικια ΜετοΣ ΟΡΟΣ Γ΄ Τ΄ Γ΄ Γ΄ Τ΄ ΠΑΡΙΗμερών Σε Νηστεία. Αν έχετε χρησιμοποιήσει τη σήμανση Σε Νηστεία σε οποιαδήποτε αποτελέσματα μετρήσεων, θα εμφανιστεί πρώτα ο Μέσος όρος Σε Νηστεία.

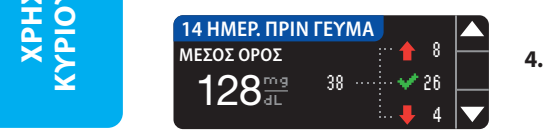

- **4.** Πατήστε το κουμπί ▼ για να μεταβείτε στον Μέσο όρο
- 14 Ημερών Πριν Γεύμα.

Αυτό το παράδειγμα δείχνει ότι ο μέσος όρος Πριν Γεύμα είναι 128 mg/dL και συμπεριλαμβάνονται Αυτό το παράδειγμα δείχνει ότι ο μέσος όρος Πριν Γεύμα είναι 128 mg/dL και συμπεριλαμβάνονται 38 αποτελέσματα μέτρησης στον μέσο όρο Πριν Γεύμα με 26 εντός του Εύρους Στόχου, 8 πάνω 38 αποτελέσματα μέτρησης στον μέσο όρο Πριν Γεύμα με 26 εντός του Εύρους Στόχου, 8 πάνω από **τ**ο Εύρος Στόχου και 4 κάτω από ψτο Εύρος Στόχου. από το Εύρος Στόχου και 4 κάτω από το Εύρος Στόχου.

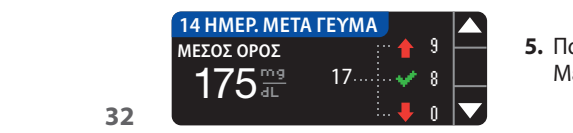

**5.** Πατήστε το κουμπί ▼ για να πάτε στον Μέσο 14 Ημερών Μετά το Γεύμα.

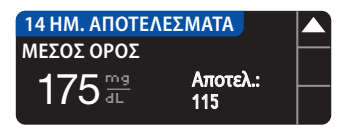

**6.** Πατήστε το κουμπί ▼ για να πάτε στην οθόνη 14 Ημερών Αποτελέσματα.

#### **Ρύθμιση**

Από το Μενού Ρύθμιση μπορείτε να προβάλλετε και να αλλάξετε τις επιλογές στον μετρητή σας και να τον εξατομικεύσετε.

- **1.** Πατήστε και κρατήστε πατημένο το κουμπί **Menu** για να ενεργοποιηθεί ο μετρητής.
- **2.** Πατήστε το κουμπί ▼ για να επισημανθεί η **Ρύθμιση**. Πατήστε το **ΟΚ** για επιλογή.

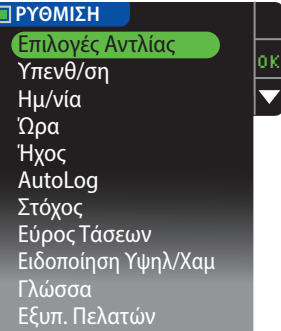

Μπορείτε να δείτε τις τρέχουσες ρυθμίσεις στον μετρητή για τις επιλογές **Υπενθ/ση**, **Ημ/νία**, **Ώρα**, **Ήχος** και **AutoLog** με κύλιση στα στοιχεία του Μενού Ρύθμιση. Για να δείτε τις ρυθμίσεις των άλλων στοιχείων ή για να κάνετε αλλαγές σε κάποιο από τα στοιχεία, μπορείτε να επιλέξετε το στοιχείο χρησιμοποιώντας τα πλήκτρα ▲ και ▼ και πατώντας **OK**.

#### Επιλογές Αντλίας

Οι Επιλογές Αντλίας σας δίνουν τη δυνατότητα να την συνδέσετε ή αποσυνδέσετε από μία αντλία ινσουλίνης MiniMed και να αλλάξετε τις Ρυθμίσεις Αποστολής (πώς αποστέλλονται οι ενδείξεις γλυκόζης αίματος στην αντλία σας).

#### Σύνδεση του Μετρητή και της Αντλίας

Μπορείτε να στείλετε αποτελέσματα γλυκόζης αίματος και τη Δόση με τηλεχ/ριο στην αντλία σας αν ο μετρητής και η αντλία σας είναι συνδεδεμένα.

Υπάρχουν δύο τρόποι για να συνδέσετε τον μετρητή σας με την αντλία σας: **Μη Αυτόματη Σύνδεση** και **Αυτόματη Σύνδεση**. Για γρήγορη σύνδεση με την αντλία σας, χρησιμοποιήστε την **Αυτόματη Σύνδεση**. Χρησιμοποιήστε τη **Μη Αυτόματη Σύνδεση** αν υπάρχουν άλλες κοντινές συσκευές Medtronic. Με τη **Μη Αυτόματη Σύνδεση**, θα σας ζητηθεί να εισαγάγετε τον σειριακό αριθμό της συσκευής (μετρητή) ούτως ώστε η αντλία να μπορεί να βρει τον μετρητή σας. Με την **Αυτόματη Σύνδεση**, δεν χρειάζεται να εισαγάγετε έναν σειριακό αριθμό. Ο μετρητής και η αντλία αναζητούν ο ένας την άλλη και απλώς χρειάζεται να επιβεβαιώσετε τους σειριακούς αριθμούς προς σύνδεση.

#### **Σύνδεση στην Αντλία χρησιμοποιώντας την Αυτόματη Σύνδεση**

**ΣΗΜΕΙΩΣΗ: Τοποθετήστε τον μετρητή σας και την αντλία σας δίπλα-δίπλα πριν ξεκινήσετε τη διαδικασία σύνδεσης. Πρέπει να κάνετε εναλλαγή ανάμεσα και στις δύο συσκευές για να ολοκληρωθεί η σύνδεση.**

- **1.** Πατήστε και κρατήστε πατημένο το κουμπί **Menu** για να ενεργοποιηθεί ο μετρητής.
- **2.** Πατήστε το κουμπί ▼ για να επισημανθεί η **Ρύθμιση**. Πατήστε το **ΟΚ** για επιλογή.

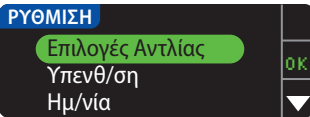

**3.** Πατήστε το κουμπί ▼ για να επισημανθούν οι **Επιλογές Αντλίας**. Πατήστε το **ΟΚ** για επιλογή.

**ΧΡΗΣΗ ΤΟΥ ΚΥΡΙΟΥ ΜΕΝΟΥ**

**Τάσεις (Μέσοι Όροι και Περιλήψεις)**

Προβολή των Τάσεων με το AutoLog Κλειστό

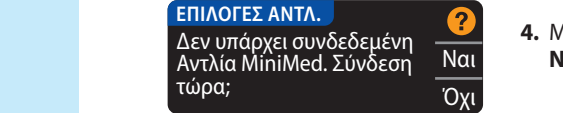

**4.** Μετά εμφανίζεται η οθόνη Σύνδεση με Αντλία. Πατήστε **Ναι** για σύνδεση με αντλία ινσουλίνης MiniMed τώρα.

#### Επιλέξτε "Σύνδεση **5.** Πατήστε **ΟΚ**. **Αφήστε κάτω τον μετρητή.** συσκευής" στην Αντλία. Επιστροφή **ΣΥΝΔΕΣΗ ΜΕ ΑΝΤΛΙΑ**

OK

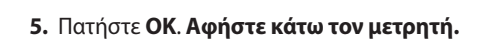

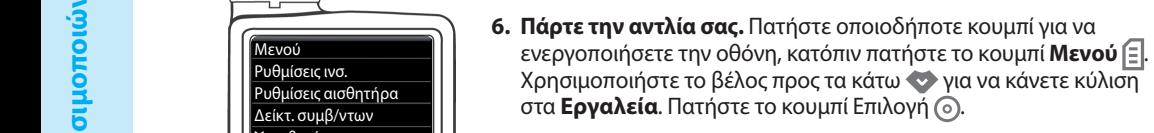

**ΣΗΜΕΙΩΣΗ: Αν η οθόνη της αντλίας σας κλείσει, πατήστε οποιοδήποτε κουμπί για να ΣΗΜΕΙΩΣΗ: Αν η οθόνη της αντλίας σας κλείσει, πατήστε οποιοδήποτε κουμπί για να ανοίξει ξανά.**

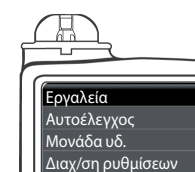

Επίδειξη αισθητήρα Επιλογές συσκευής

Μενού Ρυθμίσεις ινσ. Ρυθμίσεις αισθητήρα

Υπενθυμίσεις Εργαλεία

**Εργαλεία** Επιλογή ...<br>Στα παρασιλόποι το κοντικό προσωπικό του και το κοντικό του και το κοντικό του και το κοινό του κατά το κοινό τ<br>Πατάστε το κοντικό προσωπικό προσωπικό προσωπικό του και το κοντικό προσωπικό προσωπικ

**7.** Στο μενού Εργαλεία, χρησιμοποιήστε το βέλος προς τα κάτω **7.** Στο μενού Εργαλεία, χρησιμοποιήστε το βέλος προς τα κάτω για να κάνετε κύλιση στις **Επιλογές συσκευής**. Πατήστε το κουμπί για να κάνετε κύλιση στις **Επιλογές συσκευής**. Πατήστε το κουμπί Επιλογή (ο).

**Σύνδεση στην Αντλία χρησιμοποιώντας την** 

Σύνδεση στην Αντλία χρησιμοποιώντας την<br>Αυτόματη Σύνδεση

**Αυτόματη Σύνδεση**

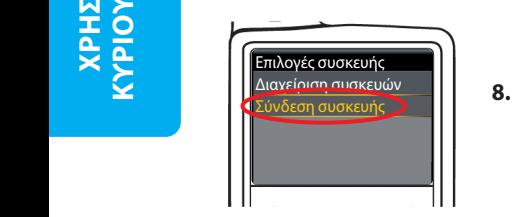

**8.** Στο μενού Επιλογές συσκευής, κάντε κύλιση έως την επιλογή **8.** Στο μενού Επιλογές συσκευής, κάντε κύλιση έως την επιλογή **Σύνδεση συσκευής**. Πατήστε το κουμπί Επιλογή .

Σύνδεση συσκευής Μη αυτ. σύνδεση Αυτ. σύνδεση Μη Αυτ. Σύνδ. Αυτ. Σύνδεση **ΣΥΝΔΕΣΗ ΜΕ ΑΝΤΛΙΑ**

**9.** Τοποθετήστε τον μετρητή και την αντλία δίπλα-δίπλα. Επιλέξτε **Αυτ. Σύνδεση** στην αντλία σας.

Επιλέξτε **Αυτ. Σύνδεση** στον μετρητή σας.

**ΣΗΜΕΙΩΣΗ: Με την Αυτόματη Σύνδεση, ο μετρητής αναζητά αυτόματα μία αντλία. Με τη Μη Αυτόματη Σύνδεση, εισαγάγετε τον σειριακό αριθμό του μετρητή σας στην αντλία. Βλ. σελίδα 38 για πληροφορίες σχετικά με την Μη Αυτ. Σύνδ.**

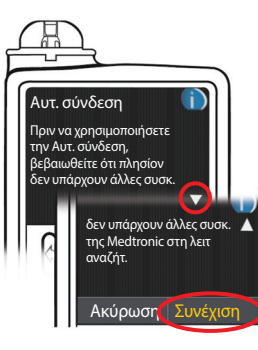

**10.** Διαβάστε την οθόνη αντλίας. Βεβαιωθείτε ότι άλλες κοντινές συσκευές Medtronic ΔΕΝ βρίσκονται σε κατάσταση αναζήτησης. Χρησιμοποιήστε το βέλος προς τα κάτω για να κάνετε κύλιση στην επόμενη σελίδα. Χρησιμοποιήστε τα πλήκτρα βέλους για να κάνετε κύλιση στην επιλογή **Συνέχιση**. Πατήστε το κουμπί Επιλογή .

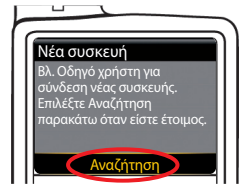

**11.** Τοποθετήστε τον μετρητή και την αντλία δίπλα-δίπλα. Επιλέξτε **Αναζήτηση** στην αντλία σας.

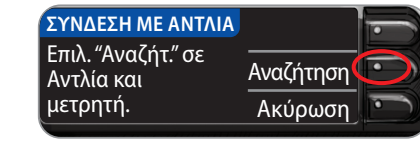

Επιλέξτε **Αναζήτηση** στον μετρητή σας.

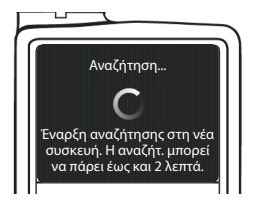

Η αναζήτηση μπορεί να διαρκέσει έως 2 λεπτά.

**ΣΥΝΔΕΣΗ ΜΕ ΑΝΤΛΙΑ**  Αναζήτηση...

Ακύρωση

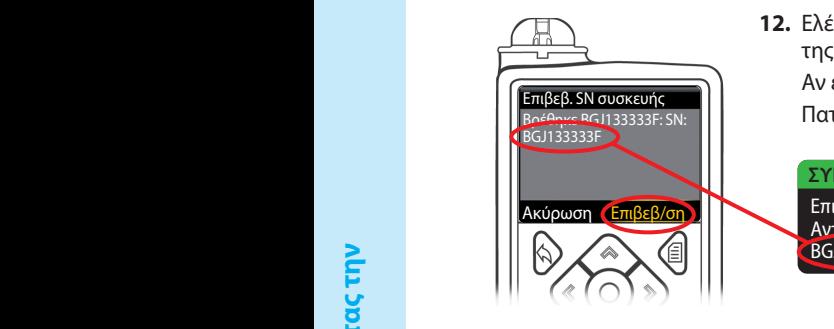

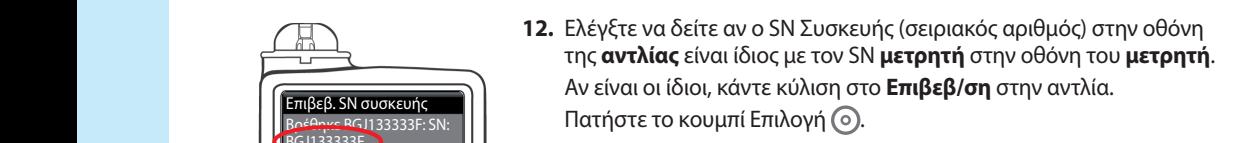

Επιβεβαιώστε SN Συσκ. μέσω Αντ.: BGJ133333F **ΣΥΝΔΕΣΗ ΜΕ ΑΝΤΛΙΑ**

Όταν η αντλία συνδέεται με τον μετρητή, ο SN στην οθόνη του **μετρητή** θα αλλάξει σε έναν Όταν η αντλία συνδέεται με τον μετρητή, ο SN στην οθόνη του **μετρητή** θα αλλάξει σε έναν διαφορετικό σειριακό αριθμό. Αυτός ο αριθμός είναι ο SN της **αντλίας**. διαφορετικό σειριακό αριθμό. Αυτός ο αριθμός είναι ο SN της **αντλίας**.

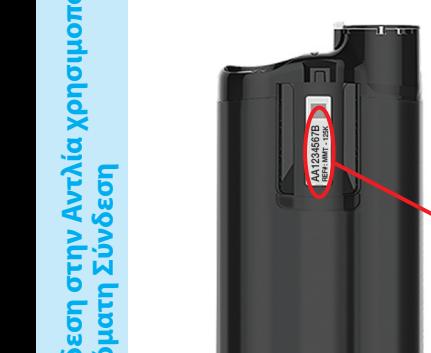

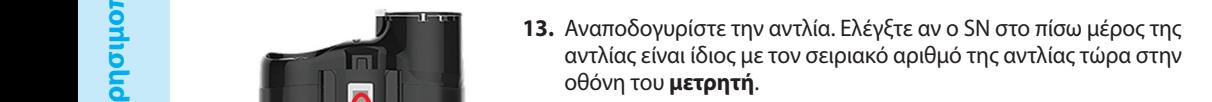

**Η ΑΝΤΛΙΑ ΕΧΕΙ ΣΥΝΔΕΘΕΙ** Η Αντλία MiniMed έχει συνδεθεί: AA1234567B Επόμ. Διαγραφή

**Αυτόματη Σύνδεση**

**Σύνδεση στην Αντλία χρησιμοποιώντας την** 

 $\geq$ 

 $\geq$ - E3

- Διαχείριση συσκευών BGJ133333F **Η ΑΝΤΛΙΑ ΕΧΕΙ ΣΥΝΔΕΘΕΙ**
- **14.** Η οθόνη επιβεβαίωσης εμφανίζεται στιγμιαία στην αντλία σας και **14.** Η οθόνη επιβεβαίωσης εμφανίζεται στιγμιαία στην αντλία σας και μετά η οθόνη Διαχείριση συσκευών.

**15.** Κατόπιν, πατήστε **Επόμ.** στον μετρητή σας.

**ΣΗΜΕΙΩΣΗ: Για να αφαιρέσετε αυτή την αντλία, πατήστε Διαγραφή. Η διαδικασία ΣΗΜΕΙΩΣΗ: Για να αφαιρέσετε αυτή την αντλία, πατήστε Διαγραφή. Η διαδικασία Σύνδεση με Αντλία ξεκινά από την αρχή για να σας δώσει τη δυνατότητα να συνδέσετε σε Σύνδεση με Αντλία ξεκινά από την αρχή για να σας δώσει τη δυνατότητα να συνδέσετε σε μία διαφορετική αντλία.**

Επόμ. Διαγραφή

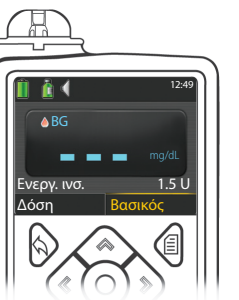

- **16.** Κρατήστε πατημένο το πίσω κουμπί στην αντλία μέχρι να δείτε την αρχική οθόνη. Τοποθετήστε κάτω την αντλία και κρατήστε τον μετρητή.
- **17.** Αφού συνδεθούν ο μετρητής και η αντλία, ρυθμίστε τις **Επιλογές Αποστολής** σας. Έτσι ελέγχεται πως ο μετρητής σας στέλνει ενδείξεις γλυκόζης αίματος στην αντλία σας ινσουλίνης MiniMed. Επιλέξτε την **Επιλογές Αποστολής** που είναι η καλύτερη για εσάς.

Οι επιλογές σας είναι:

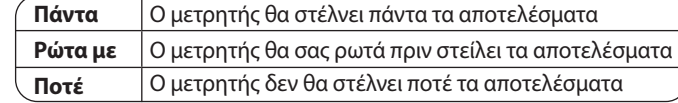

#### Αυτόματη αποστολή αποτελεσμάτων στην Αντλία; Πάντα Ρώτα με Ποτέ **ΕΠΙΛΟΓ. ΑΠΟΣΤΟΛΗΣ**

Η επιλογή σας μπορεί να αλλάξει αργότερα χρησιμοποιώντας τη Ρύθμιση (βλ. σελίδα 42).

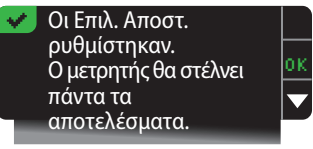

**18.** Η επόμενη οθόνη επιβεβαιώνει την επιλογή σας για την Επιλογή Αποστολής. Πατήστε **ΟΚ**.

Σε αυτό το βήμα, επιλέγετε πώς εμφανίζεται η ημερομηνία και η ώρα στον μετρητή σας.

**ΣΗΜΕΙΩΣΗ: Η αντλία σας ελέγχει αυτόματα την ημερομηνία και ώρα. Αν χρειαστεί να αλλάξουν στην αντλία σας, δείτε τον οδηγό χρήστη της αντλίας ινσουλίνης σας MiniMed. Η μορφή ημερομηνίας που επιλέγετε στον μετρητή ισχύει μόνο για τον μετρητή.**

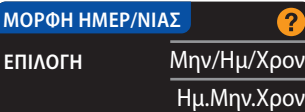

#### **?** OK **ΗΜΕΡΟΜΗΝΙΑ / ΩΡΑ** Ημ/νία / Ώρα ορίζεται από Αντλία 10:30 | 13.10.11

- **19.** Εμφανίζεται η οθόνη **Μορφή ημερ/νίας**. Επιλέξτε τη μορφή ημερομηνίας σας.
- **20.** Αφού κάνετε την επιλογή σας, εμφανίζεται μία οθόνη επιβεβαίωσης. Πατήστε **ΟΚ** για επιβεβαίωση και επιστροφή στο Μενού Ρύθμιση.

**15. Επίστ**ε **Η Αντλία MiniMed 15. Γ**π έχει συνδεθεί: AA1234567B

#### **Σύνδεση στην Αντλία χρησιμοποιώντας τη Μη Αυτόματη Σύνδεση Σύνδεση στην Αντλία χρησιμοποιώντας τη Μη Αυτόματη Σύνδεση**

**ΣΗΜΕΙΩΣΗ: Τοποθετήστε τον μετρητή σας και την αντλία σας δίπλα-δίπλα πριν ΣΗΜΕΙΩΣΗ: Τοποθετήστε τον μετρητή σας και την αντλία σας δίπλα-δίπλα πριν ξεκινήσετε. Πρέπει να κάνετε εναλλαγή ανάμεσα και στις δύο συσκευές για να ξεκινήσετε. Πρέπει να κάνετε εναλλαγή ανάμεσα και στις δύο συσκευές για να ολοκληρωθεί η σύνδεση.**

Δείτε στη σελίδα 33 για τα βήματα Αυτόματης Σύνδεσης. Δείτε στη σελίδα 33 για τα βήματα Αυτόματης Σύνδεσης.

- **1.** Πατήστε και κρατήστε πατημένο το κουμπί **Menu** για να ενεργοποιηθεί ο μετρητής. **1.** Πατήστε και κρατήστε πατημένο το κουμπί **Menu** για να ενεργοποιηθεί ο μετρητής.
- **2.** Πατήστε το κουμπί ▼ για να επισημανθεί η **Ρύθμιση**. Πατήστε το **ΟΚ** για επιλογή. **2.** Πατήστε το κουμπί ▼ για να επισημανθεί η **Ρύθμιση**. Πατήστε το **ΟΚ** για επιλογή.

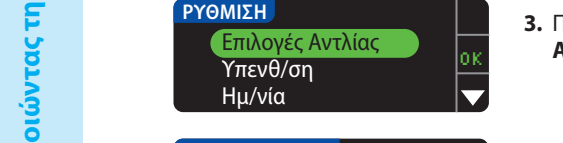

**3.** Πατήστε το κουμπί ▼ για να επισημανθούν οι **Επιλογές Αντλίας**. Πατήστε το **ΟΚ** για επιλογή.

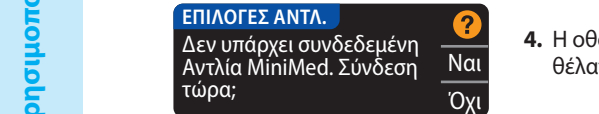

**4.** Η οθόνη **Επιλογές Αντλίας** εμφανίζεται και σας ρωτά αν θα θέλατε να κάνετε Σύνδεση τώρα. Πατήστε **Ναι**.

#### **12. δ. Δ. Β. Επιλέξτε "Σύνδεση** του Η. συσκευής" στην Αντλία. Επιστροφή **ΣΥΝΔΕΣΗ ΜΕ ΑΝΤΛΙΑ**

OK **5.** Πατήστε **ΟΚ**. **Αφήστε κάτω τον μετρητή.**

## **6. Πάρτε την αντλία σας.**

**2** Δ **Π** Ρυθμίσεις αισθητήρα **. Κατόπιν π**α Πατήστε οποιοδήποτε κουμπί για να ενεργοποιήσετε την οθόνη, Πατήστε οποιοδήποτε κουμπί για να ενεργοποιήσετε την οθόνη, κατόπιν πατήστε το κουμπί **Μενού** . Χρησιμοποιήστε το βέλος προς τα κάτω για να κάνετε κύλιση στα **Εργαλεία**. Πατήστε το προς τα κάτω για να κάνετε κύλιση στα **Εργαλεία**. Πατήστε το κουμπί Επιλογή (ο).

**ΣΗΜΕΙΩΣΗ: Αν η οθόνη της αντλίας σας κλείσει, πατήστε οποιοδήποτε κουμπί για να ΣΗΜΕΙΩΣΗ: Αν η οθόνη της αντλίας σας κλείσει, πατήστε οποιοδήποτε κουμπί για να ανοίξει ξανά.**

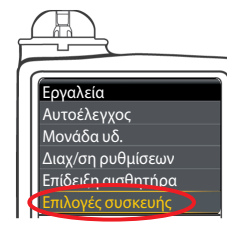

**7.** Στο μενού Εργαλεία, χρησιμοποιήστε το βέλος προς τα κάτω **7.** Στο μενού Εργαλεία, χρησιμοποιήστε το βέλος προς τα κάτω για να κάνετε κύλιση στις **Επιλογές συσκευής**. Πατήστε το κουμπί για να κάνετε κύλιση στις **Επιλογές συσκευής**. Πατήστε το κουμπί Επιλογή (ο).

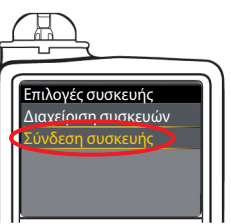

**8.** Στο μενού Επιλογές συσκευής, κάντε κύλιση έως την επιλογή **Σύνδεση συσκευής**. Πατήστε το κουμπί Επιλογή .

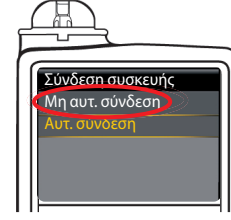

**9.** Τοποθετήστε τον μετρητή και την αντλία δίπλα-δίπλα. Επιλέξτε **Μη αυτ. Σύνδεση** στην αντλία σας. Επιλέξτε **Μη Αυτ. Σύνδεση** στον μετρητή σας.

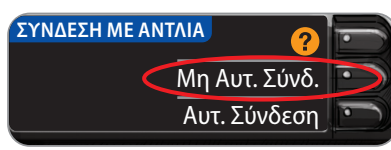

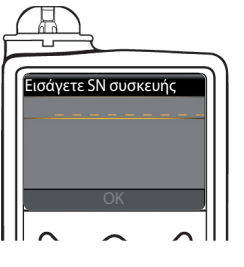

**10.** Πάρτε την αντλία σας. Εισαγάγετε τον σειριακό αριθμό (SN) μετρητή, που εμφανίζεται στον μετρητή, στην οθόνη της αντλίας. Χρησιμοποιείτε τα κουμπιά επάνω και κάτω για να επιλέξτε τους χαρακτήρες, κατόπιν πατήστε το δεξί κουμπί για να μετακινηθείτε στον επόμενο χαρακτήρα. Συνεχίστε να πιέζετε προς τα επάνω για να μεταβείτε στο αλφάβητο. Πατήστε προς τα κάτω για να πάτε ανάποδα (ξεκινώντας με το «Z»). Πατήστε το κουμπί Επιλογή μετά την εισαγωγή του τελευταίου χαρακτήρα του SN. Επιλέξτε **ΟΚ** στην αντλία σας.

#### Εισάγ. SN Συσκ. στην Αντλία: BG1234567B. OK Επιστροφή **ΣΥΝΔΕΣΗ ΜΕ ΑΝΤΛΙΑ**

Πατήστε **OK** στον μετρητή *αφού* εισάγετε ολόκληρο τον SN μετρητή στην αντλία.

Μενού Ρυθμίσεις ινσ.

 $\overline{a}$ ≕

Δείκτ. συμβ/ντων Υπενθυμίσεις Εργαλεία

**ΧΡΗΣΗ ΤΟΥ ΚΥΡΙΟΥ ΜΕΝΟΥ**

**Σύνδεση στην Αντλία χρησιμοποιώντας τη Μη** 

**Αυτόματη Σύνδεση**

**6. Πάρτε την αντλία σας.**

κουμπί Επιλογή .

**ΧΡΗΣΗ ΤΟΥ** 

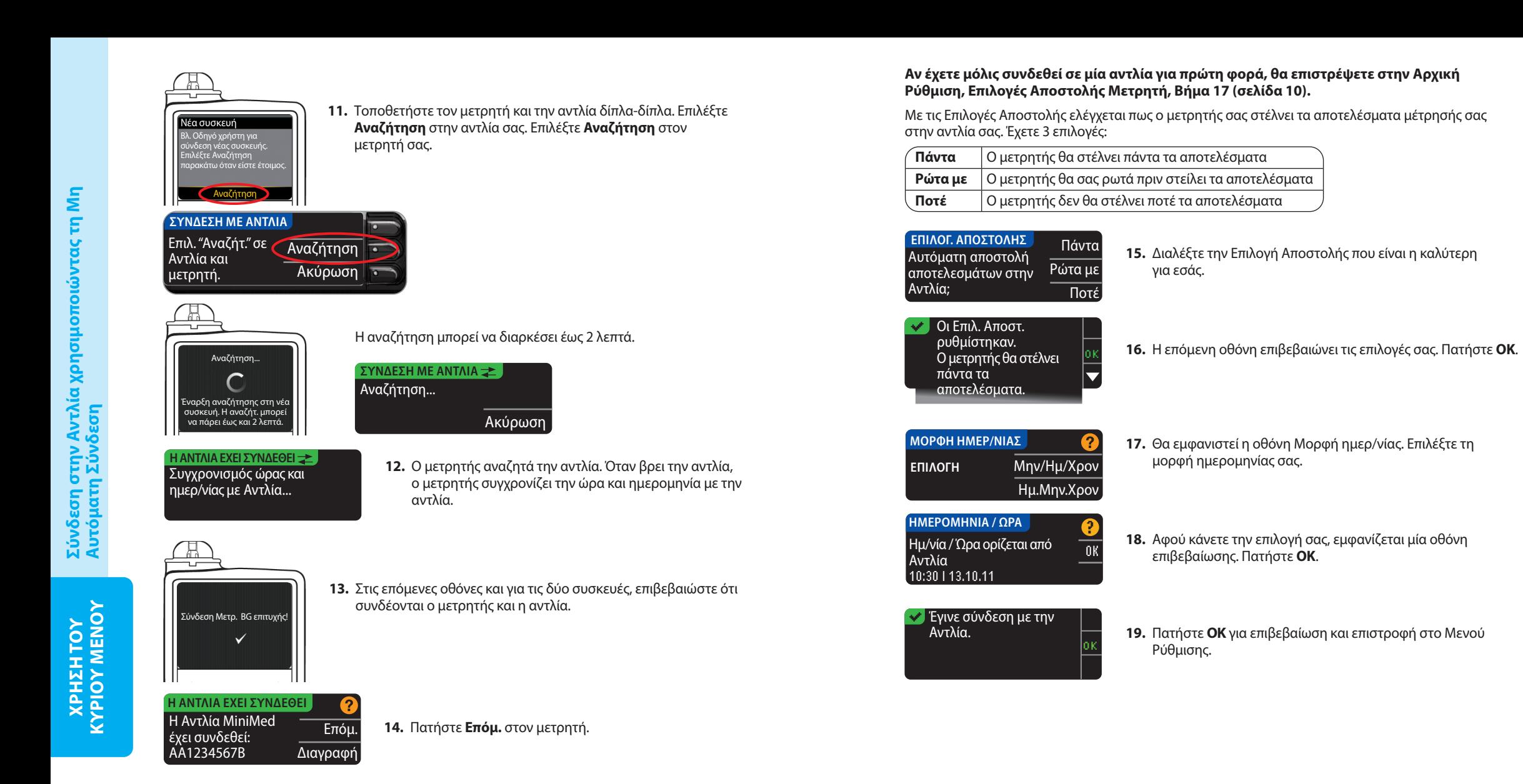

Contour **40**

#### Αλλάζοντας την Επιλογή Αποστολής.

#### **ΣΗΜΕΙΩΣΗ: Ο μετρητής πρέπει να συνδέεται στην αντλία ινσουλίνης σας MiniMed για να ΣΗΜΕΙΩΣΗ: Ο μετρητής πρέπει να συνδέεται στην αντλία ινσουλίνης σας MiniMed για να ρυθμίσετε ή αλλάξετε τις Επιλογές Αποστολής.**

Με τις Επιλογές Αποστολής ελέγχεται πως ο μετρητής σας στέλνει τα αποτελέσματα μέτρησής σας Με τις Επιλογές Αποστολής ελέγχεται πως ο μετρητής σας στέλνει τα αποτελέσματα μέτρησής σας στην αντλία σας. Έχετε 3 επιλογές:

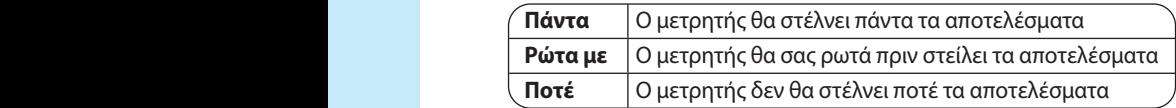

**ΣΗΜΕΙΩΣΗ: Μπορεί να θέλετε να εκτελέσετε μέτρηση με την Επιλογή Αποστολής ΣΗΜΕΙΩΣΗ: Μπορεί να θέλετε να εκτελέσετε μέτρηση με την Επιλογή Αποστολής ρυθμισμένη στο Ποτέ, αν δεν θέλετε να δημιουργηθεί ασύρματο σήμα (για παράδειγμα, ρυθμισμένη στο Ποτέ, αν δεν θέλετε να δημιουργηθεί ασύρματο σήμα (για παράδειγμα, αν σας έχει ζητηθεί να απενεργοποιήσετε όλες τις ηλεκτρονικές συσκευές μέσα σε ένα αν σας έχει ζητηθεί να απενεργοποιήσετε όλες τις ηλεκτρονικές συσκευές μέσα σε ένα αεροσκάφος).**

- **1.** Πατήστε και κρατήστε πατημένο το κουμπί **Menu** για να ενεργοποιηθεί ο μετρητής. **1.** Πατήστε και κρατήστε πατημένο το κουμπί **Menu** για να ενεργοποιηθεί ο μετρητής.
- **2.** Πατήστε το κουμπί ▼ για να επισημανθεί η **Ρύθμιση**. Πατήστε **OK** για επιλογή. **2.** Πατήστε το κουμπί ▼ για να επισημανθεί η **Ρύθμιση**. Πατήστε **OK** για επιλογή.

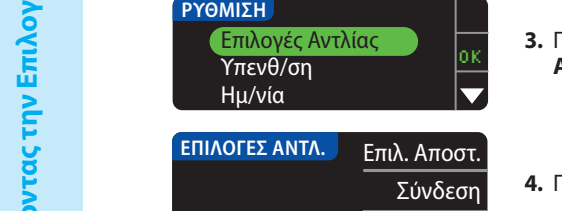

**3.** Πατήστε το κουμπί ▼ για να επισημανθούν οι **Επιλογές Αντλίας**. Πατήστε **OK** για επιλογή.

**4.** Πατήστε **Επιλ. Αποστ.**.

**ΣΗΜΕΙΩΣΗ: Για τις ρυθμίσεις Σύνδεσης, βλ. σελίδα 33. 2** ΣΗ

Επιστροφή

Πάντα

Ποτέ

OK<br>V

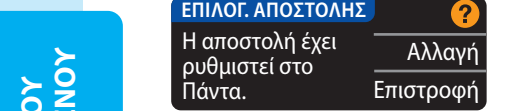

**ΧΡΗΣΗ ΤΟΥ ΚΥΡΙΟΥ ΜΕΝΟΥ**

. Ξ

**Αλλάζοντας την Επιλογή Αποστολής**

Αλλάζοντας την Επιλογή Αποστολής

πατήστε **Αλλαγή**.

**5.** Για να αλλάξετε την τρέχουσα Επιλογή Αποστολής,

- **6.** Διαλέξτε την Επιλογή Αποστολής που είναι η καλύτερη για εσάς.
- **7.** Θα εμφανιστεί μία οθόνη επιβεβαίωσης. Πατήστε **OK** για να επιστρέψετε στις Επιλογές Αντλίας.

#### Προβολή ή Αποσύνδεση της Σύνδεσης της Αντλίας Σας

Ο μετρητής πρέπει να συνδέεται στην αντλία ινσουλίνης σας MiniMed για να προβάλετε τη σύνδεση της αντλίας ή για να αποσυνδεθείτε από την αντλία.

- **1.** Πατήστε και κρατήστε πατημένο το κουμπί **Menu** για να ενεργοποιηθεί ο μετρητής.
- **2.** Πατήστε το κουμπί ▼ για να επισημανθεί η **Ρύθμιση**. Πατήστε **OK** για επιλογή.

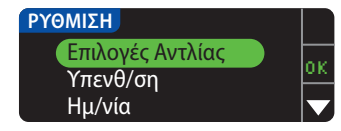

**3.** Πατήστε το κουμπί ▼ για να επισημανθούν οι **Επιλογές Αντλίας**. Πατήστε **OK** για επιλογή.

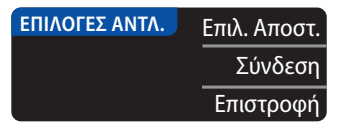

**4.** Πατήστε **Σύνδεση**.

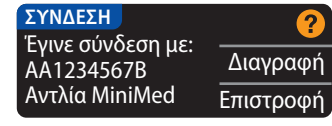

**5.** Για αποσύνδεση από την αντλία που εμφανίζεται, πατήστε **Διαγραφή**.

#### **ΣΥΝΔΕΣΗ** Διαγραφή Αντλίας; AA1234567B Αντλία MiniMed Ναι Όχι

- Η Αντλία Διαγράφηκε. Η αντλία δεν είναι πλέον συνδεδεμένη με τον μετρητή.
- **6.** Πατήστε **Ναι** για να επιβεβαιώσετε ότι θέλετε να διαγραφεί η αντλία.
- **7.** Θα εμφανιστεί μία οθόνη επιβεβαίωσης. Πατήστε το **ΟΚ** για επιστροφή στην επιλογή Ρύθμιση.

### Υπενθυμίσεις Μέτρησης

Μπορείτε να ρυθμίσετε μία υπενθύμιση για την επόμενη μέτρησή σας, μετά από μέτρηση ή από το Μενού Ρύθμιση. Βλ. σελίδα 28 για Ρύθμιση μίας Υπενθύμισης Μέτρησης μετά από Μέτρηση. Ρύθμιση μίας Υπενθύμισης

**1.** Πατήστε και κρατήστε πατημένο το κουμπί **Menu** για να ενεργοποιηθεί ο μετρητής. **2.** Πατήστε το κουμπί ▼ για να επισημανθεί η **Ρύθμιση**. Πατήστε **OK** για επιλογή.

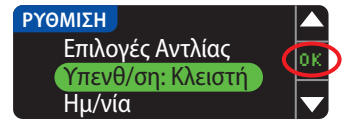

**3.** Πατήστε το κουμπί ▼ για να επισημανθεί η **Υπενθ/ ση: Κλειστή**. Πατήστε **OK** για να Ενεργοποιήσετε την υπενθύμιση.

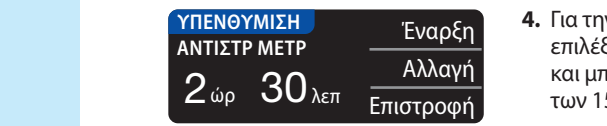

**4.** Για την αποδοχή της προεπιλεγμένης ώρας που εμφανίζεται, επιλέξτε **Έναρξη**. Για να αλλάξετε την ώρα, επιλέξτε **Αλλαγή** και μπορείτε να αλλάξετε την ώρα υπενθύμισης σε αυξήσεις των 15 λεπτών από 15 λεπτά έως 23 ώρες 45 λεπτά.

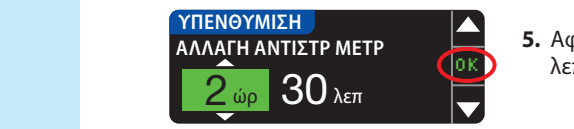

**5.** Αφού επιλέξετε τις ώρες, πατήστε **OK**. Αφού επιλέξετε τα λεπτά, πατήστε **OK**.

#### Υπενθύμιση σε: **15** λεπ Αλλαγή Έγινε **6.** Θα εμφανιστεί μία οθόνη επιβεβαίωσης και μπορείτε να

**6.** Θα εμφανιστεί μία οθόνη επιβεβαίωσης και μπορείτε να επιλέξετε **Αλλαγή** ή **Έγινε**.

 $\mathbf{P}$  – Εάν αποδεχτείτε την υπενθύμιση, θα εμφανιστεί ένα εικονίδιο υπενθύμισης  $\mathcal{O}$  στις κεφαλίδες των οθονών Ρύθμιση και Κύριο Μενού.

**ΣΗΜΕΙΩΣΗ: Αν αποφασίσετε να κάνετε μέτρηση εντός 15 λεπτών από την ώρα ΣΗΜΕΙΩΣΗ: Αν αποφασίσετε να κάνετε μέτρηση εντός 15 λεπτών από την ώρα υπενθύμισης, η αντίστροφη μέτρηση θα διακοπεί με την εισαγωγή μίας ταινίας μέτρησης. υπενθύμισης, η αντίστροφη μέτρηση θα διακοπεί με την εισαγωγή μίας ταινίας μέτρησης.** 

### Απενεργοποίηση μίας Υπενθύμισης

Για να απενεργοποιήσετε μία υπενθύμιση, μπορείτε να χρησιμοποιήσετε το Μενού Ρύθμιση Για να απενεργοποιήσετε μία υπενθύμιση, μπορείτε να χρησιμοποιήσετε το Μενού Ρύθμιση ή να κάνετε μέτρηση γλυκόζης αίματος εντός 15 λεπτών από την ώρα υπενθύμισης. Για να ή να κάνετε μέτρηση γλυκόζης αίματος εντός 15 λεπτών από την ώρα υπενθύμισης. Για να χρησιμοποιήσετε το Μενού Ρύθμιση:

- **1.** Πατήστε και κρατήστε πατημένο το κουμπί **Menu** για να ενεργοποιηθεί ο μετρητής. **1.** Πατήστε και κρατήστε πατημένο το κουμπί **Menu** για να ενεργοποιηθεί ο μετρητής.
- **2.** Πατήστε το κουμπί ▼ για να επισημανθεί η **Ρύθμιση**. Πατήστε το **ΟΚ** για επιλογή. **2.** Πατήστε το κουμπί ▼ για να επισημανθεί η **Ρύθμιση**. Πατήστε το **ΟΚ** για επιλογή.

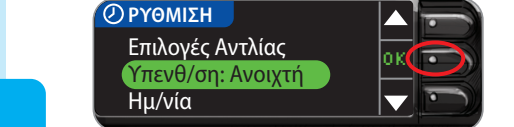

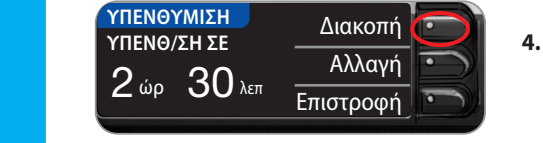

**ΡΥΘΜΙΣΗ 1. Επιλογές Αντλίας** Υπενθ/ση: Κλειστή Ημ/νία

- **3.** Πατήστε το κουμπί ▼ για να επισημανθεί η **Υπενθ/ ση: Ανοιχτή**. Πατήστε **OK** για να Κλείσετε την Υπενθύμιση.
- **4.** Επιλέξτε **Διακοπή**. Θα εμφανιστεί μία οθόνη επιβεβαίωσης και θα διακοπεί η αντίστροφη μέτρηση.

**5.** Η Υπενθύμιση είναι τώρα κλειστή.

#### Ημερομηνία και Ώρα

## Ρύθμιση της Ημερομηνίας (Όταν Δεν Συνδέεται με μία Αντλία)

Μπορείτε να ορίσετε την ημερομηνία και ώρα στον μετρητή σας μόνον όταν ο μετρητής σας **ΔΕΝ** συνδέεται με μία αντλία. Αν ο μετρητής συνδέεται με μία αντλία, η ημερομηνία και ώρα ρυθμίζονται στην αντλία (βλ. Ρύθμιση της Ημερομηνίας και Ώρας Όταν Συνδέεται με Αντλία, σελίδα 46).

**1.** Πατήστε και κρατήστε πατημένο το κουμπί **Menu** για να ενεργοποιηθεί ο μετρητής.

**2.** Πατήστε το κουμπί ▼ για να επισημανθεί η **Ρύθμιση**. Πατήστε **OK** για επιλογή.

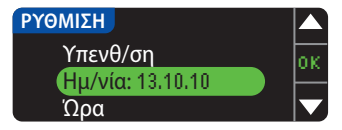

**3.** Πατήστε το κουμπί ▼ για να επισημανθεί η **Ημ/νία**. Πατήστε **OK** για επιλογή.

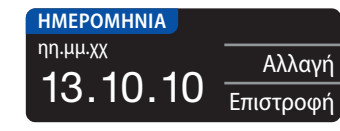

**4.** Για να αλλάξετε την ημερομηνία, πατήστε **Αλλαγή**.

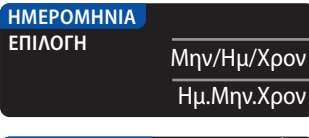

**5.** Επιλέξτε είτε τη μορφή **Μήνας/Ημέρα/Χρόνος** είτε τη μορφή **Ημέρα.Μήνας.Χρόνος**.

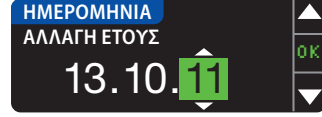

**6.** Πατήστε το κουμπί ▲ ή ▼ για να επιλέξετε το σωστό έτος, μήνα και ημέρα. Πατήστε **ΟΚ** μετά από κάθε επιλογή.

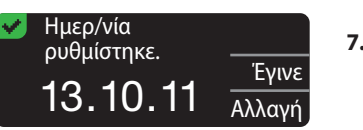

**7.** Μία οθόνη θα επιβεβαιώσει την ημερομηνία που εισαγάγατε. Εάν η ημερομηνία είναι σωστή, πατήστε το **Έγινε**.

## Ρύθμιση της Ώρας (Όταν Δεν Συνδέεται με μία Αντλία)

Μπορείτε να ορίσετε την ημερομηνία και ώρα στον μετρητή σας μόνον όταν ο μετρητής σας **ΔΕΝ** συνδέεται με μία αντλία. Αν ο μετρητής συνδέεται με μία αντλία, η ημερομηνία και ώρα ρυθμίζονται στην αντλία (βλ. Ρύθμιση της Ημερομηνίας και Ώρας Όταν Συνδέεται με Αντλία, σελίδα 46).

- **1.** Πατήστε και κρατήστε πατημένο το κουμπί **Menu** για να ενεργοποιηθεί ο μετρητής.
- **2.** Πατήστε το κουμπί ▼ για να επισημανθεί η **Ρύθμιση**. Πατήστε **OK** για επιλογή.

**ΧΡΗΣΗ ΤΟΥ ΚΥΡΙΟΥ ΜΕΝΟΥ**

**Απενεργοποίηση μίας Υπενθύμισης**

Απενεργοποίηση μίας Υπενθύμισης

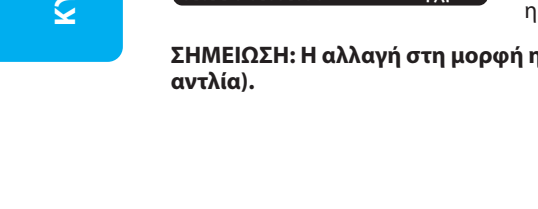

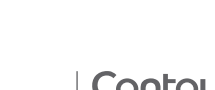

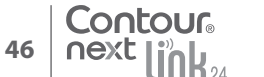

**ΡΥΘΜΙΣΗ**

**ΩΡΑ**

**OK** για επιλογή.

**ΩΡΑ ΕΠΙΛΟΓΗ**

**ΩΡΑ**

**3.** Πατήστε το κουμπί <mark>σκ</mark>ουμπί <mark>σκουμπί <mark>σκουμπ</mark>ί το κουμπί <mark>σκουμπί το κουμπί το κουμπ</mark>ί το κουμπί το κουμπί το κουμπί το κουμπί το κουμπί το κουμπί το κουμπί το κουμπί το κουμπί το κουμπί το κουμπί το κουμπί το κουμπ</mark> Ώρα: 11:30 Ήχος

**ΡΟΛΟΪ 24 ΩΡΩΝ** Αλλαγή

Επιστροφή

11:30

Ώρα ρυθμίστηκε.

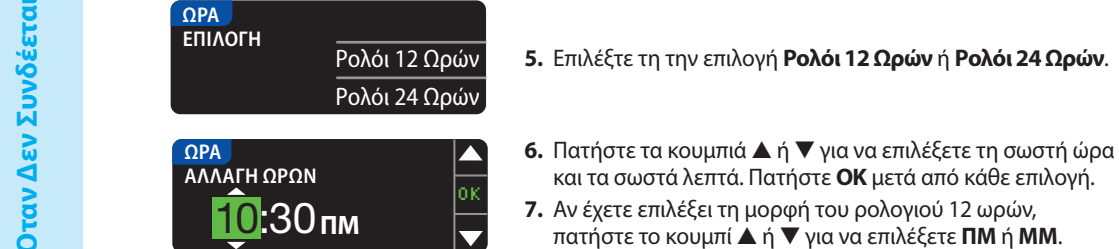

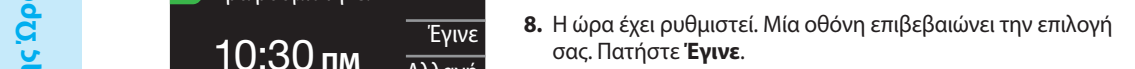

**3.** Πατήστε το κουμπί ▼ για να επισημανθεί η **Ώρα**. Πατήστε

**4.** Για να αλλάξετε την ώρα, πατήστε **Αλλαγή**.

 **Αν πρόκειται για την πρώτη φορά που ρυθμίζετε την ημερομηνία και ώρα, επιστρέψτε Αν πρόκειται για την πρώτη φορά που ρυθμίζετε την ημερομηνία και ώρα, επιστρέψτε στην Αρχική Ρύθμιση, στο AutoLog, Βήμα 21 (σελίδα 10). στην Αρχική Ρύθμιση, στο AutoLog, Βήμα 21 (σελίδα 10).** 

**OK** για επιλογή.

#### Ρύθμιση Ημερομηνίας και Ώρας (Όταν Συνδέεται με Αντλία) Ρύθμιση Ημερομηνίας και Ώρας (Όταν Συνδέεται με Αντλία)

Όταν ο μετρητής είναι συνδεδεμένος με μία αντλία, μπορείτε να αλλάξετε την ημερομηνία και ώρα Όταν ο μετρητής είναι συνδεδεμένος με μία αντλία, μπορείτε να αλλάξετε την ημερομηνία και ώρα στην αντλία. Η ημερομηνία και ώρα συγχρονίζονται στην αντλία όταν ο μετρητής συνδεθεί για στην αντλία. Η ημερομηνία και ώρα συγχρονίζονται στην αντλία όταν ο μετρητής συνδεθεί για πρώτη φορά στην αντλία, όταν αποσταλεί ένα αποτέλεσμα γλυκόζης αίματος στην αντλία, ή αν πρώτη φορά στην αντλία, όταν αποσταλεί ένα αποτέλεσμα γλυκόζης αίματος στην αντλία, ή αν επιλέξετε την επιλογή **Ημερομηνία** ή **Ώρα** στο Μενού Ρύθμιση. επιλέξετε την επιλογή **Ημερομηνία** ή **Ώρα** στο Μενού Ρύθμιση.

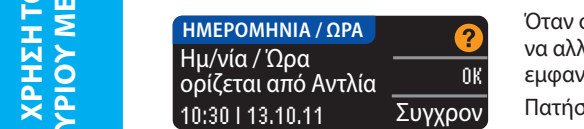

Έγινε<br>10:30 **πΜ** *Aλλανή* 

Όταν ο μετρητής είναι συνδεδεμένος με μία αντλία, μπορείτε να αλλάξετε μόνο τη μορφή της ημερομηνίας όπως εμφανίζεται στον μετρητή.

Πατήστε **Συγχρον** για να συγχρονιστεί ο μετρητής με την ημερομηνία και ώρα που είναι ρυθμισμένες στην Αντλία.

**ΣΗΜΕΙΩΣΗ: Η αλλαγή στη μορφή ημερομηνίας ισχύει μόνο για τον μετρητή (όχι για την ΣΗΜΕΙΩΣΗ: Η αλλαγή στη μορφή ημερομηνίας ισχύει μόνο για τον μετρητή (όχι για την** 

#### Ήχος

#### Ρύθμιση Ήχου Ανοιχτός/Κλειστός

Ο Ήχος είναι Ανοιχτός όταν λάβετε τον μετρητή σας. Κάποια μηνύματα σφάλματος και το κουδούνισμα της Υπενθύμισης θα υπερισχύσουν της ρύθμισης Ήχος Κλειστός.

**1.** Πατήστε και κρατήστε πατημένο το κουμπί **Menu** για να ενεργοποιηθεί ο μετρητής.

**2.** Πατήστε το κουμπί ▼ για να επισημανθεί η **Ρύθμιση**. Πατήστε το **ΟΚ** για επιλογή.

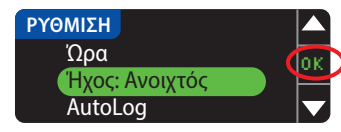

**3.** Πατήστε το κουμπί ▼ για να επιλέξετε **Ήχος**. Πατήστε **ΟΚ**.

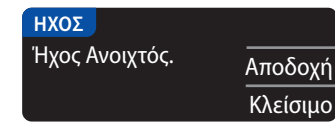

**4.** Για να κλείσετε τον ήχο, πατήστε **Κλείσιμο**. Για να διατηρήσετε τον ήχο Ανοιχτό, πατήστε **Αποδοχή**.

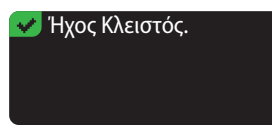

Μία οθόνη επιβεβαιώνει την επιλογή σας.

#### AutoLog

#### **ΣΗΜΕΙΩΣΗ: Ο μετρητής σας παρέχεται με το AutoLog Κλειστό.**

Η Λειτουργία AutoLog σάς επιτρέπει να επισημάνετε το αποτέλεσμα της μέτρησής σας ως

 $\left\{\bigcirc$  Σε Νηστεία  $\left\Vert\bullet\right\Vert$ Πριν Γεύμα  $\left\Vert\bullet\right\Vert$ Μετά Γεύμα  $\left\Vert\right\Vert$ Καμία Σήμανση $\left\Vert\bullet\right\Vert$ 

#### Για Άνοιγμα του AutoLog

- **1.** Πατήστε και κρατήστε πατημένο το κουμπί **Menu** για να ενεργοποιηθεί ο μετρητής.
- **2.** Πατήστε το κουμπί ▼ για να επισημανθεί η **Ρύθμιση**. Πατήστε **OK** για επιλογή.

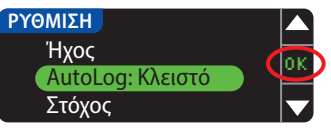

**3.** Πατήστε το κουμπί ▼ για να επισημανθεί η επιλογή **AutoLog**. Πατήστε **OK** για επιλογή.

**Ήχος**

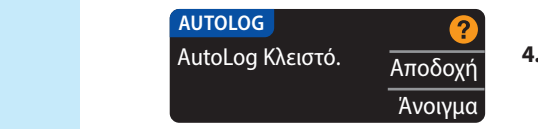

**4.** Πατήστε **Άνοιγμα** για να ενεργοποιήσετε το AutoLog.

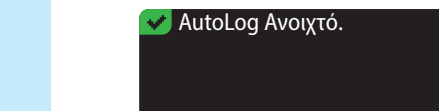

Μία οθόνη επιβεβαιώνει την επιλογή σας.

#### **ΣΗΜΕΙΩΣΗ:**

- **Όταν αλλάζετε τη ρύθμιση του AutoLog σε Ανοιχτό, σας ζητείται να επιβεβαιώσετε τις Όταν αλλάζετε τη ρύθμιση του AutoLog σε Ανοιχτό, σας ζητείται να επιβεβαιώσετε τις ρυθμίσεις Στόχου σας για τις επιλογές Σε Νηστεία, Πριν Γεύμα και Μετά Γεύμα. ρυθμίσεις Στόχου σας για τις επιλογές Σε Νηστεία, Πριν Γεύμα και Μετά Γεύμα.**
- **Το αποτέλεσμα της μέτρησής σας δεν θα εμφανιστεί μέχρι να κάνετε μία επιλογή AutoLog. Το αποτέλεσμα της μέτρησής σας δεν θα εμφανιστεί μέχρι να κάνετε μία επιλογή AutoLog.**
- **Αν το αποτέλεσμά σας είναι πάνω ή κάτω από τις ρυθμίσεις για Ειδοποιήσεις για Υψηλή ή Αν το αποτέλεσμά σας είναι πάνω ή κάτω από τις ρυθμίσεις για Ειδοποιήσεις για Υψηλή ή Χαμηλή Γλυκόζη, θα δείτε το αποτέλεσμά σας χωρίς να πατήσετε κάποιο κουμπί. Χαμηλή Γλυκόζη, θα δείτε το αποτέλεσμά σας χωρίς να πατήσετε κάποιο κουμπί.**

#### Για να Κλείσετε το AutoLog

**ΣΗΜΕΙΩΣΗ: Ο μετρητής σας διατίθεται με το AutoLog Κλειστό. ΣΗΜΕΙΩΣΗ: Ο μετρητής σας διατίθεται με το AutoLog Κλειστό.**

- **1.** Πατήστε και κρατήστε πατημένο το κουμπί **Menu** για να ενεργοποιηθεί ο μετρητής. **1.** Πατήστε και κρατήστε πατημένο το κουμπί **Menu** για να ενεργοποιηθεί ο μετρητής.
- **2.** Πατήστε το κουμπί ▼ για να επισημανθεί η **Ρύθμιση**. Πατήστε **OK** για επιλογή. **2.** Πατήστε το κουμπί ▼ για να επισημανθεί η **Ρύθμιση**. Πατήστε **OK** για επιλογή.

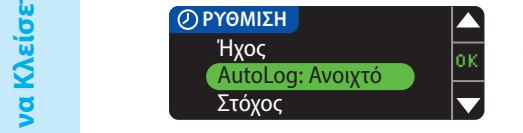

**3.** Πατήστε το κουμπί ▼ για να επισημανθεί η επιλογή **AutoLog**. Πατήστε **OK** για επιλογή.

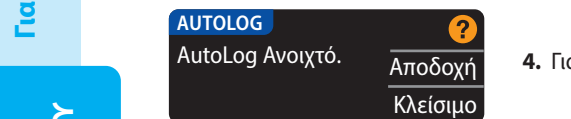

**4.** Για να Κλείσετε το AutoLog, πατήστε το κουμπί **Κλείσιμο**.

#### AutoLog Κλειστό.

**ΧΡΗΣΗ ΤΟΥ ΚΥΡΙΟΥ ΜΕΝΟΥ** ΧΡΗΣΗ ΤΟΥ<br>ΚΥΡΙΟΥ ΜΕΝΟΥ

**επιβεβαιώσετε τη Ρύθμιση στόχου σας.**

**Για να Κλείσετε το AutoLog**

Μία οθόνη επιβεβαιώνει την επιλογή σας.

**ΣΗΜΕΙΩΣΗ: Όταν αλλάζετε τη ρύθμιση AutoLog σας στο Κλειστό, σας ζητείται να ΣΗΜΕΙΩΣΗ: Όταν αλλάζετε τη ρύθμιση AutoLog σας στο Κλειστό, σας ζητείται να επιβεβαιώσετε τη Ρύθμιση στόχου σας.**

## Στόχοι Γλυκόζης Αίματος

Οι στόχοι είναι τα προσωπικά σας εύρη για τα αποτελέσματα γλυκόζης αίματος σας. Με το AutoLog Κλειστό, έχετε ένα μεμονωμένο Εύρος στόχου. Με το AutoLog Ανοιχτό, έχετε τα εύρη Στόχου για τις ρυθμίσεις Σε Νηστεία, Πριν Γεύμα και Μετά Γεύμα.

## **ΠΡΟΕΙΔΟΠΟΙΗΣΗ**

**Μιλήστε με τον επαγγελματία υγείας που σας παρακολουθεί προτού θέσετε οποιοδήποτε Εύρος Στόχου στον μετρητή σας.**

#### Αλλαγή Στόχων με το AutoLog Κλειστό

Όταν AutoLog Κλειστό, έχετε μόνο ένα Εύρος στόχου. Παρέχεται προκαθορισμένο στα 70 - 180 mg/dL.

- **1.** Πατήστε και κρατήστε πατημένο το κουμπί **Menu** για να ενεργοποιηθεί ο μετρητής.
- **2.** Πατήστε το κουμπί ▼ για να επισημανθεί η **Ρύθμιση**. Πατήστε **OK** για επιλογή.

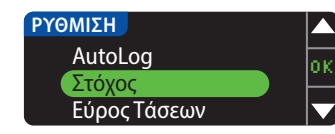

**3.** Πατήστε το κουμπί ▼ για να επισημανθεί ο **Στόχος**. Πατήστε **OK** για επιλογή.

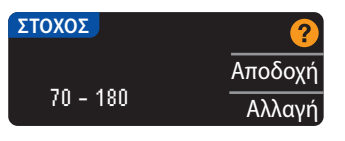

**4.** Για να κάνετε αλλαγές στο Εύρος στόχου σας, πατήστε **Αλλαγή**.

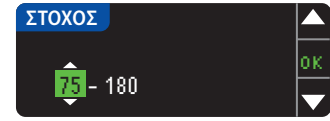

**5.** Χρησιμοποιήστε το κουμπί ▲ ή ▼ για να αλλάξετε κάθε τιμή του Στόχου. Πατήστε **ΟΚ** μετά από κάθε επιλογή.

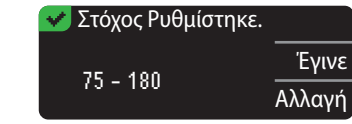

Μία οθόνη επιβεβαιώνει την επιλογή σας.

#### Αλλαγή Στόχων με το AutoLog Ανοιχτό

**ΣΗΜΕΙΩΣΗ: Οι στόχοι μπορούν να ρυθμιστούν μόνο μέσα στο επιλεγμένο επίπεδο(α) ΣΗΜΕΙΩΣΗ: Οι στόχοι μπορούν να ρυθμιστούν μόνο μέσα στο επιλεγμένο επίπεδο(α) Ειδοποίησής σας. Για επιπλέον πληροφορίες, μπορείτε να επικοινωνήσετε με την Ειδοποίησής σας. Για επιπλέον πληροφορίες, μπορείτε να επικοινωνήσετε με την Εξυπηρέτηση Πελατών. Τα στοιχεία επικοινωνίας για την Εξυπηρέτηση Πελατών Εξυπηρέτηση Πελατών. Τα στοιχεία επικοινωνίας για την Εξυπηρέτηση Πελατών βρίσκονται στο οπισθόφυλλο.**

Με το AutoLog Ανοιχτό, ο μετρητής σας CONTOUR®NEXT LINK 2.4 παρέχεται προκαθορισμένος με τα Με το AutoLog Ανοιχτό, ο μετρητής σας CONTOUR®NEXT LINK 2.4 παρέχεται προκαθορισμένος με τα παρακάτω εύρη Στόχου για μέτρηση:

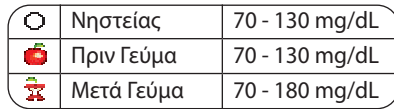

Τα εύρη μπορούν να αλλάξουν σε προσωπικούς Στόχους που θα αποφασιστούν από εσάς ή/και τον Τα εύρη μπορούν να αλλάξουν σε προσωπικούς Στόχους που θα αποφασιστούν από εσάς ή/και τον επαγγελματία υγείας που σας παρακολουθεί.

- **1.** Πατήστε και κρατήστε πατημένο το κουμπί **Menu** για να ενεργοποιηθεί ο μετρητής. **1.** Πατήστε και κρατήστε πατημένο το κουμπί **Menu** για να ενεργοποιηθεί ο μετρητής.
- **2.** Πατήστε το κουμπί ▼ για να επισημανθεί η **Ρύθμιση**. Πατήστε **OK** για επιλογή. **2.** Πατήστε το κουμπί ▼ για να επισημανθεί η **Ρύθμιση**. Πατήστε **OK** για επιλογή.

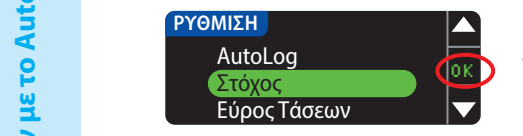

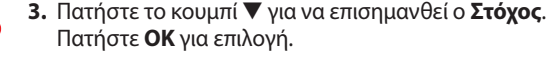

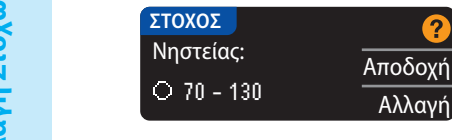

**4.** Για να κάνετε αλλαγές στο εύρος Στόχου Νηστείας, πατήστε **4.** Για να κάνετε αλλαγές στο εύρος Στόχου Νηστείας, πατήστε **Αλλαγή**, διαφορετικά πατήστε **Αποδοχή**.

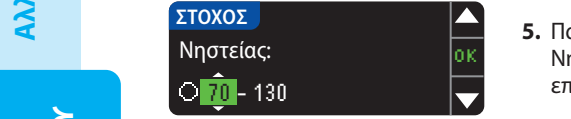

- **5.** Πατήστε το κουμπί ▲ ή ▼ για να επιλέξετε τους Στόχους Νηστείας που επιθυμείτε. Πατήστε **ΟΚ** μετά από κάθε επιλογή.
- **6.** Επαναλάβετε τη διαδικασία αυτή για να ρυθμίσετε τους προσωπικούς σας Στόχους Πριν Γεύμα **6.** Επαναλάβετε τη διαδικασία αυτή για να ρυθμίσετε τους προσωπικούς σας Στόχους Πριν Γεύμα και Μετά Γεύμα.
	- **7.** Πατήστε **ΟΚ** μετά από κάθε επιλογή.

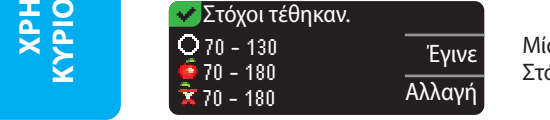

Μία οθόνη επιβεβαιώνει ότι έχουν ρυθμιστεί όλα τα Εύρη Στόχων.

Αν είναι σωστά, πατήστε **Έγινε** για να επιστρέψετε στο Μενού Ρύθμιση. Αν είναι σωστά, πατήστε **Έγινε** για να επιστρέψετε στο Μενού Ρύθμιση. Για να κάνετε αλλαγές, πατήστε **Αλλαγή** και επαναλάβετε τη διαδικασία. Για να κάνετε αλλαγές, πατήστε **Αλλαγή** και επαναλάβετε τη διαδικασία.

## Εύρος Τάσεων

Η λειτουργία Τάσεις εμφανίζει τους μέσους όρους και τα αποτελέσματά σας καθώς συγκρίνονται με τους Στόχους σας, για μία περίοδο χρόνου που επιλέγετε. Οι διαθέσιμες επιλογές είναι οι μέσοι όροι των ημερών 7, 14, 30 και 90. Ο μετρητής σας έχει προκαθοριστεί σε μέσο όρο 14 ημερών, αλλά μπορείτε να το αλλάξετε στη Ρύθμιση.

**1.** Πατήστε και κρατήστε πατημένο το κουμπί **Menu** για να ενεργοποιηθεί ο μετρητής.

**2.** Πατήστε το κουμπί ▼ για να επισημανθεί η **Ρύθμιση**. Πατήστε **OK** για επιλογή.

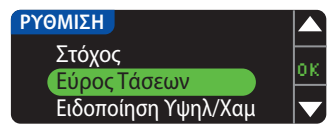

**3.** Πατήστε το κουμπί ▼ για να επισημανθεί το **Εύρος Τάσεων**. **4.** Πατήστε το **ΟΚ** για επιλογή.

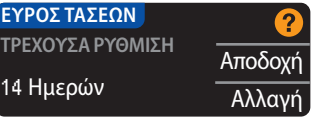

**5.** Εμφανίζεται η τρέχουσα ρύθμισή σας. Μπορείτε να επιλέξετε **Αποδοχή** ή **Αλλαγή** για την τρέχουσα ρύθμισή σας.

**ΣΗΜΕΙΩΣΗ: Ο μέσος όρος των 90 ημερών δεν προορίζεται για να αντικατοπτρίζει το αποτέλεσμα HbA1c.**

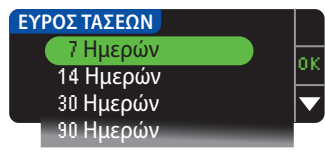

**6.** Επιλέξτε Ημέρα 7, 14, 30 ή 90 χρησιμοποιώντας το κουμπί ▼ και στη συνέχεια πατήστε **ΟΚ**. Μία οθόνη επιβεβαιώνει την επιλογή σας.

#### Ειδοποίηση Υψηλού/Χαμηλού

Η Ειδοποίηση Υψηλού/Χαμηλού σας ενημερώνει ότι το αποτέλεσμα της μέτρησής σας είναι πάνω ή κάτω από τις ρυθμίσεις που έχετε επιλέξει. Οι Ειδοποιήσεις εμφανίζονται ως μεγάλοι πορτοκαλί αριθμοί. Αποτελέσματα πάνω από το Υψηλό Όριο επισημαίνονται ως Υψηλό Σάκχαρο Αίματος. Αποτελέσματα κάτω από το Χαμηλό Όριο επισημαίνονται ως Χαμηλό Σάκχαρο Αίματος.

**ΣΗΜΕΙΩΣΗ: Οι ειδοποιήσεις μπορούν να ρυθμιστούν μόνο εκτός του επιλεγμένου Εύρους(ών) Στόχου σας. Για επιπλέον πληροφορίες, μπορείτε να επικοινωνήσετε με την Εξυπηρέτηση Πελατών. Τα στοιχεία επικοινωνίας για την Εξυπηρέτηση Πελατών βρίσκονται στο οπισθόφυλλο.**

## **ΠΡΟΕΙΔΟΠΟΙΗΣΗ**

**Μιλήστε με τον επαγγελματία υγείας που σας παρακολουθεί προτού ρυθμίσετε τις Eιδοποιήσεις για Υψηλή ή Χαμηλή γλυκόζη στον μετρητή σας.**

**1.** Πατήστε και κρατήστε πατημένο το κουμπί **Menu** για να ενεργοποιηθεί ο μετρητής. **2.** Πατήστε το κουμπί ▼ για να επισημανθεί η **Ρύθμιση**. Πατήστε το **ΟΚ** για επιλογή.

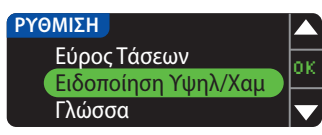

**3.** Πατήστε το κουμπί ▼ για να επισημάνετε την **Ειδοποίηση Υψηλ/Χαμ**. Πατήστε το **ΟΚ** για επιλογή.

Μετά Γεύμα 70 - 180 mg/dL

Στόχων.

**ΧΡΗΣΗ ΤΟΥ ΚΥΡΙΟΥ ΜΕΝΟΥ**

**KONEN AOIAAN** 

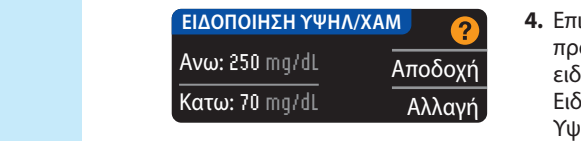

- **4.** Επιλέξτε **Αποδοχή** για να χρησιμοποιήσετε τα προκαθορισμένα Επίπεδα ειδοποίησης (ή τα Επίπεδα ειδοποίησης που επιλέξατε κατά την αρχική ρύθμιση) για Ειδοποίηση Υψηλ/Χαμ. Η προκαθορισμένη Ειδοποίηση Υψηλής γλυκόζης είναι 250 mg/dL και η προκαθορισμένη Ειδοποίηση Χαμηλής γλυκόζης είναι 70 mg/dL.
- **5.** Επιλέξτε **Αλλαγή** αν επιθυμείτε να χρησιμοποιήσετε διαφορετικά Επίπεδα ειδοποίησης. **5.** Επιλέξτε **Αλλαγή** αν επιθυμείτε να χρησιμοποιήσετε

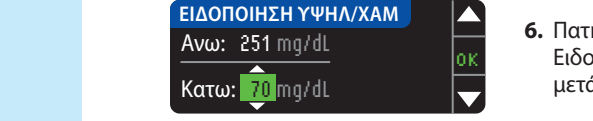

**6.** Πατήστε το κουμπί ▲ ή ▼ για να επιλέξετε το επίπεδο Ειδοποιήσεων για Υψηλή και Χαμηλή γλυκόζη. Πατήστε **ΟΚ** μετά από κάθε επιλογή.

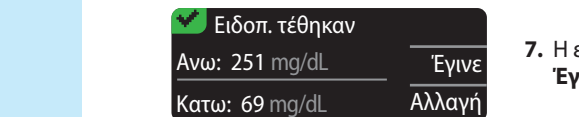

**7.** Η επόμενη οθόνη επιβεβαιώνει τις επιλογές σας. Πατήστε **Έγινε**.

#### Ρύθμιση Γλώσσας

- **1.** Πατήστε και κρατήστε πατημένο το κουμπί **Menu** για να ενεργοποιηθεί ο μετρητής. **1.** Πατήστε και κρατήστε πατημένο το κουμπί **Menu** για να ενεργοποιηθεί ο μετρητής.
- **2.** Πατήστε το κουμπί ▼ για να επισημανθεί η **Ρύθμιση**. Πατήστε το **ΟΚ** για επιλογή. **2.** Πατήστε το κουμπί ▼ για να επισημανθεί η **Ρύθμιση**. Πατήστε το **ΟΚ** για επιλογή.

**Αυτές οι εικόνες οθονών του μετρητή προορίζονται αποκλειστικά με σκοπό την απεικόνιση. Αυτές οι εικόνες οθονών του μετρητή προορίζονται αποκλειστικά με σκοπό την απεικόνιση.**

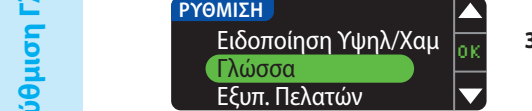

**3.** Πατήστε το κουμπί ▼ για να επισημανθεί η **Γλώσσα**. Πατήστε **OK** για επιλογή.

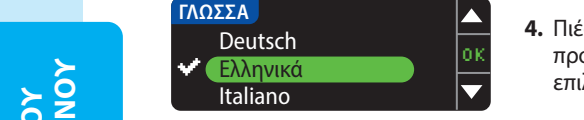

Όχι

- **4.** Πιέστε τα κουμπιά ▲ ή ▼ για να επιλέξετε τη γλώσσα που προτιμάτε. Πατήστε ▼ για να εμφανιστούν περισσότερες επιλογές. Πατήστε **ΟΚ**.
- Γλώσσα: Η Ελληνικά <del>στ</del> **Ε**παληθεύτε ότι εμφανίζεται η γλώσσα: Επιλέξατε στη *5.* Αν δεν εμφανίζεται η σωστή γλώσσα, πατήστε **Όχι**.
	- **5.** Επαληθεύστε ότι εμφανίζεται η γλώσσα που επιλέξατε. Πιέστε OK για επιβεβαίωση. Αν δεν εμφανίζεται η σωστή γλώσσα, πατήστε **Όχι**.

## Εξυπηρέτηση Πελατών

Αυτή η επιλογή θα πρέπει να χρησιμοποιηθεί όταν μιλάτε με κάποιον εκπρόσωπο της Αυτή η επιλογή θα πρέπει να χρησιμοποιηθεί όταν μιλάτε με κάποιον εκπρόσωπο της Εξυπηρέτηση Πελατών. Εκείνοι θα σας παρέχουν κάποιον κωδικό που τους δίνει τη δυνατότητα Εξυπηρέτηση Πελατών. Εκείνοι θα σας παρέχουν κάποιον κωδικό που τους δίνει τη δυνατότητα να επιβεβαιώσουν ορισμένες ρυθμίσεις. Δεν προορίζεται για χρήση κάποια άλλη στιγμή. Για να επιβεβαιώσουν ορισμένες ρυθμίσεις. Δεν προορίζεται για χρήση κάποια άλλη στιγμή. Για πληροφορίες επικοινωνίας, ανατρέξτε στο οπισθόφυλλο. πληροφορίες επικοινωνίας, ανατρέξτε στο οπισθόφυλλο.

## **Τεχνική Υποστήριξη & Φροντίδα**

 **Μεταφορά Δεδομένων στο Λογισμικό Διαχείρισης Θεραπείας CareLink Personal**

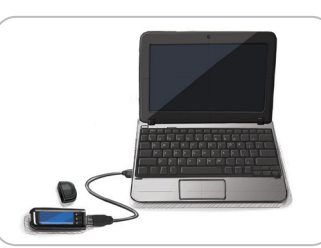

Μπορείτε εύκολα να μεταφέρετε τα αποτελέσματα γλυκόζης αίματος από τον μετρητή σας στο λογισμικό CareLink Personal.

Μπορείτε επίσης να μεταφέρετε δεδομένα ασύρματα από την αντλία ινσουλίνης σας MiniMed στο λογισμικό CareLink Personal χρησιμοποιώντας τον μετρητή σας CONTOUR®NEXT LINK 2.4.

- **1.** Ανατρέξτε στον οδηγό χρήστη του λογισμικού CareLink Personal για οδηγίες σχετικά με τον τρόπο εγκατάστασης του λογισμικού CareLink Personal και φόρτωσης των απαιτούμενων προγραμμάτων οδήγησης στον ηλεκτρονικό υπολογιστή σας.
- **2.** Αν εκτελείτε το λογισμικό διαχείρισης διαβήτη GLUCOFACTS®DELUXE στον ηλεκτρονικό υπολογιστή σας, πρέπει να το κλείσετε.
- **3.** Εκκινήστε το CareLink Personal. Ακολουθήστε τις οδηγίες για να συνδέσετε τον μετρητή CONTOUR NEXT LINK 2.4 σας σε μία θύρα USB του υπολογιστή σας. Το CareLink Personal θα βρει αυτόματα τον μετρητή CONTOUR NEXT LINK 2.4 και την αντλία ινσουλίνης σας MiniMed.

Ο μετρητής σας CONTOUR NEXT LINK 2.4 είναι επίσης συμβατός με το λογισμικό διαχείρισης διαβήτη GLUCOFACTS DELUXE, το οποίο μπορεί να μην είναι διαθέσιμο σε όλες τις χώρες.

**ΣΗΜΑΝΤΙΚΟ:** Ο μετρητής CONTOUR NEXT LINK 2.4 έχει δοκιμαστεί μόνο για χρήση με το λογισμικό διαχείρισης διαβήτη GLUCOFACTS DELUXE και το λογισμικό CareLink Personal. Η Ascensia Diabetes Care δεν φέρει καμία ευθύνη για οποιαδήποτε λανθασμένα αποτελέσματα λόγω της χρήσης διαφορετικού λογισμικού.

Για περισσότερες πληροφορίες, επικοινωνήστε με την Εξυπηρέτηση Πελατών. Για πληροφορίες επικοινωνίας, ανατρέξτε στο οπισθόφυλλο.

## **Οθόνες Ανίχνευσης Σφάλματος**

• Μία οθόνη σφάλματος θα έχει πάντα ένα «**E**» με έναν αριθμό στην κάτω αριστερή γωνία της οθόνης.

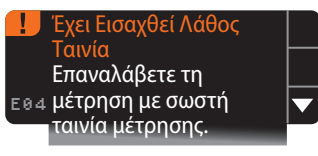

- Εάν ανιχνευτεί κάποιο σφάλμα (υλικού, λογισμικού, μέτρησης) από τον μετρητή σας, τότε ο μετρητής θα εκπέμψει δύο σύντομους χαρακτηριστικούς ήχους.
- Θα δείτε συγκεκριμένες οδηγίες που θα σας καθοδηγήσουν. Η πρώτη γραμμή της οθόνης σφάλματος θα σας πει ποιο είναι το σφάλμα. Οι επόμενες γραμμές περιγράφουν τι πρέπει να κάνετε. Όταν μία οθόνη σφάλματος δείχνει **OK**, πατήστε το διπλανό κουμπί για να συνεχίσετε.
- Αν δεν επιλύσετε το πρόβλημα, επικοινωνήστε με την Εξυπηρέτηση Πελατών. Για πληροφορίες επικοινωνίας, ανατρέξτε στο οπισθόφυλλο.

**ΤΕΧΝΙΚΗ** 

**& ΦΡΟΝΤΙΔΑ ΥΠΟΣΤΗΡΙΞΗ**

TEXNIKH<br>HEIRHTZOTY<br>& OPONTIAA

**ΧΡΗΣΗ ΤΟΥ ΚΥΡΙΟΥ ΜΕΝΟΥ**

## **Κατάσταση Μπαταρίας**

#### Οθόνες Κατάστασης Μπαταρίας

Η κατάσταση της μπαταρίας εμφανίζεται με ένα σύμβολο μπαταρίας **- Το** στην οθόνη Τοποθετήστε Αίμα και στην οθόνη Κύριο Μενού. Δείχνει πόση διάρκεια μπαταρίας έχει μείνει. Τοποθετήστε Αίμα και στην οθόνη Κύριο Μενού. Δείχνει πόση διάρκεια μπαταρίας έχει μείνει.

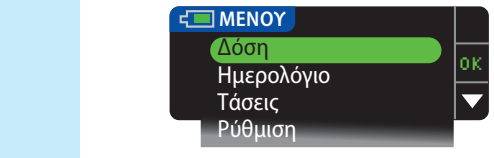

Αυτή η οθόνη εμφανίζει γεμάτη μπαταρία.

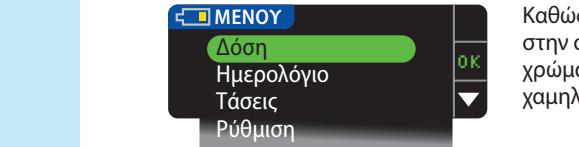

Καθώς χρησιμοποιείται η μπαταρία, το σύμβολο μπαταρίας στην οθόνη δείχνει σταδιακά λιγότερο χρώμα γεμίσματος. Το στην οθόνη δείχνει σταδιακά λιγότερο χρώμα γεμίσματος. Το χρώμα της μπαταρίας γίνεται κίτρινο όταν η μπαταρία είναι χαμηλή και κόκκινο όταν η μπαταρία έχει σχεδόν εξαντληθεί.

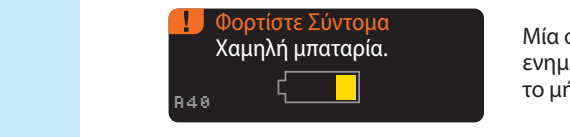

Μία σειρά από προειδοποιήσεις χαμηλής μπαταρίας θα σας ενημερώσουν ότι η μπαταρία είναι χαμηλή και θα εμφανιστεί ενημερώσουν ότι η μπαταρία είναι χαμηλή και θα εμφανιστεί το μήνυμα **Φορτίστε Σύντομα**.

Κλείνει Μπαταρία άδεια. A42 Εάν δεν φορτίσετε την μπαταρία, μία οθόνη θα σας ειδοποιήσει: «**Κλείνει, Μπαταρία άδεια**.**»** Πρέπει να την φορτίσετε αμέσως.

Εάν δεν φορτίσετε την μπαταρία, μία οθόνη θα σας ειδοποιήσει: «**Κλείνει, Μπαταρία άδεια**.**»** Πρέπει να την φορτίσετε αμέσως.

Συνδέστε τον μετρητή στον φορτιστή τοίχου σας ή στη θύρα USB του υπολογιστή σας. Βεβαιωθείτε Συνδέστε τον μετρητή στον φορτιστή τοίχου σας ή στη θύρα USB του υπολογιστή σας. Βεβαιωθείτε ότι ο υπολογιστής σας είναι ενεργοποιημένος και όχι σε κατάσταση αναμονής, αδράνειας ή ότι ο υπολογιστής σας είναι ενεργοποιημένος και όχι σε κατάσταση αναμονής, αδράνειας ή εξοικονόμησης ενέργειας.

Το φως της θύρας ταινιών μέτρησης αναβοσβήνει κατά τη φόρτιση και σταματά να αναβοσβήνει Το φως της θύρας ταινιών μέτρησης αναβοσβήνει κατά τη φόρτιση και σταματά να αναβοσβήνει και σβήνει όταν ολοκληρωθεί η φόρτιση. Αφαιρέστε τον μετρητή και αποθηκεύστε τον στη θήκη και σβήνει όταν ολοκληρωθεί η φόρτιση. Αφαιρέστε τον μετρητή και αποθηκεύστε τον στη θήκη μέχρι να είστε έτοιμοι για τη μέτρηση.

#### Φόρτιση Μπαταρίας

Contour next

Όταν συνδέσετε τον μετρητή σας στον φορτιστή τοίχου σας ή στον ηλεκτρονικό υπολογιστή Όταν συνδέσετε τον μετρητή σας στον φορτιστή τοίχου σας ή στον ηλεκτρονικό υπολογιστή σας, ξεκινά να φορτίζει αμέσως. Ενώ φορτίζει η μπαταρία, το φως της θύρας ταινιών μέτρησης σας, ξεκινά να φορτίζει αμέσως. Ενώ φορτίζει η μπαταρία, το φως της θύρας ταινιών μέτρησης αναβοσβήνει αργά.

Πατήστε το κουμπί **Menu** οποιαδήποτε στιγμή για να εμφανιστεί η κατάσταση φόρτισης. Πατήστε το κουμπί **Menu** οποιαδήποτε στιγμή για να εμφανιστεί η κατάσταση φόρτισης.

## Ταχεία Φόρτιση

Αν η μπαταρία σας είναι χαμηλή όταν συνδέσετε τον μετρητή σας, θα γίνει Ταχεία Φόρτιση για 1 περίπου λεπτό. Μπορείτε να κάνετε μέτρηση γλυκόζης αίματος μόλις ολοκληρωθεί η Ταχεία Φόρτιση και αποσυνδέσετε τον μετρητή.

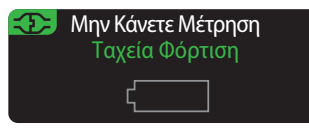

#### Κανονική Φόρτιση

Όταν τελειώσει η Ταχεία Φόρτιση, η κανονική φόρτιση αναμένεται να διαρκέσει έως 2 ώρες εφόσον συνδεθεί σε θύρα USB υψηλής ταχύτητας. Όταν η μπαταρία φορτίσει πλήρως, το φως της θύρας ταινιών μέτρησης σβήνει.

**ΠΡΟΣΟΧΗ:** Έχετε υπόψη σας ότι οι θύρες USB σε κάποιους ηλεκτρονικούς υπολογιστές και αυτόνομους διανομείς USB μπορεί να αποκτήσουν μεγαλύτερη θερμοκρασία από εκείνη του δωματίου. Αν θέλετε να εκτελέσετε μέτρηση αμέσως μετά την αποσύνδεση από τον ηλεκτρονικό υπολογιστή σας, χρησιμοποιήστε το καλώδιο USB για να προστατέψετε τον μετρητή από την έκθεση στη θερμότητα που προκαλεί ο υπολογιστής.

**ΣΗΜΕΙΩΣΗ: Αν η κατάσταση φόρτισης εμφανίζει «Φόρτιση Χαμηλής Ενέργειας», μπορεί ο μετρητής σας CONTOUR**®**NEXT LINK 2.4 να είναι συνδεδεμένος σε θύρα USB χαμηλής ταχύτητας. Δοκιμάστε μία διαφορετική θύρα USB του υπολογιστή σας. Συνδέστε μόνο σε ηλεκτρονικό υπολογιστή ή φορτιστή 5V που φέρει τη σήμανση CE.**

## Τέλος Ζωής Μετρητή/Αφαίρεση Μπαταρίας

**ΣΗΜΕΙΩΣΗ: Εκτελέστε αυτήν τη διαδικασία μόνο όταν δεν προτίθεστε να χρησιμοποιήσετε ξανά τον μετρητή. Ο μετρητής δεν θα είναι λειτουργικός μόλις ανοιχτεί για να αφαιρεθεί η μπαταρία.** 

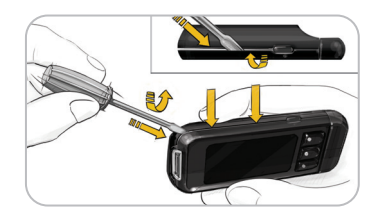

Για να αφαιρέσετε την μπαταρία και για κατάλληλη απόρριψη, θα χρειαστεί να απομακρύνετε την πάνω και κάτω θήκη.

Με ένα κατσαβίδι, ξεκινώντας από την περιοχή της θύρας ταινιών, εισαγάγετε την άκρη του κατσαβιδιού και περιστρέψτε μέχρι να χαλαρώσει η θήκη. Συνεχίστε κατά μήκος της πλευράς και προς τα κάτω μέχρι να διαχωριστεί η επάνω πλευρά της θήκης.

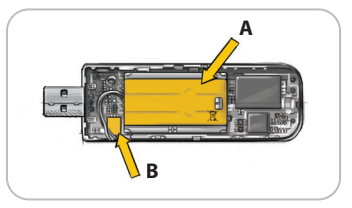

Ανασηκώστε την επαναφορτιζόμενη μπαταρία εδώ (**A**). Αποσυνδέστε τη μπαταρία τραβώντας το βύσμα της μπαταρίας (**B**).

**Απορρίψτε τον μετρητή και την μπαταρία πολυμερών λιθίου σύμφωνα με τους νόμους και κανονισμούς της περιοχής/χώρας σας.** 

**ΤΕΧΝΙΚΗ ΥΠΟΣΤΗΡΙΞΗ & ΦΡΟΝΤΙΔΑ**

ΥΠΟΣΤΗΡΙΞΗ<br>& ΦΡΟΝΤΙΔΑ

**54**

## **Συμπτώματα Υψηλής ή Χαμηλής Γλυκόζης Αίματος Συμπτώματα Υψηλής ή Χαμηλής Γλυκόζης Αίματος**

Μπορείτε να καταλάβετε καλύτερα τα αποτελέσματα της μέτρησής σας, γνωρίζοντας τα συμπτώματα Μπορείτε να καταλάβετε καλύτερα τα αποτελέσματα της μέτρησής σας, γνωρίζοντας τα συμπτώματα της υψηλής ή χαμηλής γλυκόζης αίματος. Μερικά από τα πιο συνήθη συμπτώματα είναι: της υψηλής ή χαμηλής γλυκόζης αίματος. Μερικά από τα πιο συνήθη συμπτώματα είναι:

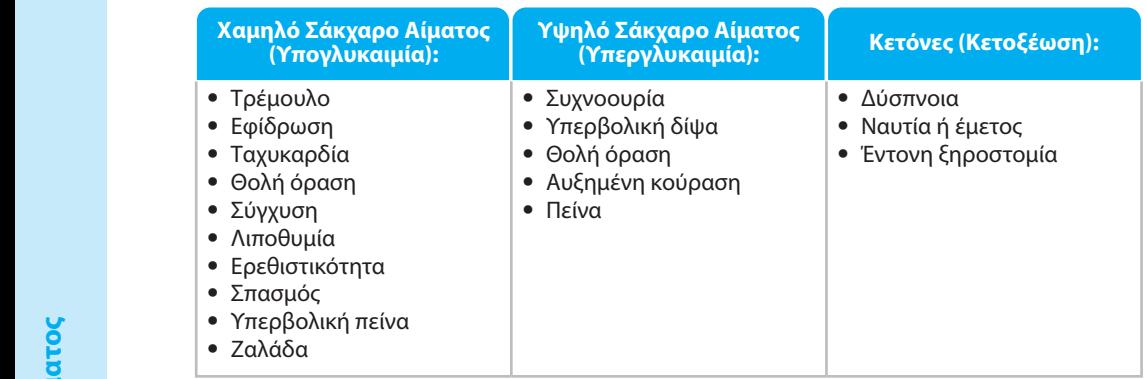

#### **ΠΡΟΕΙΔΟΠΟΙΗΣΗ**

**Αν παρουσιάζετε οποιοδήποτε από τα παραπάνω συμπτώματα, μετρήστε τη γλυκόζη Αν παρουσιάζετε οποιοδήποτε από τα παραπάνω συμπτώματα, μετρήστε τη γλυκόζη στο αίμα σας. Εάν το αποτέλεσμα μέτρησης είναι κάτω από 50 mg/dL ή πάνω από στο αίμα σας. Εάν το αποτέλεσμα μέτρησης είναι κάτω από 50 mg/dL ή πάνω από 250 mg/dL, επικοινωνήστε αμέσως με τον επαγγελματία υγείας σας. 250 mg/dL, επικοινωνήστε αμέσως με τον επαγγελματία υγείας σας.**

Για επιπρόσθετες πληροφορίες και πλήρη λίστα συμπτωμάτων, επικοινωνήστε με τον επαγγελματία Για επιπρόσθετες πληροφορίες και πλήρη λίστα συμπτωμάτων, επικοινωνήστε με τον επαγγελματία υγείας που σας παρακολουθεί.

#### **Τεχνικές Πληροφορίες**

#### Ακρίβεια

 **ΠΡΟΕΙΔΟΠΟΙΗΣΗ**

Το σύστημα παρακολούθησης γλυκόζης αίματος CONTOUR®NEXT LINK 2.4 ελέγχθηκε σε Το σύστημα παρακολούθησης γλυκόζης αίματος CONTOUR®NEXT LINK 2.4 ελέγχθηκε σε 100 δείγματα τριχοειδικού αίματος, με τη χρήση 600 ταινιών μέτρησης CONTOUR®NEXT. 100 δείγματα τριχοειδικού αίματος, με τη χρήση 600 ταινιών μέτρησης CONTOUR®NEXT. Ελέγχθηκαν δύο αντίγραφα με καθεμία από τις 3 παρτίδες ταινιών μέτρησης CONTOUR NEXT, για Ελέγχθηκαν δύο αντίγραφα με καθεμία από τις 3 παρτίδες ταινιών μέτρησης CONTOUR NEXT, για  $\Gamma$  συνολικά 600 ενδείξεις. Τα αποτελέσματα συγκρίθηκαν με τον αναλυτή γλυκόζης YSI®, ο οποίος و « ανάγεται στη μέθοδο της εξοκινάσης CDC.<sup>8</sup> Οι παρακάτω πίνακες συγκρίνουν την απόδοση των ανάγεται στη μέθοδο της εξοκινάσης CDC.<sup>8</sup> Οι παρακάτω πίνακες συγκρίνουν την απόδοση των 2 μεθόδων.

**Πίνακας 1** — Αποτελέσματα ακρίβειας συστήματος για συγκέντρωση γλυκόζης < 100 mg/dL **Πίνακας 1** — Αποτελέσματα ακρίβειας συστήματος για συγκέντρωση γλυκόζης < 100 mg/dL

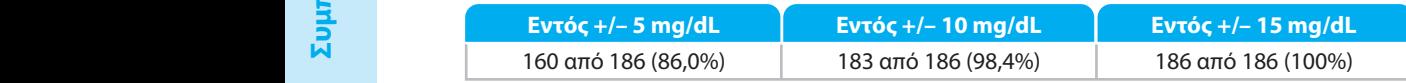

**Πίνακας 2** — Αποτελέσματα ακρίβειας συστήματος για συγκέντρωση γλυκόζης ≥ 100 mg/dL **Πίνακας 2** — Αποτελέσματα ακρίβειας συστήματος για συγκέντρωση γλυκόζης ≥ 100 mg/dL

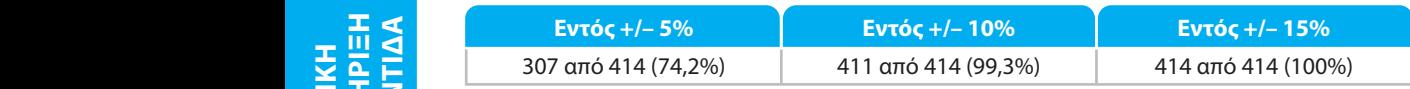

#### **Πίνακας 3** — Αποτελέσματα ακρίβειας συστήματος για συγκεντρώσεις γλυκόζης μεταξύ 37 mg/dL και 478 mg/dL

Eντός +/-15 mg/dL ή +/-15%  $\vert$  600 από 600 (100%)

Τα κριτήρια αποδοχής κατά το πρότυπο ISO 15197: 2013 είναι ότι το 95% όλων των διαφορών στις τιμές γλυκόζης (δηλαδή, μεταξύ της μεθόδου αναφοράς και του μετρητή) θα πρέπει να κυμαίνονται εντός +/-15 mg/dL για τιμές γλυκόζης μικρότερες από 100 mg/dL και εντός +/-15% για τιμές γλυκόζης μεγαλύτερες ή ίσες με 100 mg/dL.

#### Ακρίβεια χρήστη

Μια μελέτη αξιολόγησης των τιμών γλυκόζης από δείγματα τριχοειδικού αίματος από τα ακροδάχτυλα που λήφθηκαν από 218 συνηθισμένους ανθρώπους εμφάνισε τα παρακάτω αποτελέσματα: 100% εντός +/-15 mg/dL των τιμών του ιατρικού εργαστηρίου, σε συγκεντρώσεις γλυκόζης μικρότερες από 100 mg/dL και 98,4% εντός +/-15% των συγκεντρώσεων γλυκόζης του ιατρικού εργαστηρίου, για τιμές μεγαλύτερες από ή ίσες με 100 mg/dL.

#### Επαναληψιμότητα

Διενεργήθηκε μελέτη επαναληψιμότητας με το σύστημα παρακολούθησης γλυκόζης αίματος CONTOUR®NEXT LINK 2.4 χρησιμοποιώντας 5 δείγματα φλεβικού ολικού αίματος, με επίπεδα γλυκόζης από 40 mg/dL έως 334 mg/dL. Ελέγχθηκαν πολλαπλά αντίγραφα (n=300) χρησιμοποιώντας πολλαπλούς μετρητές γλυκόζης αίματος CONTOUR NEXT LINK 2.4 και 3 παρτίδες ταινιών μέτρησης γλυκόζης αίματος CONTOUR®NEXT. Λήφθηκαν τα ακόλουθα αποτελέσματα ακρίβειας.

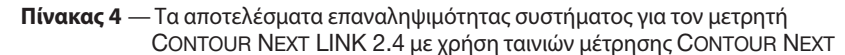

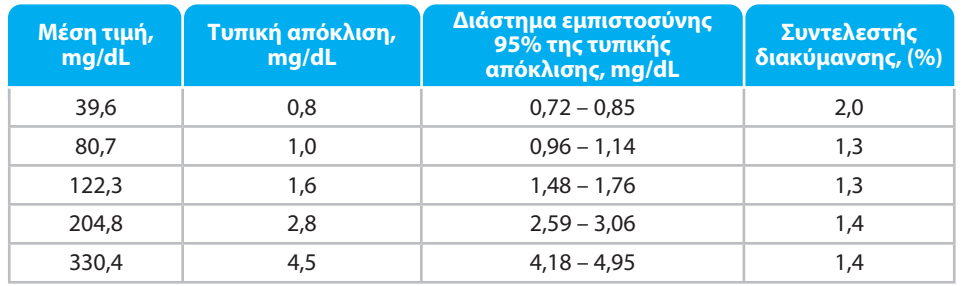

Αξιολογήθηκε η ενδιάμεση πιστότητα (η οποία περιλαμβάνει τη διακύμανση σε εύρος πολλαπλών ημερών), με χρήση 3 διαλυμάτων ελέγχου. Κάθε διάλυμα ελέγχου εξετάστηκε με καθεμία από τις 3 παρτίδες ταινιών μέτρησης CONTOUR NEXT, μία φορά σε καθένα από τα 10 όργανα, σε 10 ξεχωριστές ημέρες, για συνολικά 300 ενδείξεις.

**Πίνακας 5** — Αποτελέσματα ενδιάμεσης ακρίβειας συστήματος του μετρητή CONTOUR NEXT LINK 2.4, χρησιμοποιώντας τις ταινίες μέτρησης CONTOUR NEXT

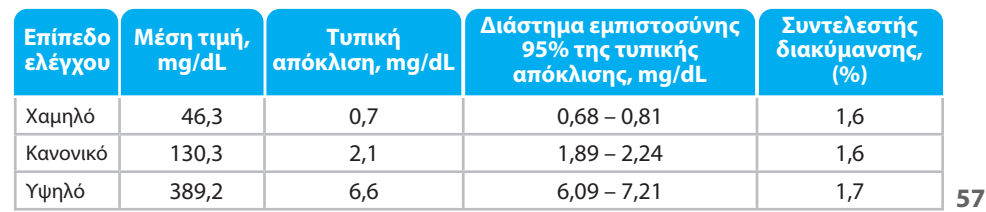

**ΤΕΧΝΙΚΗ** 

**& ΦΡΟΝΤΙΔΑ ΥΠΟΣΤΗΡΙΞΗ**

**TEXNIKH<br>YNOZTHPIEH**<br>& OPONTIAA

**56**

Contour next

#### Αρχές της Διαδικασίας

Η μέτρηση γλυκόζης αίματος CONTOUR®NEXT LINK 2.4 βασίζεται στη μέτρηση του ηλεκτρικού Η μέτρηση γλυκόζης αίματος CONTOUR®NEXT LINK 2.4 βασίζεται στη μέτρηση του ηλεκτρικού ρεύματος που προκαλείται από την αντίδραση της γλυκόζης με τα αντιδραστήρια στο ρεύματος που προκαλείται από την αντίδραση της γλυκόζης με τα αντιδραστήρια στο ηλεκτρόδιο της ταινίας. Το δείγμα αίματος απορροφάται στο άκρο της ταινίας μέτρησης ηλεκτρόδιο της ταινίας. Το δείγμα αίματος απορροφάται στο άκρο της ταινίας μέτρησης μέσω της δράσης των τριχοειδών αγγείων. Η γλυκόζη του δείγματος αντιδρά με το φλαβινο-μέσω της δράσης των τριχοειδών αγγείων. Η γλυκόζη του δείγματος αντιδρά με το φλαβινοαδενινο-δινουκλεοτίδιο FAD της δεϋδρογονάσης της γλυκόζης (FAD-GDH) και τον μεσολαβητή. αδενινο-δινουκλεοτίδιο FAD της δεϋδρογονάσης της γλυκόζης (FAD-GDH) και τον μεσολαβητή. Παράγονται ηλεκτρόνια, δημιουργώντας ρεύμα ανάλογο της γλυκόζης του δείγματος. Μετά το Παράγονται ηλεκτρόνια, δημιουργώντας ρεύμα ανάλογο της γλυκόζης του δείγματος. Μετά το χρόνο αντίδρασης, εμφανίζεται η συγκέντρωση γλυκόζης στο δείγμα. Δεν απαιτείται κανένας χρόνο αντίδρασης, εμφανίζεται η συγκέντρωση γλυκόζης στο δείγμα. Δεν απαιτείται κανένας υπολογισμός.

#### Επιλογές σύγκρισης

Το σύστημα CONTOUR NEXT LINK 2.4 έχει σχεδιαστεί για χρήση με τριχοειδικό ολικό αίμα. Το σύστημα CONTOUR NEXT LINK 2.4 έχει σχεδιαστεί για χρήση με τριχοειδικό ολικό αίμα. Η σύγκριση με εργαστηριακή μέθοδο πρέπει να γίνει ταυτόχρονα με κλάσματα του ιδίου Η σύγκριση με εργαστηριακή μέθοδο πρέπει να γίνει ταυτόχρονα με κλάσματα του ιδίου δείγματος. Σημείωση: Οι συγκεντρώσεις γλυκόζης μειώνονται ραγδαία λόγω γλυκόλυσης δείγματος. Σημείωση: Οι συγκεντρώσεις γλυκόζης μειώνονται ραγδαία λόγω γλυκόλυσης (περίπου 5%-7% ανά ώρα).<sup>9</sup>

## **Τεχνικές Πληροφορίες**

Αν αντιμετωπίζετε κάποιο πρόβλημα και δεν μπορεί να σας βοηθήσει κανένα από τα μηνύματα επίλυσης προβλημάτων που εμφανίζονται στον μετρητή, επικοινωνήστε με την Εξυπηρέτηση Πελατών. Για πληροφορίες επικοινωνίας, ανατρέξτε στο οπισθόφυλλο. Διαθέτουμε εκπαιδευμένους ειδικούς για να σας βοηθήσουν.

#### Σημαντικό

Μιλήστε με κάποιον Εκπρόσωπο της Εξυπηρέτησης Πελατών προτού επιστρέψετε τον μετρητή σας για οποιονδήποτε λόγο. Θα σας δώσει τις απαιτούμενες πληροφορίες για να χειριστείτε το πρόβλημά σας σωστά και αποτελεσματικά.

Να έχετε διαθέσιμο τον μετρητή γλυκόζης αίματος σας CONTOUR®NEXT LINK 2.4 και τις ταινίες μέτρησης CONTOUR®NEXT όταν καλέσετε. Θα είναι επίσης χρήσιμο να έχετε κοντά ένα φιαλίδιο διαλύματος ελέγχου CONTOUR NEXT κατάλληλο για τις ταινίες μέτρησης σας.

#### Λίστα Ελέγχου

Αυτή η λίστα ελέγχου μπορεί να είναι χρήσιμη όταν συνομιλείτε με την Εξυπηρέτηση Πελατών:

**1.** Εντοπίστε τον αριθμό μοντέλου (**A**) και τον σειριακό αριθμό (**B**) στο πίσω μέρος του μετρητή.

- **2.** Εντοπίστε την ημερομηνία λήξης των ταινιών μέτρησης στο φιαλίδιο.
- **3.** Ελέγξτε το σύμβολο της μπαταρίας  **Δε**στην οθόνη. (Βλ. σελίδα 54, Κατάσταση Μπαταρίας.)

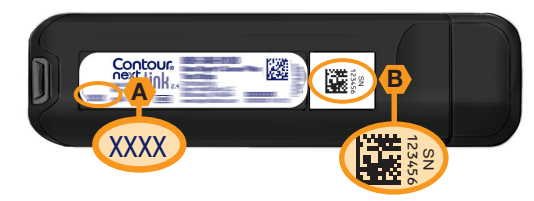

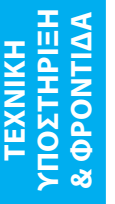

**58**

Contour next

#### **Σύμβολα που Xρησιμοποιούνται**

κανονισμούς.

Contour

Τα παρακάτω σύμβολα χρησιμοποιούνται καθ' όλη τη διαδικασία της σήμανσης των προϊόντων Τα παρακάτω σύμβολα χρησιμοποιούνται καθ' όλη τη διαδικασία της σήμανσης των προϊόντων για το σύστημα παρακολούθησης γλυκόζης αίματος CONTOUR®NEXT LINK 2.4 (συσκευασία και για το σύστημα παρακολούθησης γλυκόζης αίματος CONTOUR®NEXT LINK 2.4 (συσκευασία και σήμανση μετρητή και συσκευασία και σήμανση αντιδραστηρίου και διαλύματος ελέγχου). σήμανση μετρητή και συσκευασία και σήμανση αντιδραστηρίου και διαλύματος ελέγχου).

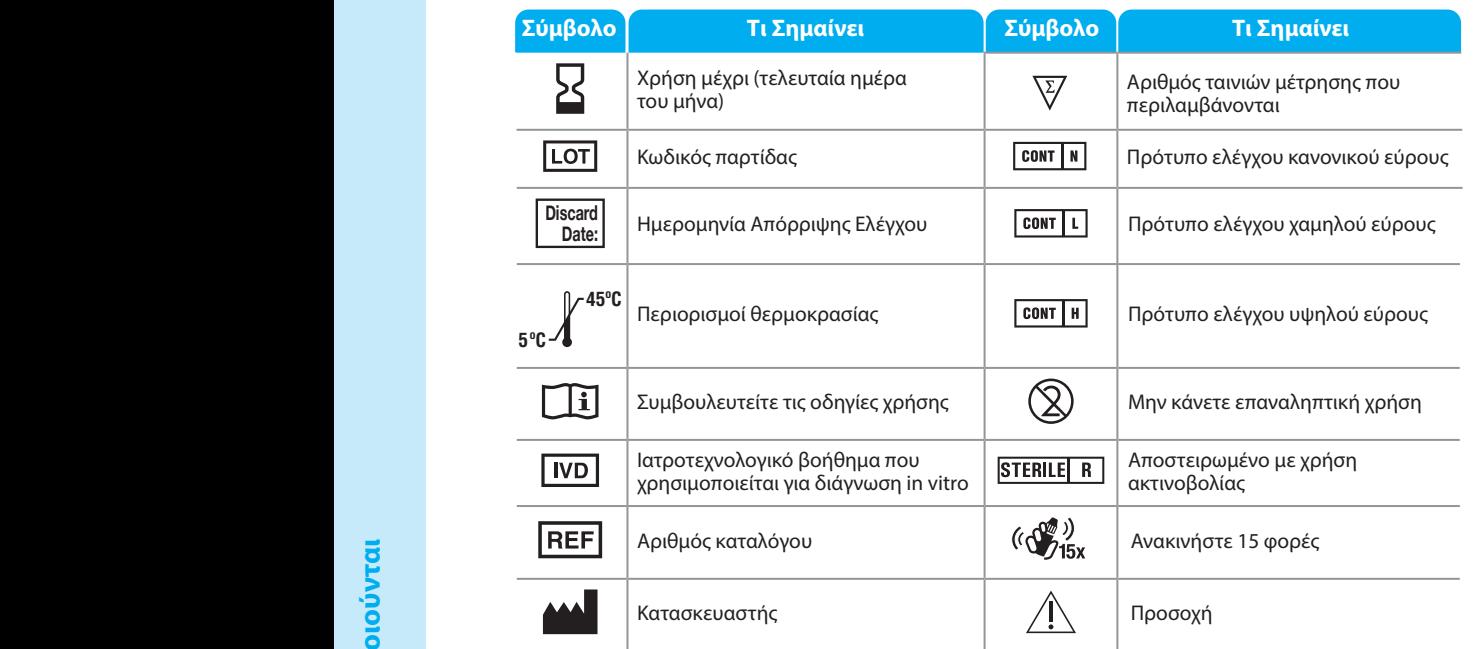

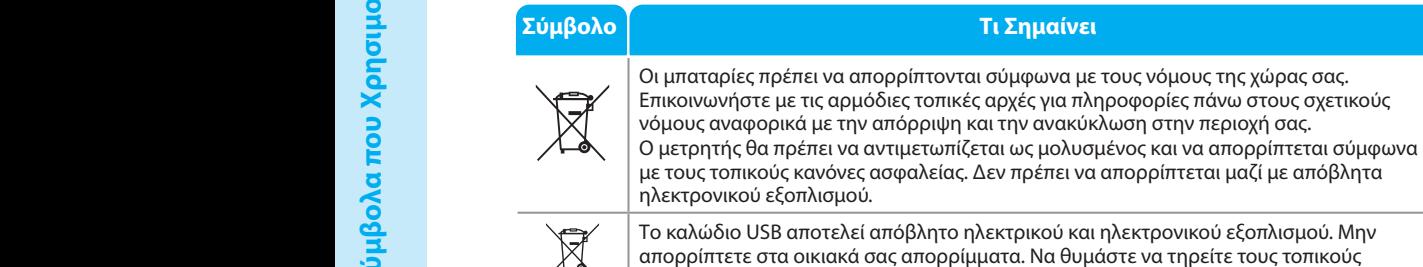

Επικοινωνήστε με τον επαγγελματία υγείας που σας παρακολουθεί ή τις τοπικές αρχές Επικοινωνήστε με τον επαγγελματία υγείας που σας παρακολουθεί ή τις τοπικές αρχές απόρριψης αποβλήτων για οδηγίες σχετικά με την απόρριψη ιατρικών αποβλήτων. απόρριψης αποβλήτων για οδηγίες σχετικά με την απόρριψη ιατρικών αποβλήτων.

## **Προδιαγραφές Συστήματος**

**Δείγμα Μέτρησης:** Τριχοειδικό ολικό αίμα **Αποτέλεσμα Μέτρησης:** Αναφέρεται στη γλυκόζη πλάσματος/ορού **Όγκος Δείγματος:** 0,6 μL **Εύρος Μέτρησης:** 20 mg/dL – 600 mg/dL **Χρόνος Αντίστροφης Μέτρησης:** 5 δευτερόλεπτα **Μνήμη:** Αποθηκεύει τα 1.000 πιο πρόσφατα αποτελέσματα μέτρησης **Τύπος Μπαταρίας:** Μη επισκευάσιμη, επαναφορτιζόμενη μπαταρία πολυμερών λιθίου 250 mAh, 3,4V – 4,2V (5V τάση εισόδου) **Διάρκεια Μετρητή/Μπαταρίας:** 5 έτη **Ρεύμα Φόρτισης:** 300 mA **Εύρος Θερμοκρασίας Αποθήκευσης Ταινιών: ↓↓ 30ºC Εύρος Θερμοκρασίας Αποθήκευσης Κανονικού Ελέγχου: ... 1 30ºC Εύρος Θερμοκρασίας Λειτουργίας Μετρητή: 5 ºC 45ºC Εύρος Θερμοκρασίας Λειτουργίας Διαλύματος Ελέγχου: Εύρος Υγρασίας Λειτουργίας Μετρητή:** 10%–93% RH **Διαστάσεις:** πλάτος 97 mm x ύψος 31 mm x πάχος 18 mm **Βάρος:** 43 γραμ **Έξοδος Ήχου:** 45 έως 80 dBA σε απόσταση 10 cm **Συχνότητα ραδιομεταδότη:** 2,4 GHz–2,4835 GHz **Μέγιστη ισχύς ραδιομεταδότη:** 0 dBm **Ηλεκτρομαγνητική Συμβατότητα (EMC):** Ο μετρητής CONTOUR®NEXT LINK 2.4 συμμορφώνεται με τις ηλεκτρομαγνητικές απαιτήσεις που ορίζονται στο πρότυπο ISO 15197:2013. Οι ηλεκτρομαγνητικές εκπομπές είναι χαμηλές και είναι απίθανη η παρεμβολή με άλλον κοντινό

ηλεκτρονικό εξοπλισμό, ούτε είναι πιθανή η παρεμβολή από εκπομπές του εξοπλισμού αυτού προς τον μετρητή CONTOUR NEXT LINK 2.4. Ο μετρητής CONTOUR NEXT LINK 2.4 πληροί τις απαιτήσεις του προτύπου IEC 61000-4-2 ως προς την ατρωσία σε ηλεκτροστατική εκκένωση. Συνιστάται η αποφυγή της χρήσης ηλεκτρονικών συσκευών σε πολύ ξηρό περιβάλλον, ειδικά υπό την παρουσία συνθετικών υλικών. Ο μετρητής CONTOUR NEXT LINK 2.4 πληροί τις απαιτήσεις του προτύπου IEC 61326-1 ως προς τις παρεμβολές ραδιοσυχνοτήτων. Για να αποφύγετε παρεμβολές ραδιοσυχνοτήτων, μη χρησιμοποιείτε τον μετρητή CONTOUR NEXT LINK 2.4 κοντά σε ηλεκτρικό ή ηλεκτρονικό εξοπλισμό που είναι πηγή ηλεκτρομαγνητικής ακτινοβολίας, καθώς μπορεί να προκληθούν παρεμβολές στη σωστή λειτουργία του μετρητή.

Η συσκευή CONTOUR NEXT LINK 2.4 πληροί τις απαιτήσεις δοκιμών της Οδηγίας περί ραδιοεξοπλισμού (RED) και η Δήλωση συμμόρφωσης είναι διαθέσιμη στον ιστότοπο: https://www.diabetes.ascensia.com/declarationofconformity

**60**

**& ΦΡΟΝΤΙΔΑ ΥΠΟΣΤΗΡΙΞΗ**

**TEXNIKH<br>YNOZTHPIEH**<br>& OPONTIAA

**ΤΕΧΝΙΚΗ** 

 **Προδιαγραφές Συστήματος**

Προδιαγραφές Συστήματος

#### **Φροντίζοντας τον Μετρητή σας**

**ΠΡΟΣΟΧΗ:** Αποφύγετε την έκθεση του μετρητή και των ταινιών μέτρησης σε υπερβολική **ΠΡΟΣΟΧΗ:** Αποφύγετε την έκθεση του μετρητή και των ταινιών μέτρησης σε υπερβολική υγρασία, ζέστη, κρύο, σκόνη ή ρύπους.

- Φυλάξτε τον μετρητή σας στη θήκη μεταφοράς που παρέχεται όταν είναι δυνατό. Φυλάξτε τον μετρητή σας στη θήκη μεταφοράς που παρέχεται όταν είναι δυνατό.
- **Πλύνετε τα χέρια σας και στεγνώστε τα καλά πριν από το χειρισμό για να μην εισχωρήσει Πλύνετε τα χέρια σας και στεγνώστε τα καλά πριν από το χειρισμό για να μην εισχωρήσει στον μετρητή και στις ταινίες μέτρησης νερό, έλαια και άλλοι μολυσματικοί παράγοντες. στον μετρητή και στις ταινίες μέτρησης νερό, έλαια και άλλοι μολυσματικοί παράγοντες.**
- Φροντίστε να μην εισχωρήσει αίμα, διάλυμα ελέγχου και καθαριστικό διάλυμα στη θύρα των Φροντίστε να μην εισχωρήσει αίμα, διάλυμα ελέγχου και καθαριστικό διάλυμα στη θύρα των ταινιών μέτρησης ή στο βύσμα USB.
- Χειριστείτε τον μετρητή προσεκτικά για να αποφύγετε τη φθορά των ηλεκτρονικών μερών ή την Χειριστείτε τον μετρητή προσεκτικά για να αποφύγετε τη φθορά των ηλεκτρονικών μερών ή την πρόκληση άλλων δυσλειτουργιών.
- Το καπάκι USB του μετρητή CONTOUR®NEXT LINK 2.4 έχει σχεδιαστεί για προστασία του βύσματος Το καπάκι USB του μετρητή CONTOUR®NEXT LINK 2.4 έχει σχεδιαστεί για προστασία του βύσματος USB. Αν χάσετε το καπάκι, επικοινωνήστε με την Εξυπηρέτηση Πελατών για ανταλλακτικό. Για USB. Αν χάσετε το καπάκι, επικοινωνήστε με την Εξυπηρέτηση Πελατών για ανταλλακτικό. Για πληροφορίες επικοινωνίας, ανατρέξτε στο οπισθόφυλλο. πληροφορίες επικοινωνίας, ανατρέξτε στο οπισθόφυλλο.

#### **Καθαρισμός του Μετρητή σας**

• Η εξωτερική επιφάνεια του μετρητή CONTOUR NEXT LINK 2.4 μπορεί να καθαριστεί με ένα νωπό • Η εξωτερική επιφάνεια του μετρητή CONTOUR NEXT LINK 2.4 μπορεί να καθαριστεί με ένα νωπό (όχι υγρό) πανάκι χωρίς χνούδι με ήπιο καθαριστικό ή απολυμαντικό διάλυμα, π.χ., 1 μέρος (όχι υγρό) πανάκι χωρίς χνούδι με ήπιο καθαριστικό ή απολυμαντικό διάλυμα, π.χ., 1 μέρος λευκαντικού αναμειγμένο με 9 μέρη νερού. Στεγνώστε με ένα πανάκι χωρίς χνούδι μετά τον λευκαντικού αναμειγμένο με 9 μέρη νερού. Στεγνώστε με ένα πανάκι χωρίς χνούδι μετά τον καθαρισμό. Μην εισαγάγετε τίποτα ή μην προσπαθείτε να καθαρίσετε στο εσωτερικό της καθαρισμό. Μην εισαγάγετε τίποτα ή μην προσπαθείτε να καθαρίσετε στο εσωτερικό της σύνδεσης USB ή της θύρας ταινιών μέτρησης.

**ΠΡΟΣΟΧΗ:** Μην αφήσετε το καθαριστικό διάλυμα να εισχωρήσει μέσα ή γύρω από τα κουμπιά, **ΠΡΟΣΟΧΗ:** Μην αφήσετε το καθαριστικό διάλυμα να εισχωρήσει μέσα ή γύρω από τα κουμπιά, το καπάκι USB ή τη θύρα ταινιών μέτρησης. Στην περίπτωση που συμβεί μπορεί να προκληθεί το καπάκι USB ή τη θύρα ταινιών μέτρησης. Στην περίπτωση που συμβεί μπορεί να προκληθεί δυσλειτουργία.

#### **Προμήθειες**

Όταν καλείτε ή ζητάτε γραπτώς προμήθειες, βεβαιωθείτε ότι συμπεριλαμβάνετε τον αριθμό τεμαχίου και το όνομα του εξαρτήματος ή του παρελκόμενου προς αντικατάσταση.

Ανταλλακτικά/Εξαρτήματα

#### Είδη

- Οδηγός χρήστη του CONTOUR NEXT LINK 2.4
- Συνοπτικός οδηγός αναφοράς του CONTOUR NEXT LINK 2.4
- Καλώδιο προέκτασης USB
- Καπάκι USB
- Φορτιστής τοίχου
- Ταινίες μέτρησης CONTOUR®NEXT
- Διάλυμα ελέγχου CONTOUR®NEXT
- Συσκευή τρυπήματος
- Βελόνες
- Ελέγχετε τον ιστότοπο **www.diabetes.ascensia.com** για τυχόν ενημερώσεις του μετρητή ή του GLUCOFACTS®DELUXE.
- Για να παραγγείλετε ανταλλακτικά, επικοινωνήστε με την Εξυπηρέτηση Πελατών. Για πληροφορίες επικοινωνίας, ανατρέξτε στο οπισθόφυλλο.

#### **Αναφορές**

- 1. Wickham NWR, et al. Unreliability of capillary blood glucose in peripheral vascular disease. *Practical Diabetes*. 1986;3(2):100.
- 2. Atkin SH, et al. Fingerstick glucose determination in shock. *Annals of Internal Medicine*. 1991;114(12):1020-1024.
- 3. Desachy A, et al. Accuracy of bedside glucometry in critically ill patients: influence of clinical characteristics and perfusion index. *Mayo Clinic Proceedings*. 2008;83(4):400-405.
- 4. US Food and Drug Administration. Use of fingerstick devices on more than one person poses risk for transmitting bloodborne pathogens: initial communication. US Department of Health and Human Services; update 11/29/2010. http://www.fda.gov/MedicalDevices/ Safety/AlertsandNotices/ucm224025.htm
- 5. Centers for Disease Control and Prevention. CDC clinical reminder: use of fingerstick devices on more than one person poses risk for transmitting bloodborne pathogens. US Department of Health and Human Services; 8/23/2010. http://www.cdc.gov/injectionsafety/ Fingerstick-DevicesBGM.html
- 6. American Diabetes Association. Standards of medical care in diabetes—2014. *Diabetes Care*. 2014;37(supplement 1):S14.
- 7. Cryer PE, Davis SN. Hypoglycemia. In: Kasper D, et al, editors. *Harrison's Principles of Internal Medicine*. 19th edition. New York, NY: McGraw Hill; 2015. http://accessmedicine.mhmedical. com/content.aspx?bookid=1130&sectionid=79753191
- 8. Data on file, Ascensia Diabetes Care.
- 9. Burtis CA, Ashwood ER, editors. *Tietz Fundamentals of Clinical Chemistry*. 5th edition. Philadelphia, PA: WB Saunders Co; 2001;444.

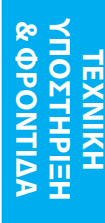

Contour next

**Φροντίζοντας τον Μετρητή σας**

## **Εγγύηση**

**Εγγύηση κατασκευαστή:** Η Ascensia Diabetes Care εγγυάται στον αρχικό αγοραστή ότι **Εγγύηση κατασκευαστή:** Η Ascensia Diabetes Care εγγυάται στον αρχικό αγοραστή ότι αυτό το όργανο δεν θα παρουσιάσει ελαττώματα σε σχέση με τα υλικά και την εργασία για αυτό το όργανο δεν θα παρουσιάσει ελαττώματα σε σχέση με τα υλικά και την εργασία για 5 χρόνια από την ημερομηνία αρχικής αγοράς (εκτός από αυτά που αναφέρονται παρακάτω). 5 χρόνια από την ημερομηνία αρχικής αγοράς (εκτός από αυτά που αναφέρονται παρακάτω). Κατά τη διάρκεια της δηλωμένης περιόδου των 5 ετών, η Ascensia Diabetes Care οφείλει να Κατά τη διάρκεια της δηλωμένης περιόδου των 5 ετών, η Ascensia Diabetes Care οφείλει να αντικαταστήσει όποια μονάδα βρεθεί ελαττωματική με μία ισοδύναμη ή τρέχουσα έκδοση του αντικαταστήσει όποια μονάδα βρεθεί ελαττωματική με μία ισοδύναμη ή τρέχουσα έκδοση του μοντέλου του κατόχου χωρίς χρέωση.

**Περιορισμοί Εγγύησης:** Αυτή η εγγύηση υπόκειται στις παρακάτω εξαιρέσεις και **Περιορισμοί Εγγύησης:** Αυτή η εγγύηση υπόκειται στις παρακάτω εξαιρέσεις και περιορισμούς:

- **1.** Μία εγγύηση 90 ημερών θα επεκταθεί μόνο για αναλώσιμα μέρη ή/και παρελκόμενα. **1.** Μία εγγύηση 90 ημερών θα επεκταθεί μόνο για αναλώσιμα μέρη ή/και παρελκόμενα.
- **2.** Αυτή η εγγύηση περιορίζεται στην αντικατάσταση λόγω ελαττωμάτων στα μέρη ή **2.** Αυτή η εγγύηση περιορίζεται στην αντικατάσταση λόγω ελαττωμάτων στα μέρη ή τα εργατικά. Η Ascensia Diabetes Care δεν είναι υποχρεωμένη να αντικαταστήσει τα εργατικά. Η Ascensia Diabetes Care δεν είναι υποχρεωμένη να αντικαταστήσει οποιαδήποτε μονάδα δυσλειτουργεί ή έχει φθαρεί λόγω κατάχρησης, ατυχήματος, οποιαδήποτε μονάδα δυσλειτουργεί ή έχει φθαρεί λόγω κατάχρησης, ατυχήματος, μετατροπής, κακής χρήσης, παραμέλησης, συντήρησης από κάποιον εκτός της μετατροπής, κακής χρήσης, παραμέλησης, συντήρησης από κάποιον εκτός της Ascensia Diabetes Care ή αδυναμίας λειτουργίας του οργάνου σύμφωνα με τις οδηγίες. Ascensia Diabetes Care ή αδυναμίας λειτουργίας του οργάνου σύμφωνα με τις οδηγίες. Επίσης, η Ascensia Diabetes Care δεν φέρει καμία ευθύνη για δυσλειτουργία ή βλάβη των Επίσης, η Ascensia Diabetes Care δεν φέρει καμία ευθύνη για δυσλειτουργία ή βλάβη των οργάνων της Ascensia Diabetes Care που προκαλείται από τη χρήση ταινιών μέτρησης οργάνων της Ascensia Diabetes Care που προκαλείται από τη χρήση ταινιών μέτρησης ή διαλυμάτων ελέγχου διαφορετικών από τα κατάλληλα προϊόντα που συνιστώνται από ή διαλυμάτων ελέγχου διαφορετικών από τα κατάλληλα προϊόντα που συνιστώνται από την Ascensia Diabetes Care (δηλαδή τις ταινίες μέτρησης CONTOUR®NEXT και τα διαλύματα την Ascensia Diabetes Care (δηλαδή τις ταινίες μέτρησης CONTOUR®NEXT και τα διαλύματα ελέγχου CONTOUR®NEXT).
- **3.** Η Ascensia Diabetes Care επιφυλάσσεται του δικαιώματος να κάνει αλλαγές στο σχεδιασμό **3.** Η Ascensia Diabetes Care επιφυλάσσεται του δικαιώματος να κάνει αλλαγές στο σχεδιασμό αυτού του οργάνου, χωρίς την υποχρέωση να ενσωματώσει αυτές τις αλλαγές σε όργανα αυτού του οργάνου, χωρίς την υποχρέωση να ενσωματώσει αυτές τις αλλαγές σε όργανα που κατασκευάστηκαν παλαιότερα.
- **4.** Η Ascensia Diabetes Care δεν έχει καμία γνώση σχετικά με την απόδοση του μετρητή **4.** Η Ascensia Diabetes Care δεν έχει καμία γνώση σχετικά με την απόδοση του μετρητή γλυκόζης αίματος CONTOUR®NEXT LINK 2.4 όταν χρησιμοποιείται με οποιεσδήποτε ταινίες γλυκόζης αίματος CONTOUR®NEXT LINK 2.4 όταν χρησιμοποιείται με οποιεσδήποτε ταινίες μέτρησης διαφορετικές από τις ταινίες μέτρησης CONTOUR NEXT, κι επομένως δεν παρέχει μέτρησης διαφορετικές από τις ταινίες μέτρησης CONTOUR NEXT, κι επομένως δεν παρέχει καμία εγγύηση για την απόδοση του μετρητή CONTOUR NEXT LINK 2.4, όταν χρησιμοποιείται καμία εγγύηση για την απόδοση του μετρητή CONTOUR NEXT LINK 2.4, όταν χρησιμοποιείται με οποιεσδήποτε ταινίες μέτρησης διαφορετικές από τις ταινίες μέτρησης CONTOUR NEXT με οποιεσδήποτε ταινίες μέτρησης διαφορετικές από τις ταινίες μέτρησης CONTOUR NEXT ή όταν η ταινία μέτρησης CONTOUR NEXT έχει μεταβληθεί ή τροποποιηθεί με οποιονδήποτε ή όταν η ταινία μέτρησης CONTOUR NEXT έχει μεταβληθεί ή τροποποιηθεί με οποιονδήποτε τρόπο.
- **5.** Η Ascensia Diabetes Care δεν παρέχει καμία εγγύηση για την απόδοση του μετρητή CONTOUR®NEXT LINK 2.4 ή για τα αποτελέσματα της μέτρησης, όταν χρησιμοποιείται με οποιοδήποτε διάλυμα ελέγχου διαφορετικό από το διάλυμα ελέγχου CONTOUR®NEXT.
- **6.** Η Ascensia Diabetes Care δεν εγγυάται για την απόδοση του μετρητή CONTOUR NEXT LINK 2.4 ή για τα αποτελέσματα μέτρησης, όταν ο μετρητής χρησιμοποιείται με οποιοδήποτε άλλο λογισμικό εκτός από την εφαρμογή CONTOUR®DIABETES app (όπου υποστηρίζεται) ή το λογισμικό διαχείρισης διαβήτη GLUCOFACTS®DELUXE (όπου υποστηρίζεται) από την Ascensia Diabetes Care.

Η ASCENSIA DIABETES CARE ΔΕΝ ΠΑΡΕΧΕΙ ΚΑΜΙΑ ΑΛΛΗ ΡΗΤΗ ΕΓΓΥΗΣΗ ΓΙΑ ΑΥΤΟ ΤΟ ΠΡΟΪΟΝ. Η ΕΠΙΛΟΓΗ ΤΗΣ ΑΝΤΙΚΑΤΑΣΤΑΣΗΣ ΠΟΥ ΠΕΡΙΓΡΑΦΕΤΑΙ ΠΑΡΑΠΑΝΩ ΑΠΟΤΕΛΕΙ ΤΗ ΜΟΝΑΔΙΚΗ ΥΠΟΧΡΕΩΣΗ ΤΗΣ ASCENSIA DIABETES CARE ΣΥΜΦΩΝΑ ΜΕ ΑΥΤΗ ΤΗΝ ΕΓΓΥΗΣΗ.

ΣΕ ΚΑΜΙΑ ΠΕΡΙΠΤΩΣΗ Η ASCENSIA DIABETES CARE ΔΕΝ ΦΕΡΕΙ ΕΥΘΥΝΗ ΓΙΑ ΕΜΜΕΣΕΣ, ΕΙΔΙΚΕΣ Ή ΣΥΝΕΠΑΓΟΜΕΝΕΣ ΖΗΜΙΕΣ, ΑΚΟΜΑ ΚΙ ΕΑΝ Η ASCENSIA DIABETES CARE ΕΧΕΙ ΕΝΗΜΕΡΩΘΕΙ ΓΙΑ ΤΗΝ ΠΙΘΑΝΟΤΗΤΑ ΤΕΤΟΙΩΝ ΖΗΜΙΩΝ.

Κάποιες χώρες δεν επιτρέπουν την εξαίρεση ή τον περιορισμό τυχαίων ή συνεπαγόμενων ζημιών, συνεπώς ο παραπάνω περιορισμός ή η εξαίρεση μπορεί να μην ισχύουν για εσάς. Αυτή η εγγύηση σας παρέχει συγκεκριμένα νόμιμα δικαιώματα και μπορεί να έχετε και περαιτέρω δικαιώματα, τα οποία ποικίλουν από χώρα σε χώρα.

**64**

Contour

**ΤΕΧΝΙΚΗ** 

**ΥΠΟΣΤΗΡΙΞΗ**

### **EYPETHPIO**

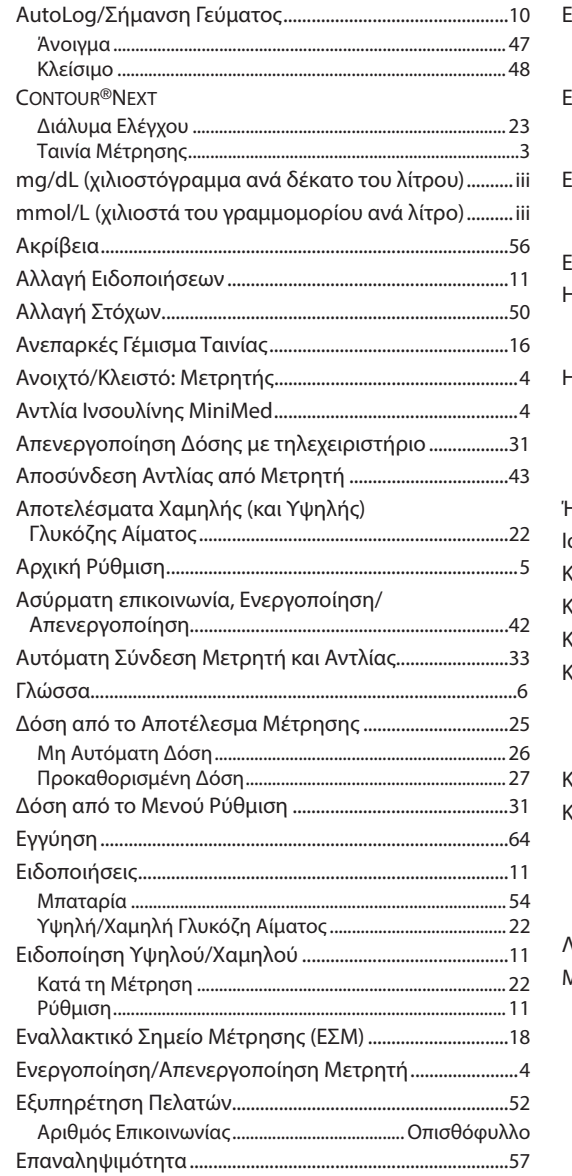

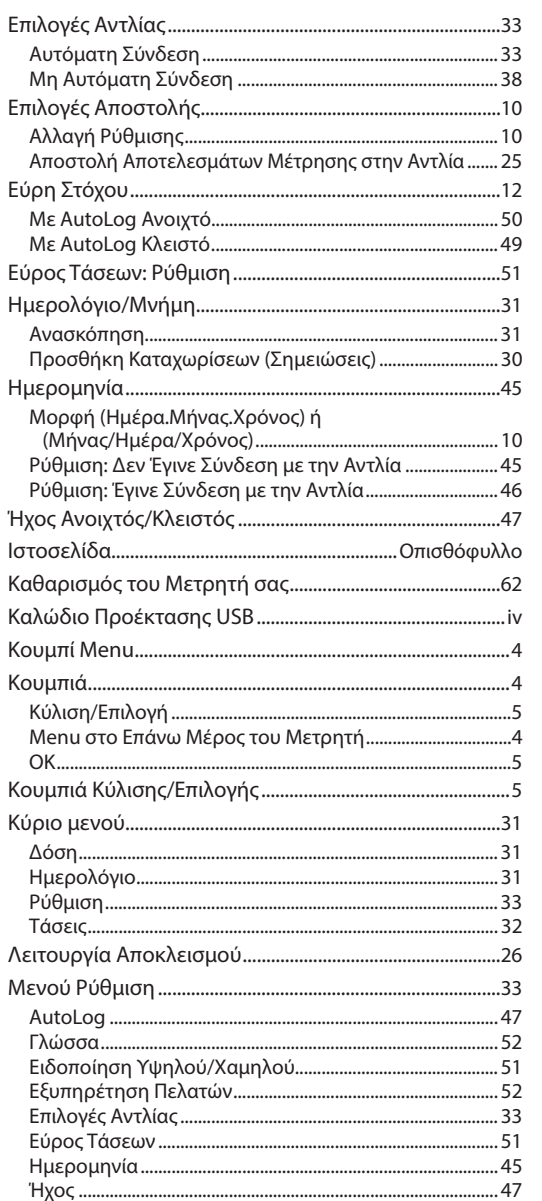

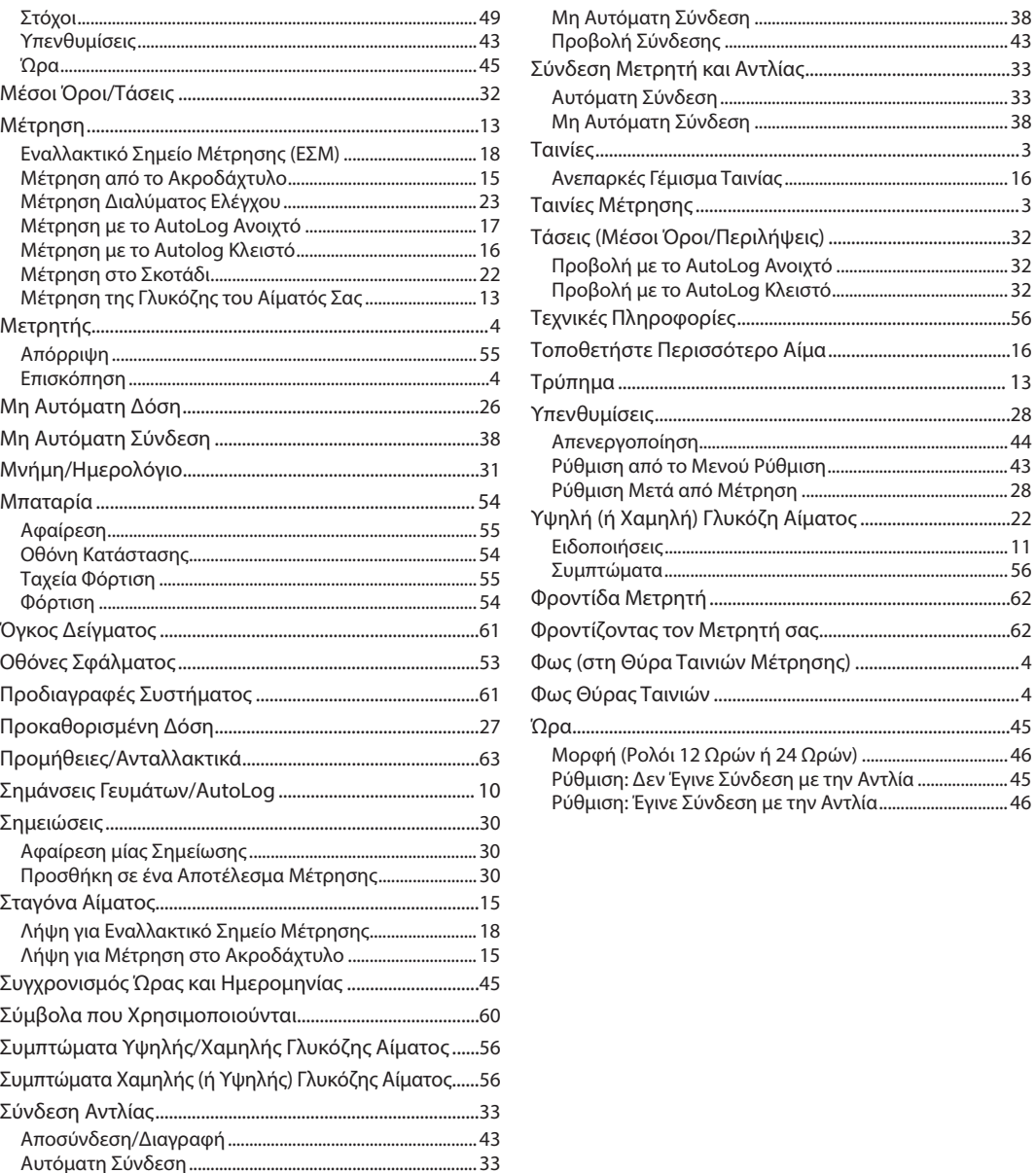

..38

 $...43$ 

 $...33$ 

 $...33$ 

 $\ldots$  3

 $...3$ 

 $...32$ 

 $.32$ 

...56

 $....16$ 

 $... 13$  $.28$ 

 $...44$ 

 $...43$ 

 $... 28$ 

 $.22$ 

 $... 11$ ..56

 $...62$ 

 $\dots 62$ 

...4

 $...45$ 

 $.46$ 

 $...45$ 

 $.... 16$ 

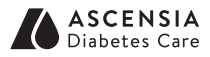

Διανέμεται από:

Ascensia Diabetes Care Ελλάς Μονοπρόσωπη ΑΕ Λεωφ. Βουλιαγμένης 114 166 74 – Γλυφάδα Αττική, Ελλάδα +30 214 1000 999

**Για να δείτε τις ώρες λειτουργίας του τμήματος Εξυπηρέτησης Πελατών επισκεφτείτε τον διαδικτυακό τόπο www.diabetes.ascensia.com**

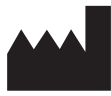

Ascensia Diabetes Care Holdings AG<br>Peter Merian-Strasse 90<br>4052 Basel, Switzerland

 $\epsilon$ 2797

Το Ascensia, το λογότυπο Ascensia Diabetes Care, το Clinilog, το Contour, το Glucofacts και το λογότυπο No Coding είναι εμπορικά σήματα ή/και εμπορικά σήματα κατατεθέντα της Ascensia Diabetes Care Holdings AG. Όλα τα άλλα εμπορικά σήματα αποτελούν ιδιοκτησία των αντίστοιχων κατόχων τους.

Τα Bolus Wizard, CareLink, Guardian, MiniMed και Paradigm είναι εμπορικά σήματα ή/και εμπορικά σήματα κατατεθέντα της Medtronic MiniMed, Inc.

## **Medtronic**

Για πληροφορίες σχετικά με τα διπλώματα ευρεσιτεχνίας και τις σχετικές άδειες χρήσης, βλ. **www.patents.ascensia.com**

© 2023 Ascensia Diabetes Care Holdings AG. Με την επιφύλαξη παντός δικαιώματος.

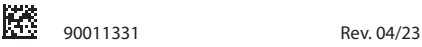